# 取扱説明書 **Smartec CLD134**

導電率計測システム

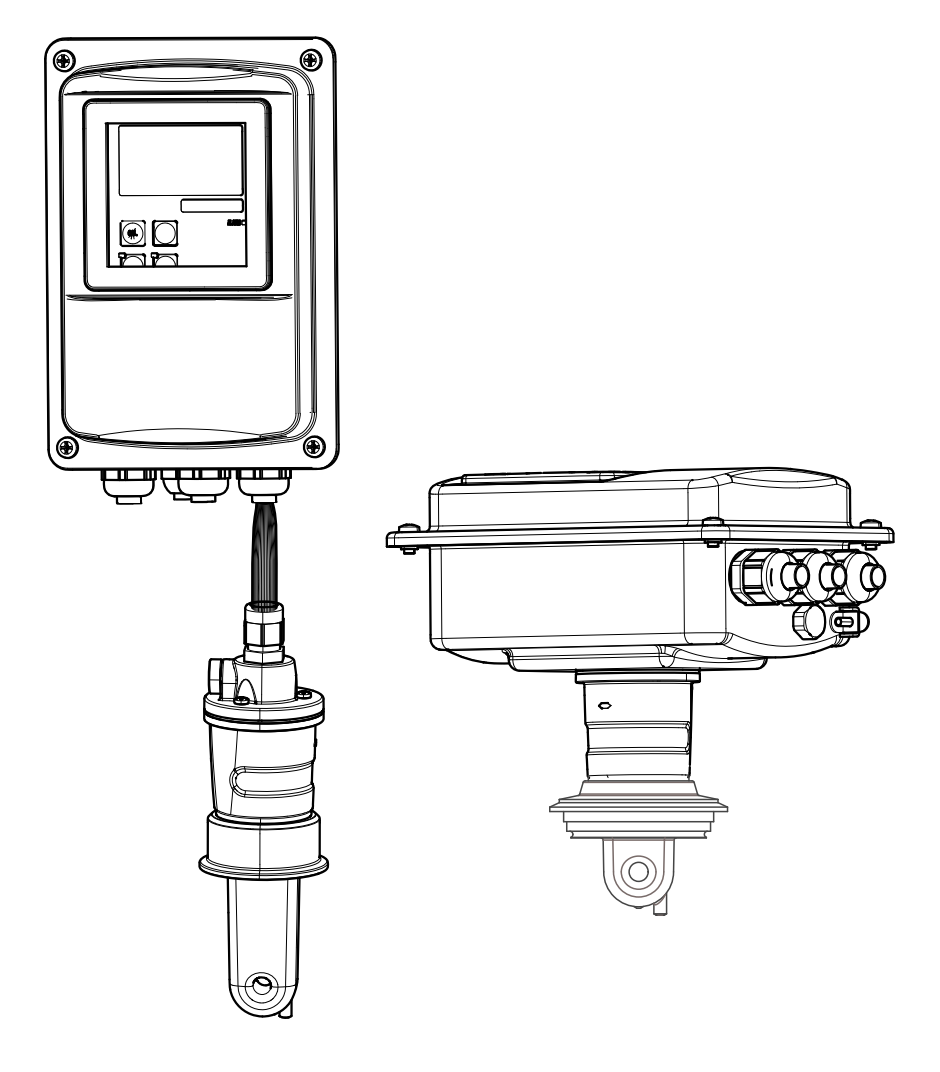

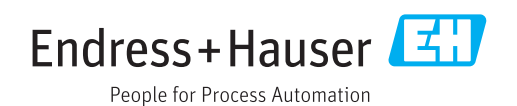

# **目次**

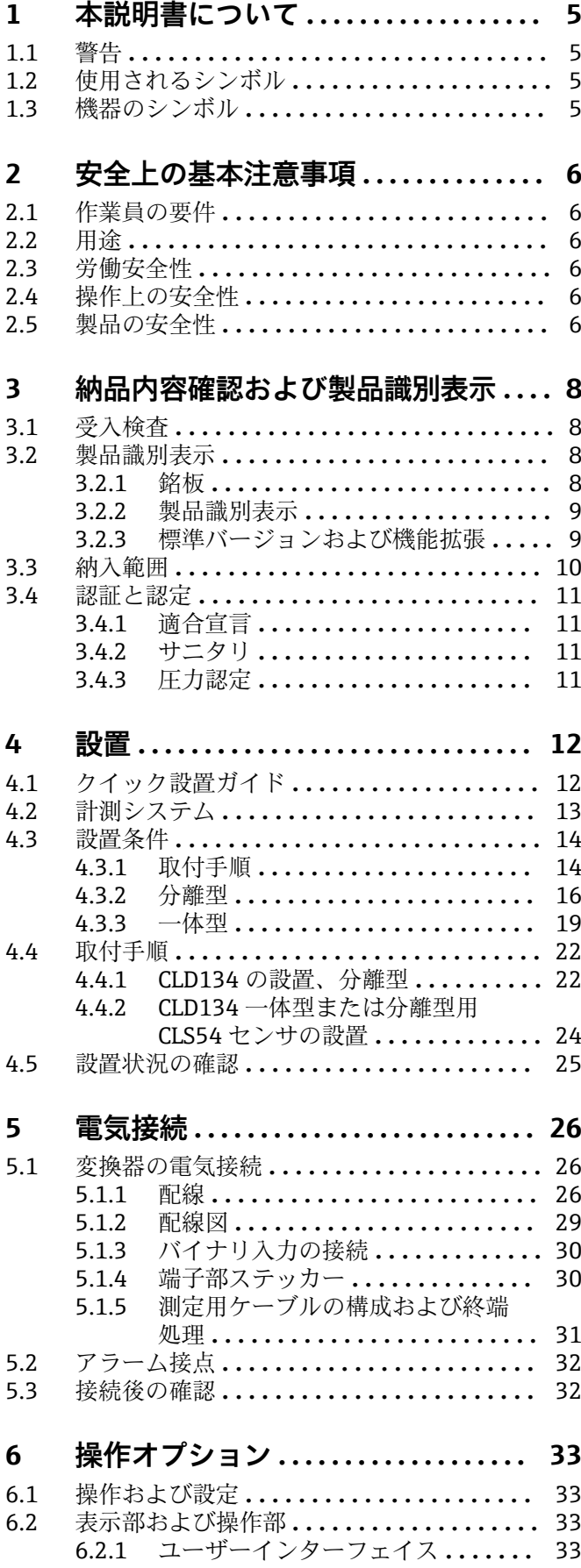

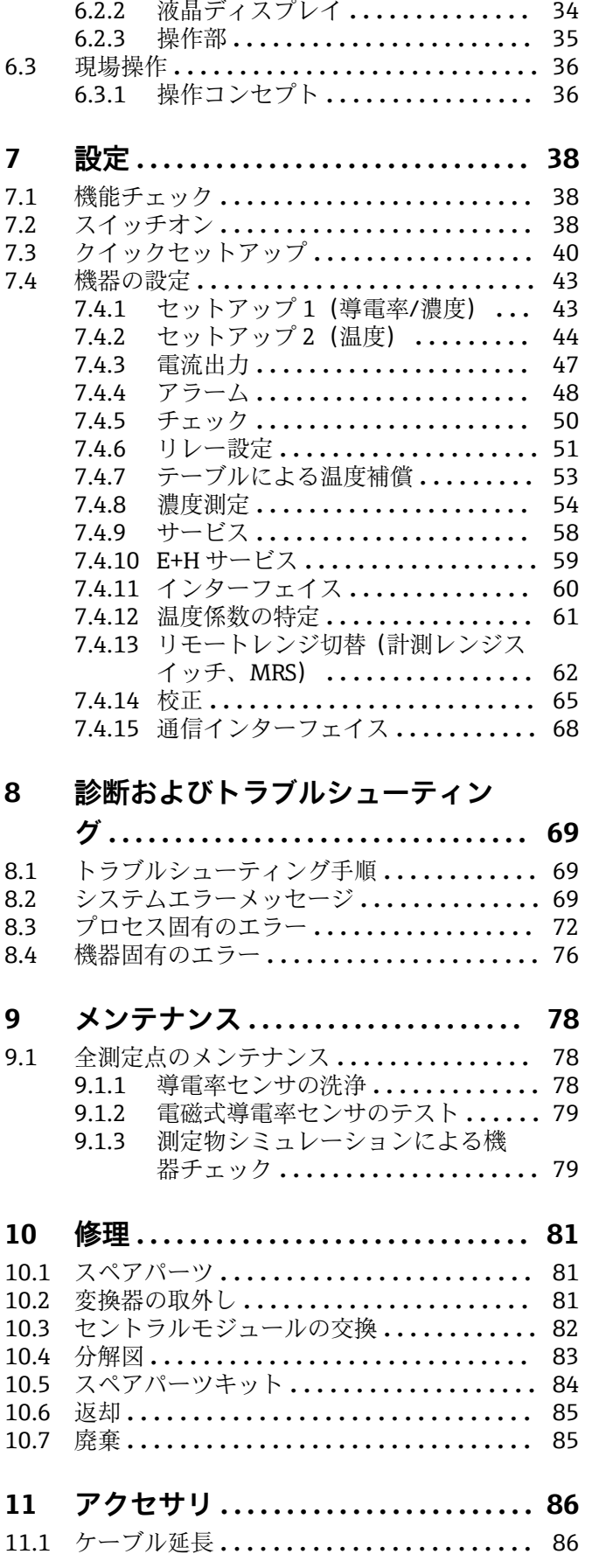

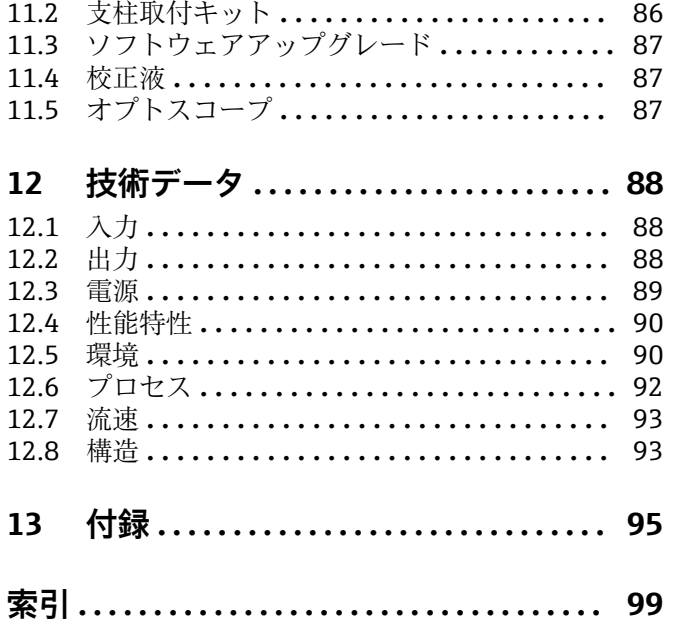

## <span id="page-4-0"></span>**1 本説明書について**

### **1.1 警告**

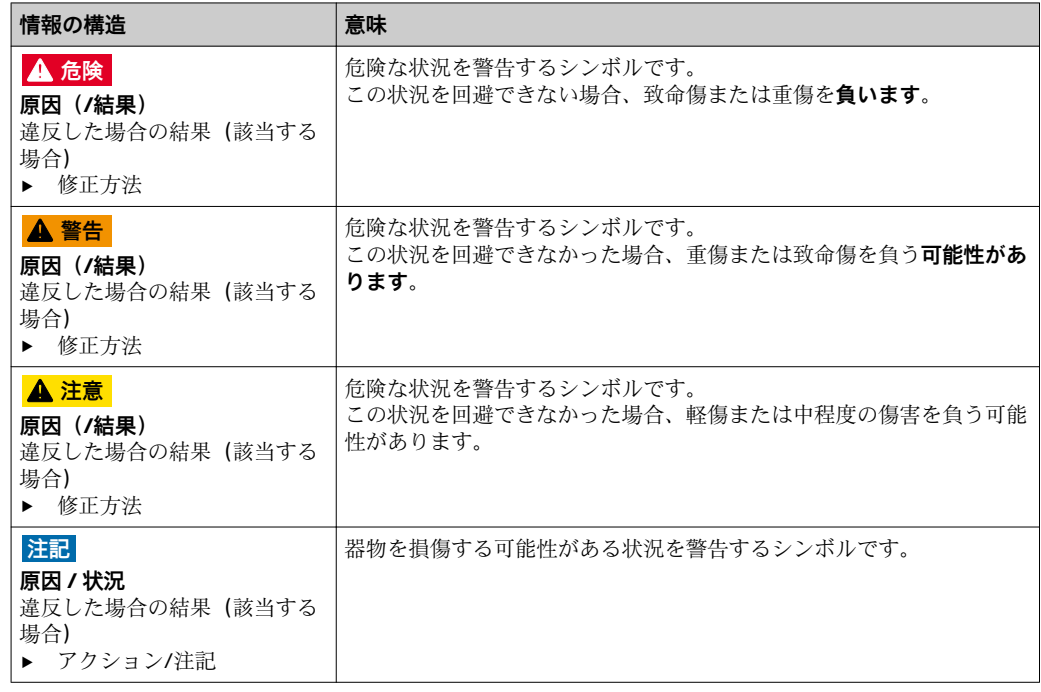

### **1.2 使用されるシンボル**

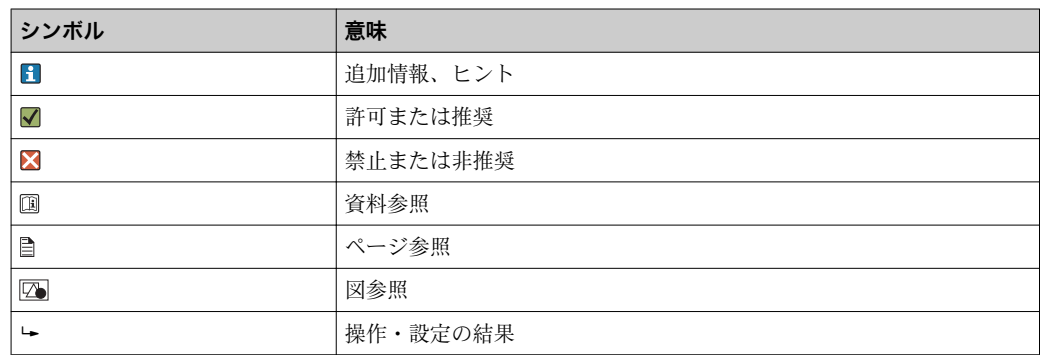

### **1.3 機器のシンボル**

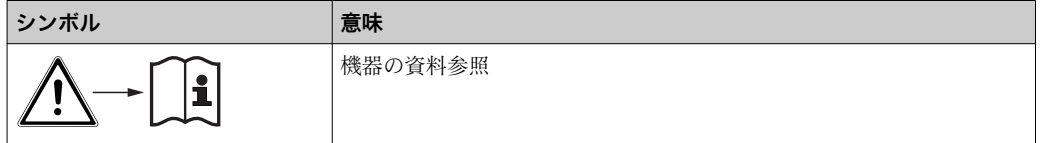

### <span id="page-5-0"></span>**2 安全上の基本注意事項**

### **2.1 作業員の要件**

- 計測システムの据付け、試運転、運転、およびメンテナンスは、特別な訓練を受けた 技術者のみが行うようにしてください。
- 技術者は特定の作業を実施する許可をプラント管理者から受けなければなりません。
- 電気接続は電気技師のみが行えます。
- 技術者はこれらの取扱説明書を読んで理解し、その内容に従う必要があります。
- 測定点のエラーは、特別な訓練を受け、許可された作業員が修理を行ってください。

支給された取扱説明書に記載されていない修理はメーカーまたは契約サービス会 l - I 社のみが行えます。

### **2.2 用途**

Smartec は液体の導電率を測定するために設計された、実際的で信頼性の高い計測シス テムです。

特に、食品産業で使用するために最適です。

指定の用途以外で本機器を使用することは、作業員や計測システム全体の安全性を損な う恐れがあるため容認されません。

不適切な、あるいは指定用途以外での使用に起因する損傷については、製造者は責任を 負いません。

### **2.3 労働安全性**

ユーザーは以下の安全条件を順守する責任があります。

- 設置ガイドライン
- ■現地規格および規制

#### **電磁適合性**

- 雷磁滴合性に関して、この製品は、工業用途に適用されるヨーロッパ規格に従ってテ ストされています。
- ■示されている電磁適合性は、これらの取扱説明書の指示に従って接続されている機器 にしか適用されません。

### **2.4 操作上の安全性**

- 1. すべての測定点を設定する前に、すべての接続が正しく行われていることを検証 してください。電気ケーブルおよびホース接続に損傷が生じていないことを確か めてください。
- 2. 損傷した製品を使用しないでください。誤って使用することがないように保護し ておいてください。損傷した製品には、故障している旨をラベルで表示してくだ さい。
- 3. 不具合を解消できない場合は、 製品の使用を中止し、誤って使用することがないように保護しておいてください。

### **2.5 製品の安全性**

本機器は最新の安全要件に適合するよう設計され、テストされて安全に操作できる状態 で工場から出荷されています。関連法規および欧州規格に準拠します。

弊社は、取扱説明書に記載されている条件に従って使用されている場合のみ保証いたし ます。本機器は、いかなる予期しない設定変更に対しても保護するセキュリティ機構を 備えています。

弊社機器を使用する事業者の定義する IT セキュリティ規格に準拠し、尚且つ機器と機 器のデータ伝送に関する追加的な保護のために策定される IT セキュリティ対策は、機 器の使用者により実行されなければなりません。

### <span id="page-7-0"></span>**3 納品内容確認および製品識別表示**

### **3.1 受入検査**

- 1. 梱包が破損していないことを確認してください。
	- 梱包が破損している場合は、サプライヤに通知してください。 問題が解決されるまで破損した梱包を保管してください。
- 2. 内容物が破損していないことを確認してください。
	- 納品物が破損している場合は、サプライヤに通知してください。 問題が解決されるまで破損した製品を保管してください。
- 3. すべての納入品目が揃っており、欠品がないことを確認してください。 納入品目を出荷書類および発注内容と照合してください。
- 4. 保管および輸送用に、衝撃や湿気から確実に保護できるように製品を梱包してく ださい。
	- 弊社出荷時の梱包材が最適です。

許容周囲条件を順守する必要があります(「技術データ」を参照)。

ご不明な点がありましたら、弊社営業所もしくは販売代理店にお問い合わせください。

### **3.2 製品識別表示**

### **3.2.1 銘板**

銘板には機器に関する以下の情報が記載されています。

- メーカー ID
- オーダーコード
- シリアル番号
- 周囲条件とプロセス条件
- 入出力値
- アクティベーションコード
- 安全上の注意と警告
- 保護等級

● 発注どおりであることを、銘板の内容と比較してください。

### <span id="page-8-0"></span>**3.2.2 製品識別表示**

**製品ページ**

www.endress.com/CLD134

### **オーダーコードの解説**

製品のオーダーコードとシリアル番号は以下の位置に表示されています。

- 銘板上
- 出荷書類

#### **製品情報の取得**

- 1. インターネットでご使用の製品の製品ページに移動します。
- 2. ページ下部の"オンラインツール" リンクをクリックし、"機器の機能(仕様)を確 認" を選択します。
	- フローティングウィンドウが開きます。
- 3. 銘板にあるオーダーコードを検索フィールドに入力し、"詳細を表示"を選択しま す。.
	- オーダーコードの各機能(選択したオプション)の情報が表示されます。

### **3.2.3 標準バージョンおよび機能拡張**

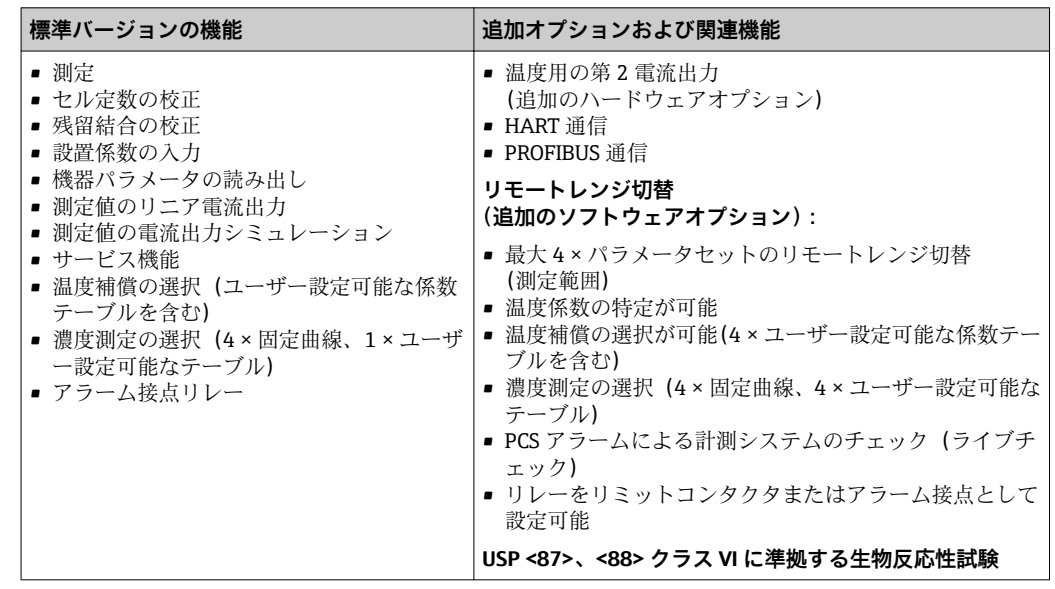

### <span id="page-9-0"></span>**3.3 納入範囲**

- 「一体型」の納入範囲:
- ■1×一体型 Smartec CLD134 計測システム、内蔵センサ付き
- ■1 × 端子ストリップセット
- 1 × 取扱説明書 BA00401C
- 1 × 簡易取扱説明書 KA00401C
- HART 通信バージョンの場合:
- 1 × 取扱説明書:HART フィールド通信 BA00212C
- PROFIBUS インターフェイスバージョンの場合:
	- 1 × 取扱説明書:PROFIBUS フィールド通信 BA00213C
	- 1 × M12 コネクタ(機器バージョン -\*\*\*\*\*\*PF\* の場合)
- 「分離型」の納入範囲:
- 1 × Smartec CLD134 変換器
- 1 × CLS54 電磁式センサ、固定ケーブル付き
- ■1 × 端子ストリップセット
- 1 × 取扱説明書 BA00401C
- 1 × 簡易取扱説明書 KA00401C
- HART 通信バージョンの場合:
- 1 × 取扱説明書:HART フィールド通信 BA00212C
- PROFIBUS インターフェイスバージョンの場合:
	- 1 × 取扱説明書:PROFIBUS フィールド通信 BA00213C
	- 1 × M12 コネクタ(機器バージョン -\*\*\*\*\*\*PF\* の場合)
- 「センサなし変換器」バージョンの納入範囲:
- 1 × Smartec CLD134 変換器
- ■1 × 端子ストリップセット
- 1 × 取扱説明書 BA00401C
- 1 × 簡易取扱説明書 KA00401C
- HART 通信バージョンの場合:
- 1 × 取扱説明書:HART フィールド通信 BA00212C
- PROFIBUS インターフェイスバージョンの場合:
	- 1 × 取扱説明書:PROFIBUS フィールド通信 BA00213C
	- 1 × M12 コネクタ(機器バージョン -\*\*\*\*\*\*PF\* の場合)

### <span id="page-10-0"></span>**3.4 認証と認定**

### **3.4.1 適合宣言**

本製品はヨーロッパの統一規格の要件を満たしています。したがって、EU 指令による 法規に適合しています。Endress+Hauser は本機器が試験に合格したことを、CCマーク の添付により保証いたします。

### **3.4.2 サニタリ**

### **FDA**

接液部の材質はすべて FDA リスト対応材質です。

#### **EHEDG**

CLS54 センサの洗浄性について、EHEDG タイプ EL - クラス I に準拠した認証を取得し ています。

日 センサをサニタリアプリケーションで使用する場合は、センサの洗浄能力が設置方 法によっても異なることにご注意ください。センサを配管に設置する場合は、 EHEDG 認証取得の適切なフロータンクを特定のプロセス接続部に取り付けてくだ さい。

#### **3-A**

3-A 規格 74-(「牛乳および乳製品装置に使用するセンサ、センサ継手、接続部用の 3- A サニタリ規格」)準拠の認証取得

**生物反応性(USP クラス VI)**(オプション)

USP (米国薬局方) パート <87> およびパート <88> クラス VI (接液部材質のロット番 号トレーサビリティを含む)準拠の生物反応性試験証明

#### **EC 規則 No. 1935/2004**

本センサは EC 規則 No. 1935/2004 (材質や部材が食品と接触する場合の関連文書)の 要件を満たしています。

### **3.4.3 圧力認定**

ASME B31.3 準拠の配管に関する CSA 圧力認定を取得。

### <span id="page-11-0"></span>**4 設置**

### **4.1 クイック設置ガイド**

測定点の設置を完了させるには、以下の手順で実施してください。

- 一体型:
- 1. エアセット校正を行います。
- 2. 測定点に一体型を設置します(「CLD134 一体型の設置」セクションを参照)。
- 3. 「電気接続」セクションの図に従って機器を接続します。
- 4. 「設定」セクションの説明に従って機器を設定します。

分離型の場合:

- 1. 変換器を取り付けます(「CLD134 分離型の設置」セクションを参照)。
- 2. まだ測定点にセンサが設置されていない場合は、エアセット校正を実施して、セ ンサを設置します(センサの技術仕様書を参照)。
- 3. 「電気接続」セクションの図に従ってセンサを Smartec CLD134 に接続します。
- 4. 「電気接続」セクションの図に従って変換器を接続します。
- 5. 「設定」セクションの説明に従って Smartec CLD134 を設定します。

### <span id="page-12-0"></span>**4.2 計測システム**

計測システム一式は以下で構成されます。

• Smartec CLD134 分離型変換器

- CLS54 導電率センサ、内蔵温度センサおよび固定ケーブル付き または
- 一体型、内蔵 CLS54 導電率センサ付き

分離型用のオプション:CLK6 延長ケーブル、VBM 中継端子箱、支柱取付キット

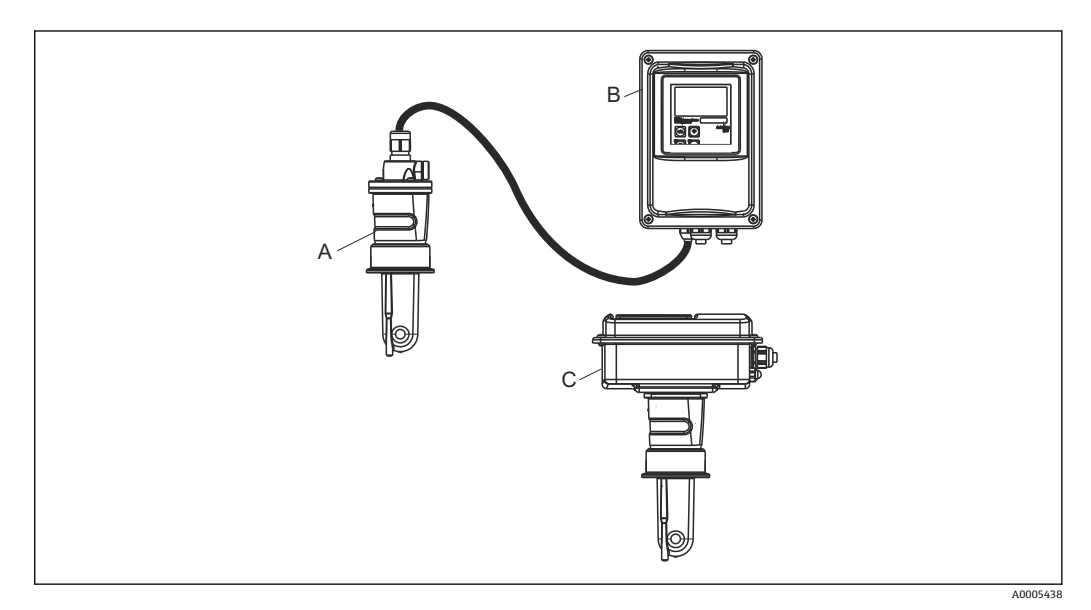

- ■1 CLD134 を使用した計測システムの例
- A CLS54 導電率センサ<br>B Smartec CLD134 変物
- B Smartec CLD134 変換器
- C Smartec CLD134 一体型、内蔵 CLS54 導電率センサ付き

### <span id="page-13-0"></span>**4.3 設置条件**

#### **4.3.1 取付手順**

3-A 適合性のある設置にする場合は、以下に注意してください。

機器の設置後は、機器の衛生的完全性を維持する必要があります。すべてのプロセ ス接続は 3-A に適合しなければなりません。

#### **取付方向**

センサは、測定物の中に完全に浸漬していなければなりません。センサ付近に気泡が溜 まらないようにしてください。

■ サニタリアプリケーションの場合は、3-A 規格 74- および FDA 要件に準拠した材 料のみを使用してください。また、センサの洗浄性もセンサの設置方法に応じて異 なります。センサを配管に設置する場合は、EHEDG 認証取得の適切なフロータン クを特定のプロセス接続部に取り付けてください。

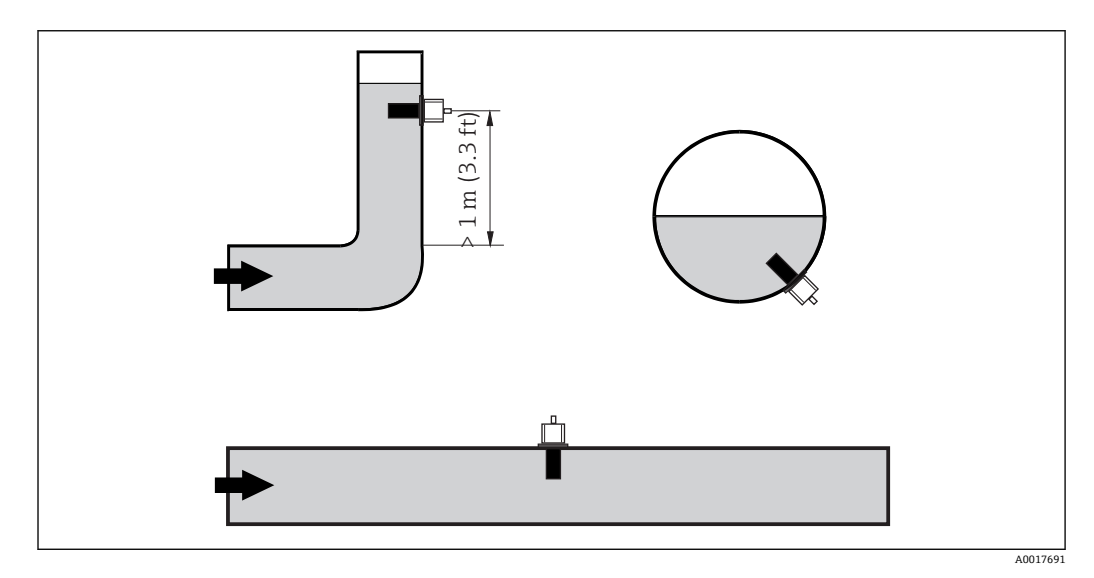

■2 導電率センサの取付方向

■ 配管のベンドの後ろで流れの方向が変わると、測定物内に乱流が発生する可能性が あります。そのため、配管のベンドから最低 1m (3.3 ft) 以上離してセンサを取 り付ける必要があります。

#### **エアセット**

センサを設置する前に、エアセット校正を実施する必要があります(「校正」セクショ ンを参照)。このために、機器は操作できる状態になっている必要があります。つまり、 電源とセンサが接続されていなければなりません。

#### **壁からの距離**

パイプ内壁からセンサまでの距離は測定精度に影響を及ぼします→ 図 3。

狭い設置条件の場合には、液体のイオン電流が壁による影響を受 けます。いわゆる設置係数を使用して、この影響を補正すること が可能です。 壁からの距離が十分な場合は(a > 15 mm、DN 65 以上)、設置係 数を無視できます (f = 1.00)。 壁からの距離が小さい場合、絶縁性パイプでは設置係数が大きく なり (f > 1)、導電性パイプでは小さくなります (f < 1)。 設置係数を特定するための手順は、「校正」セクションに記載さ

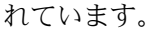

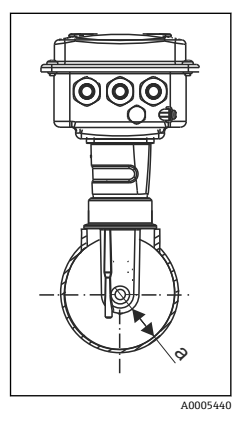

**図3 CLD134の設置** a 壁からの距離

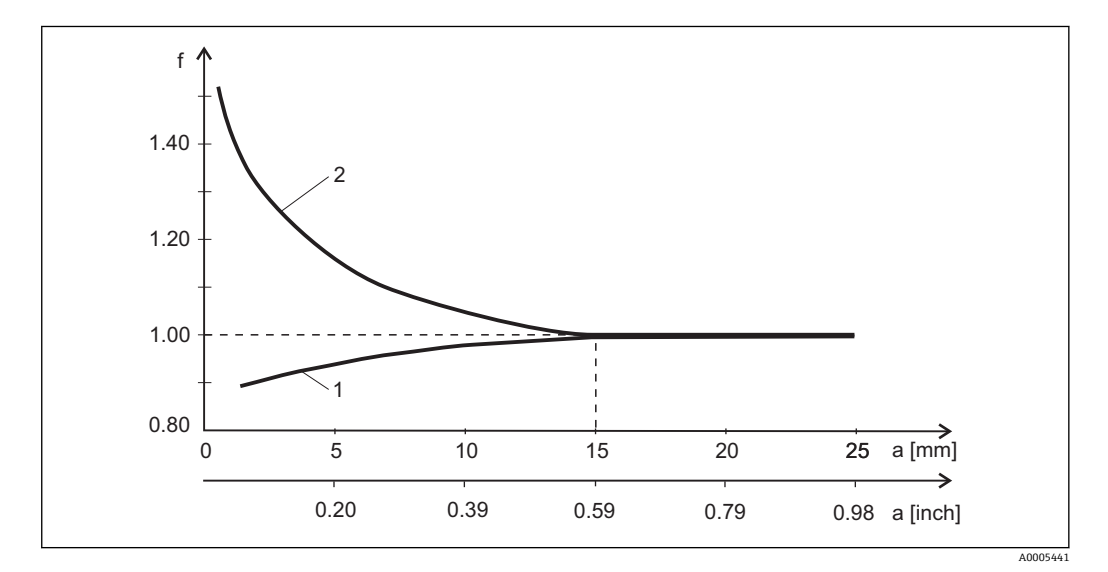

4 設置係数 f と壁からの距離 a との関係

- 1 導電性パイプ壁
- 2 絶縁性パイプ壁

<span id="page-15-0"></span>**4.3.2 分離型**

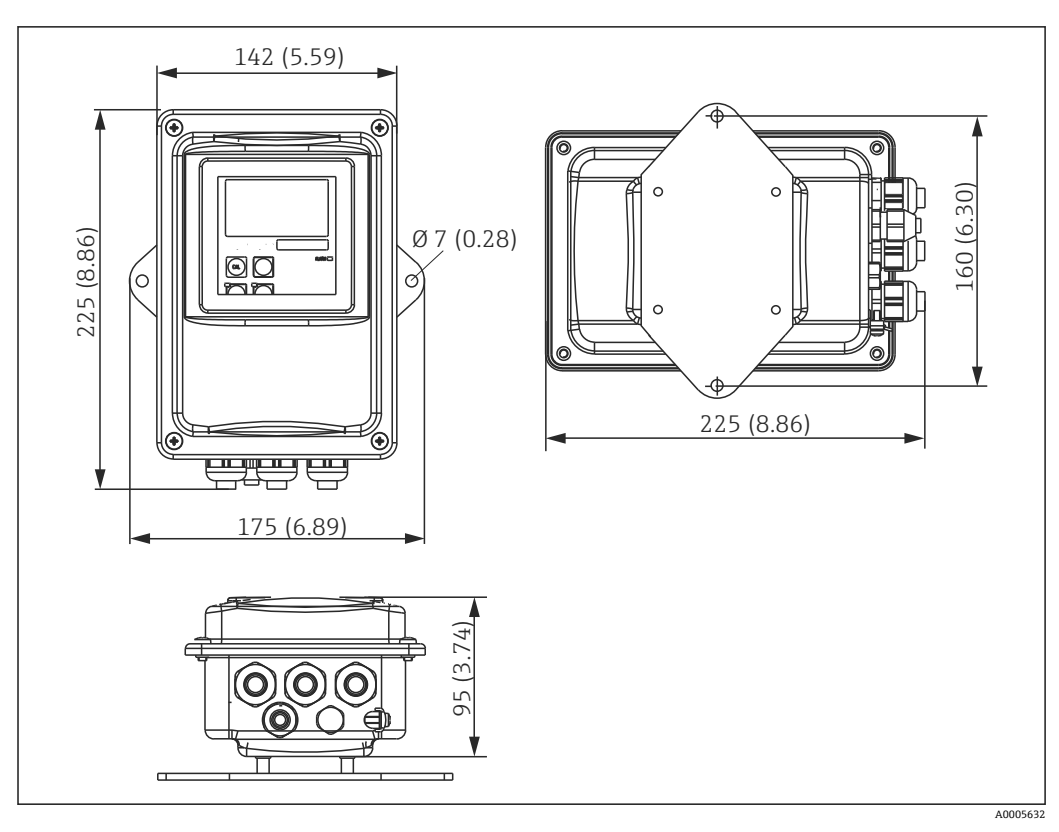

■ 5 CLD134 壁面取付け、分離型

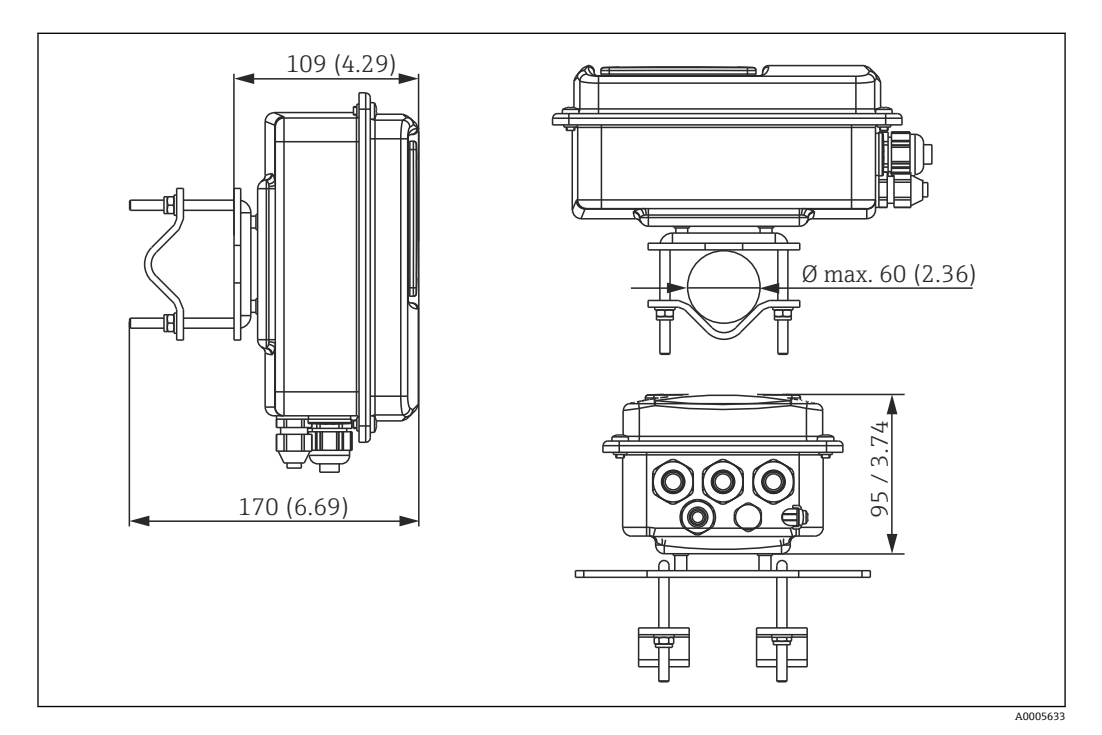

■ 厳しいサニタリ要件が求められる場所では壁面取付けを推奨しません。

**圖 6 支柱取付キット (「アクセサリ」を参照) を使用したパイプ Ø 60 mm (2.36") への支柱取付用 CLD134** 分離型

厳しいサニタリ要件が求められる場所で変換器を使用する場合は、可能な限りネジ H を短くしてください。

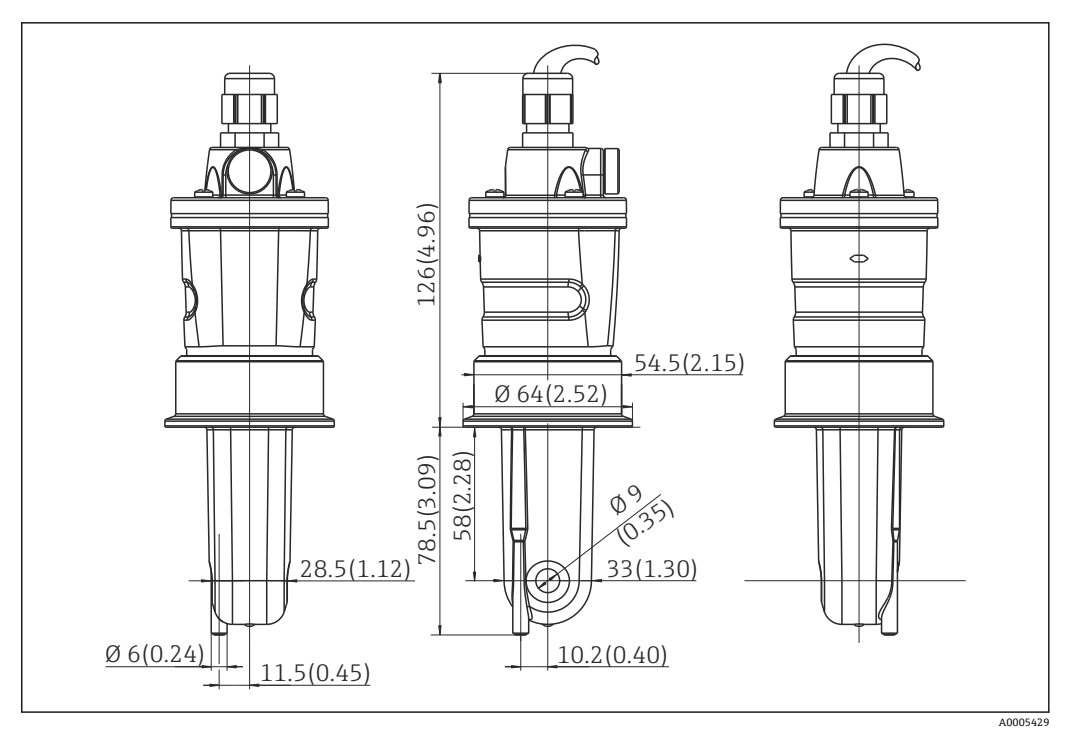

■7 CLS54 ロングバージョン、単位 mm (inch)

### **CLD134 用の導電率センサ、分離型**

あらゆる一般的な設置位置に対応する各種プロセス接続付きの CLS54 導電率センサが 分離型向けに用意されています。

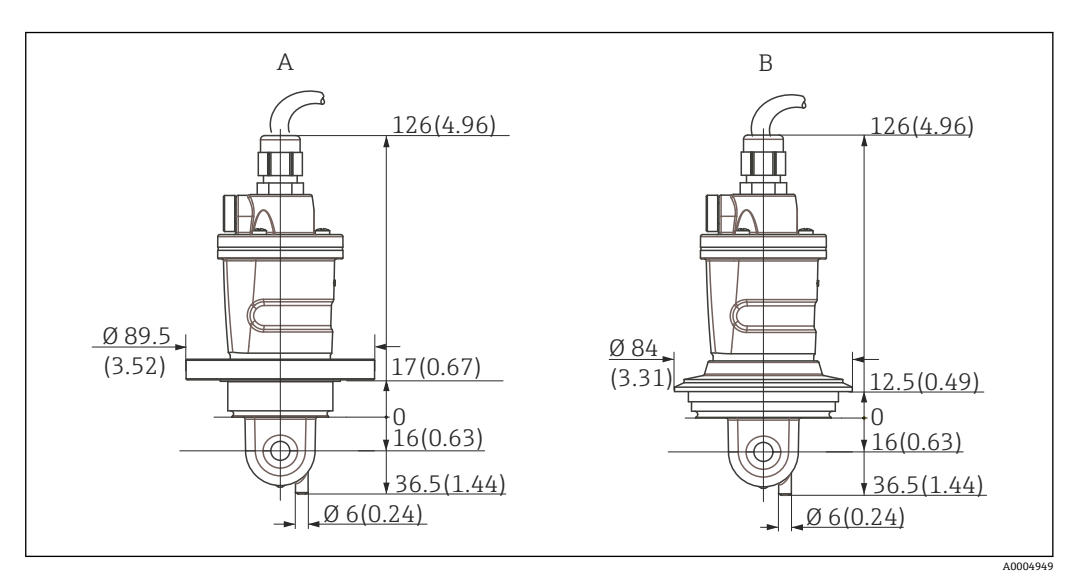

■8 CLS54 のプロセス接続 (ショートバージョン)、単位 mm (inch)

#### A NEUMO BioControl D50

パイプ接続用: DN 40(DIN 11866 シリーズ A、DIN 11850) DN 42.4 (DIN 11866 シリーズ B、DIN EN ISO 1127) 2"(DIN 11866 シリーズ C、ASME-BPE)

B バリベント N DN 40~DN 125

Endress+Hauser 17

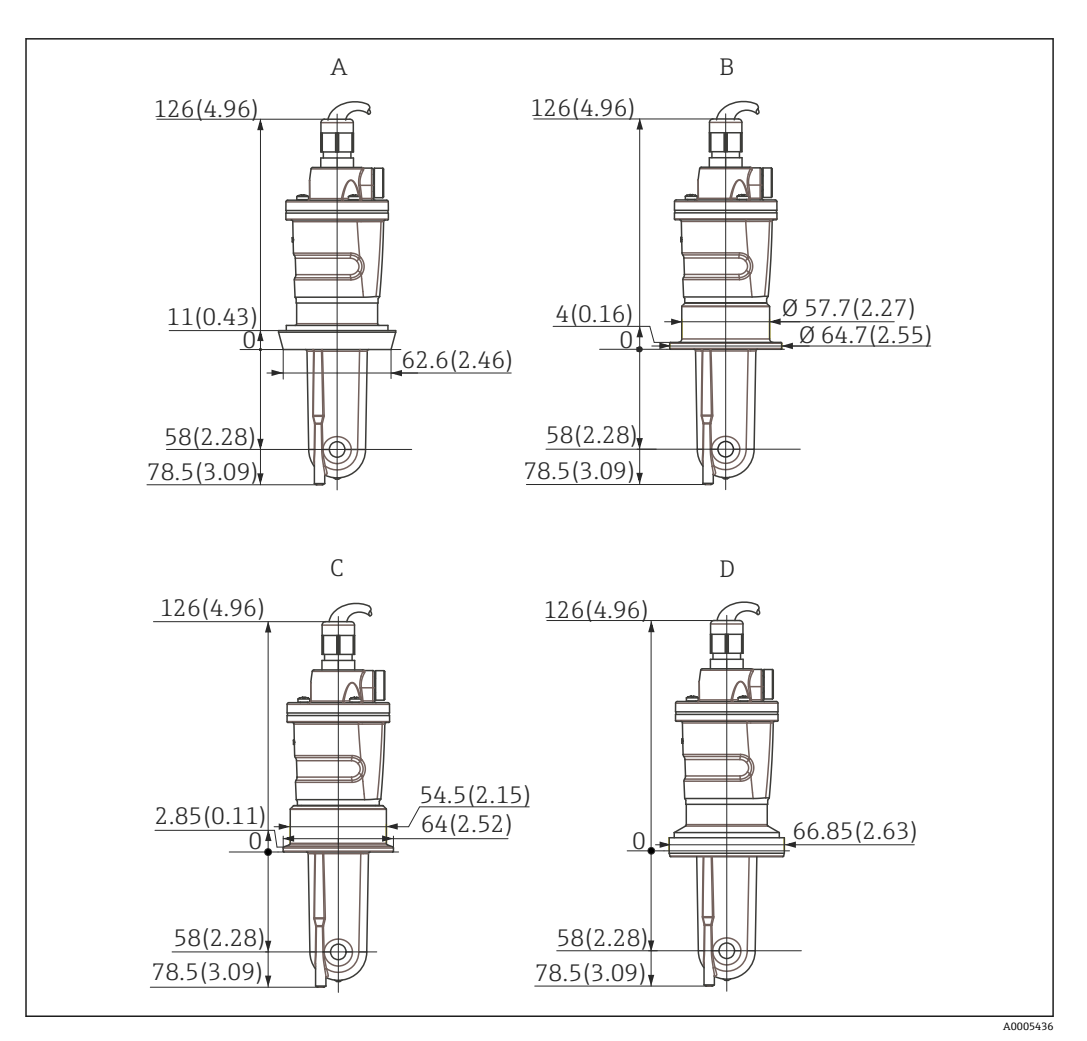

- **图 9 CLS54 のプロセス接続 (ロングバージョン)、単位 mm (inch)**
- A サニタリ接続 DIN 11851、DN 50<br>B SMS カップリング 2"
- B SMS カップリング 2"
- C クランプ ISO 2852、2"
- D アセプティックカップリング DIN 11864-1 Form A、DIN 11850 準拠の DN 50 パイプ用

<span id="page-18-0"></span>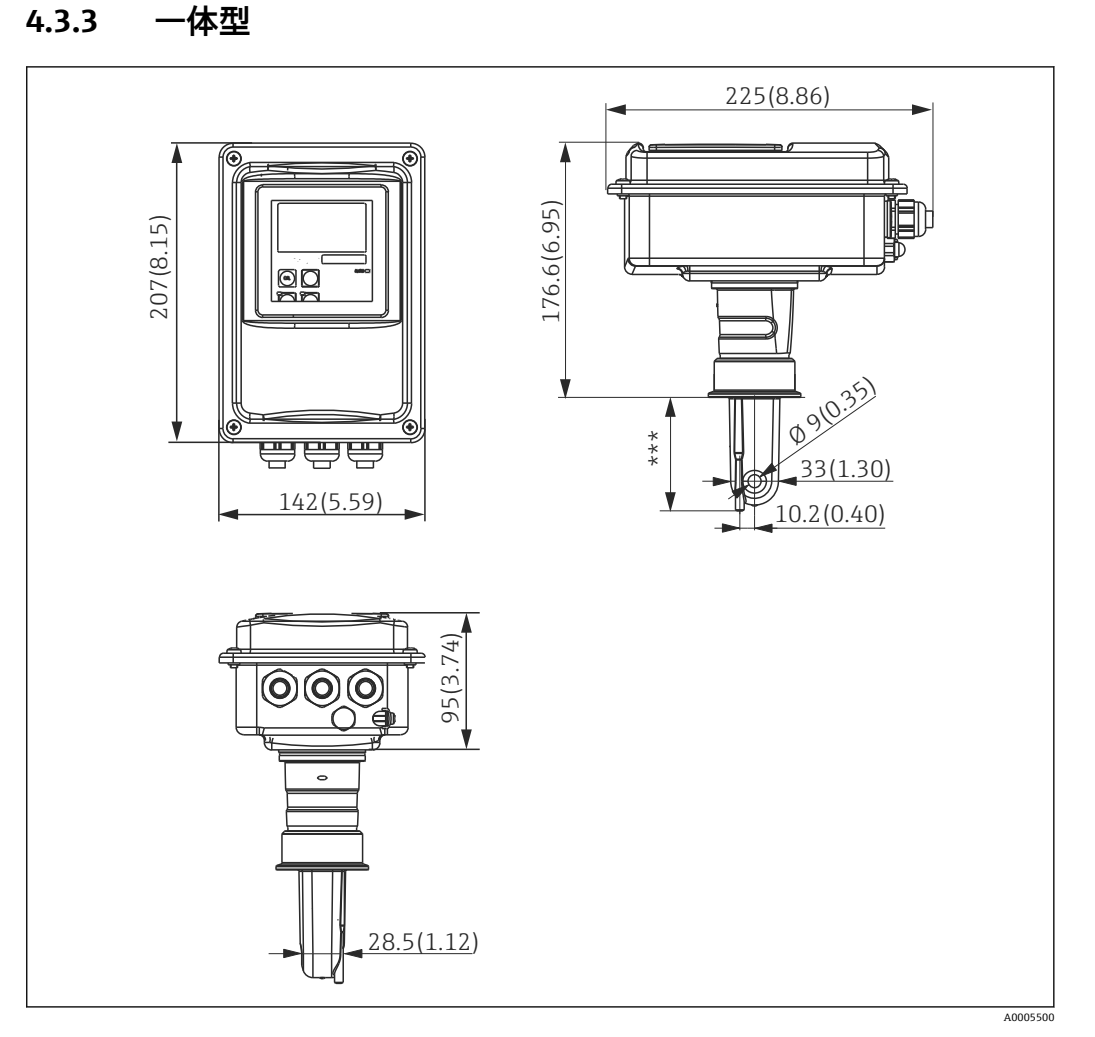

**■ 10 CLD134 一体型、単位 mm (inch)** 

\*\*\* 選択したプロセス接続に応じて異なります。

#### **接続**

あらゆる一般的な設置位置に対応する各種プロセス接続が一体型向けに用意されてい ます。

機器は適切なプロセス接続を使用して測定点に設置されます。

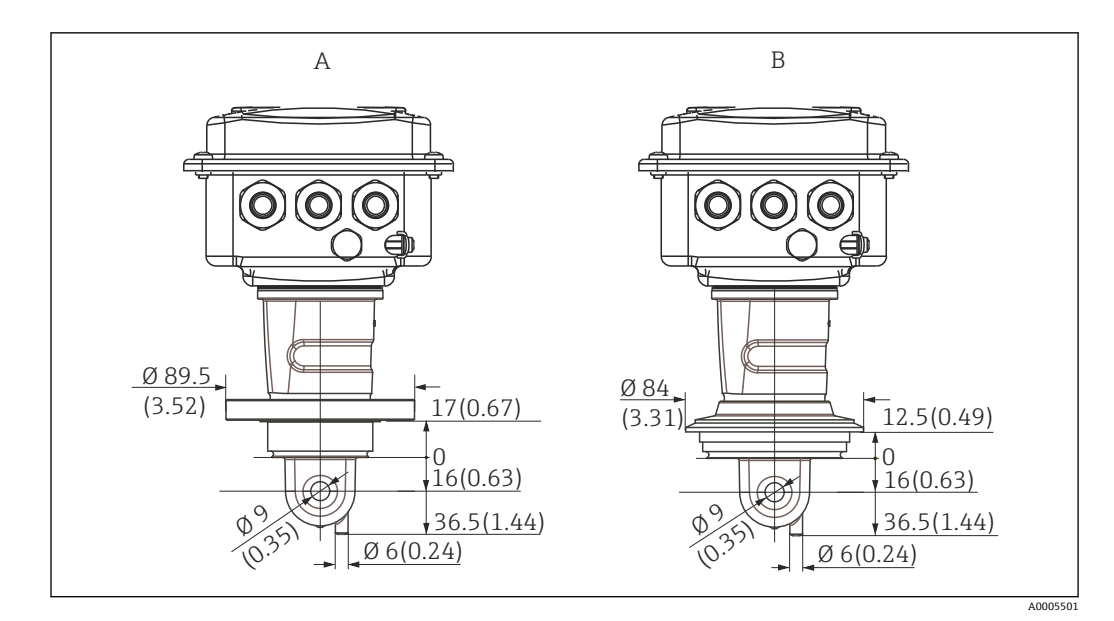

**211 一体型用のプロセス接続 (ショート)、単位 mm (inch)** 

A NEUMO BioControl D50

パイプ接続用: DN 40(DIN 11866 シリーズ A、DIN 11850) DN 42.4 (DIN 11866 シリーズ B、DIN EN ISO 1127) 2"(DIN 11866 シリーズ C、ASME-BPE)

B バリベント N DN 40~DN 125

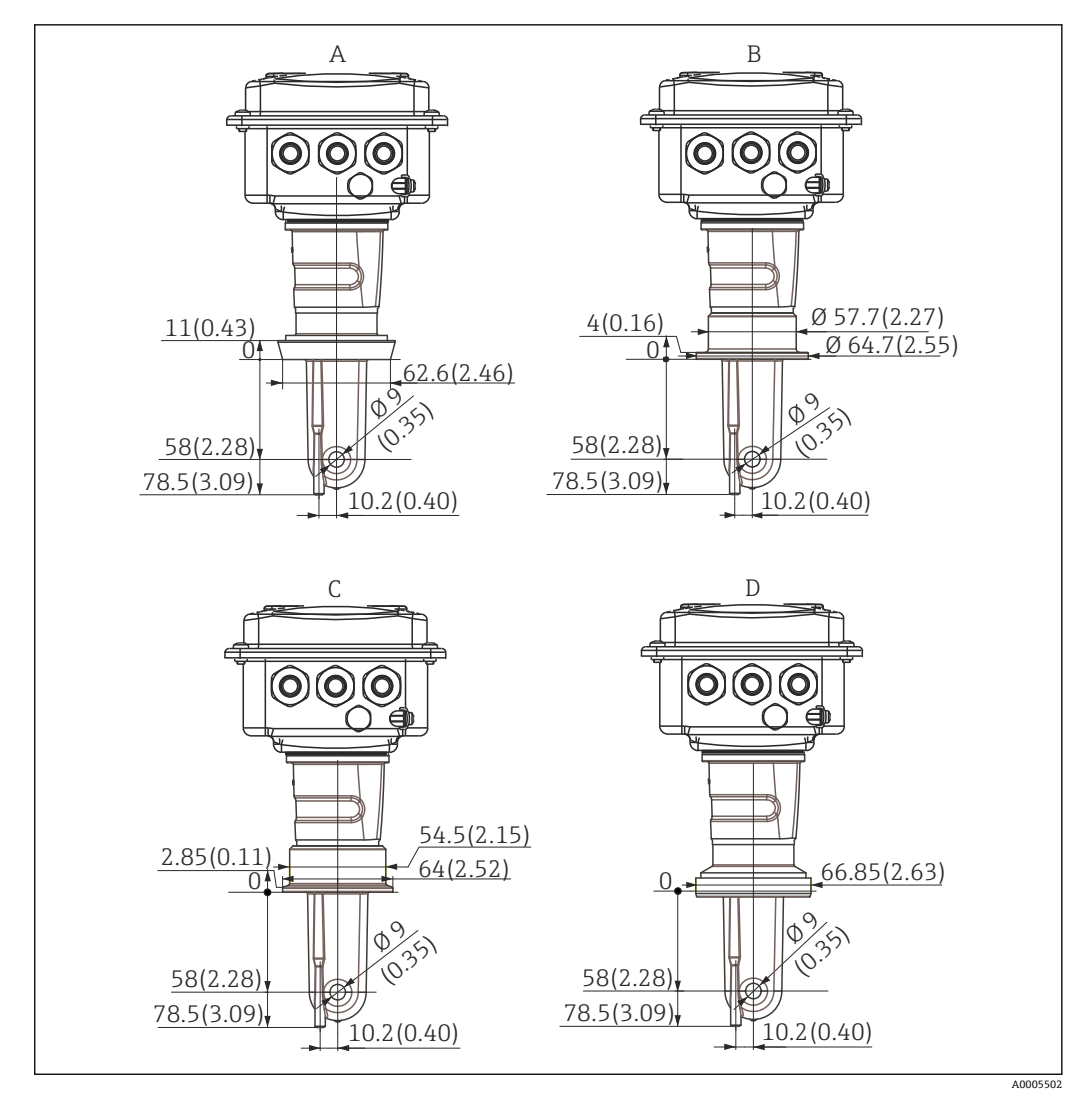

- 12 一体型用のプロセス接続 (ロング)、単位 mm (inch)
- A サニタリ接続 DIN 11851、DN 50
- B SMS カップリング 2"
- C クランプ ISO 2852、2"
- D アセプティックカップリング DIN 11864-1 Form A、DIN 11850 準拠の DN 50 パイプ用

### <span id="page-21-0"></span>**4.4 取付手順**

### **4.4.1 CLD134 の設置、分離型**

#### **変換器の壁面取付け**

必要に応じて穴を開けて、取付プレートを壁に固定します。壁プラグおよびネジは、ユ ーザーが用意する必要があります。

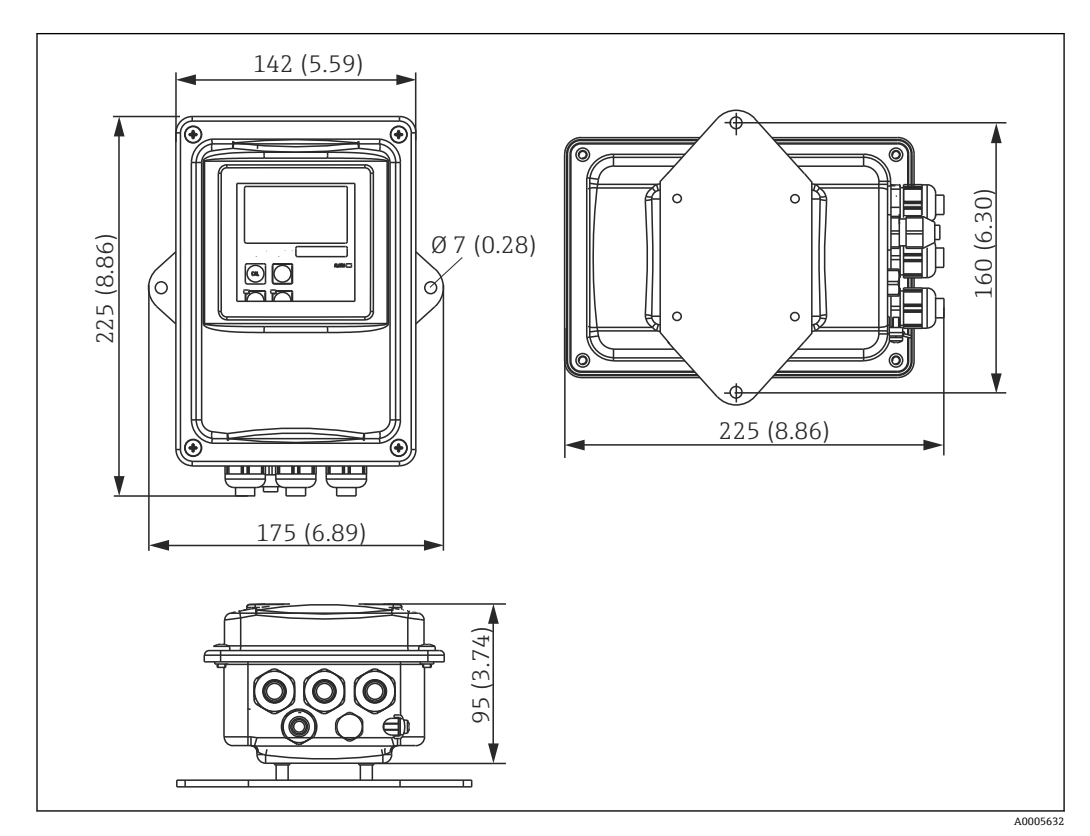

**213 CLD134 壁面取付け、分離型** 

● 厳しいサニタリ要件が求められる場所では壁面取付けを推奨しません。

#### **変換器の支柱取付け**

CLD134 を水平/垂直な支柱またはパイプ (最大 Ø 60 mm (2.36")) に固定するために は、支柱取付キットが必要です。これは、アクセサリとして入手できます(「アクセサ リ」セクションを参照)。

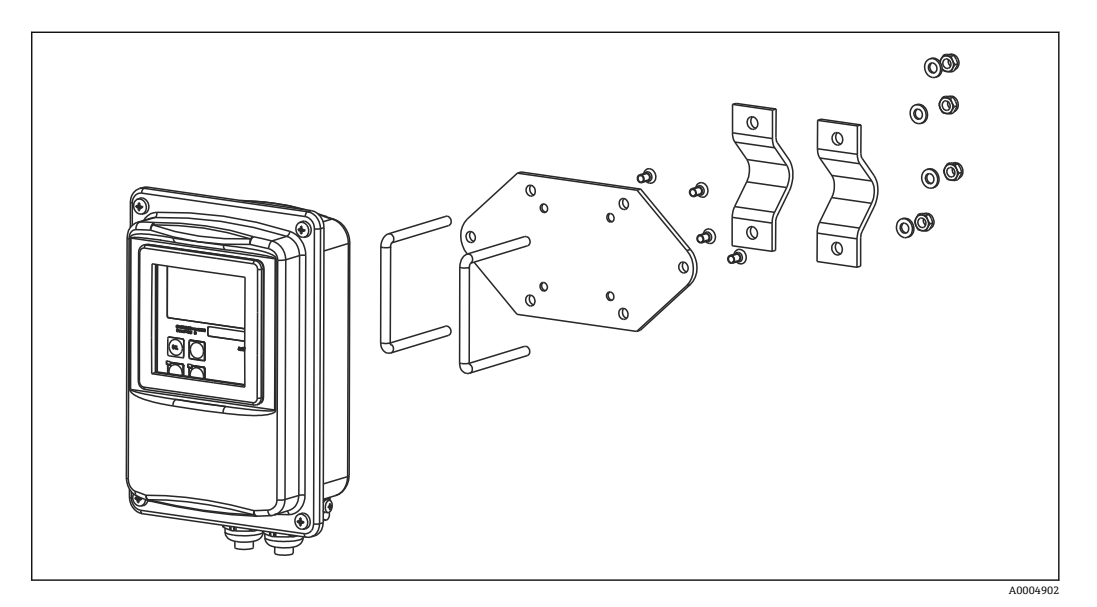

**214 支柱取付キット、CLD134 分離型** 

● 厳しいサニタリ要件が求められる場所で変換器を使用する場合は、可能な限りネジ を短くしてください。

- 1. 組立済みの取付プレートのネジを緩めて取り外します。
- 2. 取付キットの保持バーを取付プレートのあらかじめ用意された穴に挿入し、取付 プレートを変換器に再びネジで取り付けます。
- 3. Smartec を取り付けたブラケットを、支柱またはパイプにクランプ(→ ■23)で 固定します。

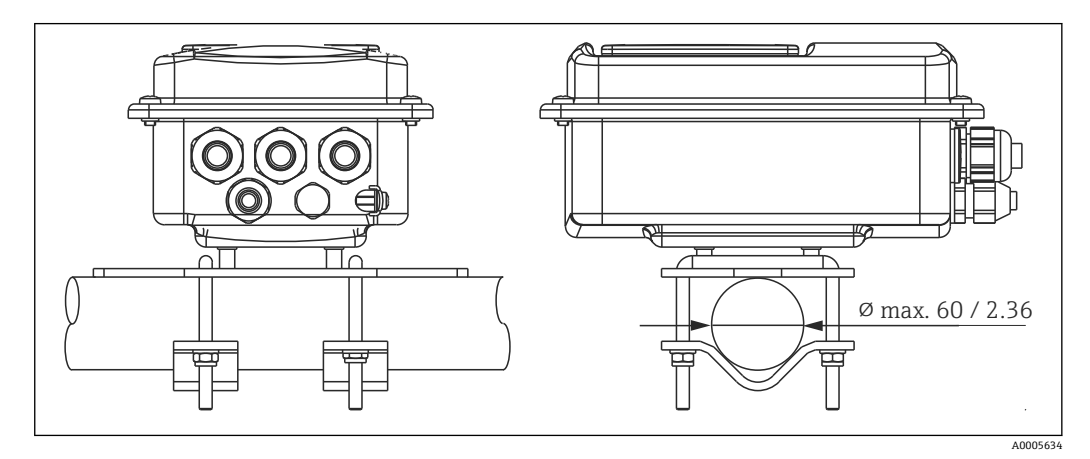

**215 CLD134 の支柱取付け、分離型** 

### <span id="page-23-0"></span>**4.4.2 CLD134 一体型または分離型用 CLS54 センサの設置**

■ 一体型またはセンサを設置する前に、エアセットを実行してセンサを校正します。

一体型または CLS54 センサを、プロセス接続(注文したバージョンに応じた)を使用 して直接パイプまたは容器ノズルに設置します。

- 1. 取付け時に、Smartec CLD134 またはセンサのセンサ開口部が測定物の流れ方向を 向くようにします。アダプタ部品に示された方向矢印により、容易に位置合わせ ができます。
- 2. フランジを締め付けます。
- ●1 コイル本体が完全に測定物に浸漬するよう、測定物内のセンサの設置深さを選定 してください。
	- ■「設置条件」セクションに記載された壁からの距離に関する注意事項に従ってく ださい。
	- 一体型を使用する場合は、測定物温度および周囲温度の限界に従ってください (「技術データ」セクションを参照)。

#### **一体型のセンサ取付方向**

一体型機器のセンサは、流れ方向に合わせる必要があります。

変換器ハウジングとの関係で一体型に組み込まれたセンサの向きを変更したい場合は、 以下の手順で実施してください。

- 1. ハウジングカバーを緩めて外します。
- 2. 電子部のネジを緩めて、ハウジングから慎重に電子部を取り外します。
- 3. センサの回転が可能になるまで、3 つのセンサ固定ネジを緩めます。
- 4. センサの位置を合わせて、再びネジを締め付けます。最大トルク 1.5 Nm を超えな いように注意してください。
- 5. 変換器ハウジングを逆の手順で再び取り付けます。
- 電子部およびセンサネジの正確な位置については、「トラブルシューティング」セ クションの分解図を参照してください。

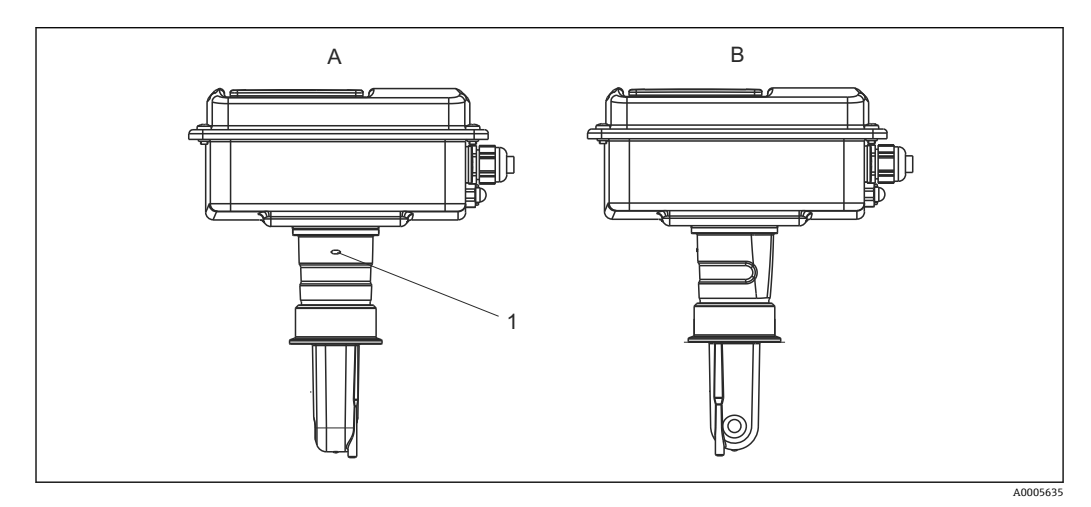

■16 変換器ハウジング内のセンサ取付方向

- A 標準取付方向
- B センサを 90° 回転
- 1 アダプタ部品の方向矢印

### <span id="page-24-0"></span>**4.5 設置状況の確認**

- 設置後、計測システムに損傷がないかチェックしてください。
- センサ位置が測定物の流れ方向に合っているか確認してください。
- センサのコイル本体が完全に測定物に浸漬しているか確認してください。

<span id="page-25-0"></span>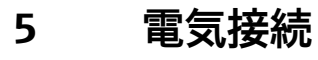

### L **警告**

#### **機器には電気が流れています**

接続を誤ると、負傷または死亡の恐れがあります。

- ▶ 電気接続は電気技師のみが行えます。
- ‣ 電気技師はこれらの取扱説明書を読んで理解し、その内容に従う必要があります。
- ‣ 接続作業を始める**前に**、どのケーブルにも電圧が印加されていないことを確認して ください。

### **5.1 変換器の電気接続**

#### L **警告**

#### **感電の危険性があります。**

▶ 供給点において、電源は、二重絶縁または強化絶縁 (24V電源用機器の場合)によ って、電気が流れている危険なケーブルから絶縁する必要があります。

### **注記**

#### **機器には電源スイッチがありません。**

- ▶ 機器の近くに保護回路遮断器を用意してください。
- ▶ 遮断器には、スイッチまたは電源スイッチを使用する必要があります。また、必ず この機器の遮断器であることを記載したラベルを貼付しておいてください。

#### **5.1.1 配線**

感電の危険性があります。

▶ 機器の電源がオフになっているか確認してください。

以下の手順で変換器を接続します。

- 1. ハウジングカバーの 4 つのフィリップス型ネジを緩めて、カバーを取り外します。
- 2. カバーフレームを端子台から外します。そのためには、スクリュードライバーを 凹み (A) に挿入し (→ 図 17 参照)、タブを内側に押し込みます (B)。
- 3. 端子割当て→ 図18 に従って、開放されたケーブルグランドからハウジングにケ ーブルを通します。
- | 4. 端子割当て→ 図19に従って電源を接続します。
- 5. 端子割当て→ 図19に従ってアラーム接点を接続します。
- **6. 図→ 図18に従って機能接地(FE)を接続します。**
- 7. 分離型の場合:端子割当て→ 図 19 に従ってセンサを接続します。分離型の場合、 CLS54 導電率センサはシールド多芯センサケーブルを使用して接続します。終端 処理の説明書はケーブルに同梱されています。測定用ケーブルを延長するには、 中継端子箱 VBM(「アクセサリ」セクションを参照)を使用する必要があります。 中継端子箱を使用して延長した場合の最大ケーブル全長は 55 m (180 ft.) です。
- 8. ケーブルグランドをしっかりと締め付けます。

<span id="page-26-0"></span>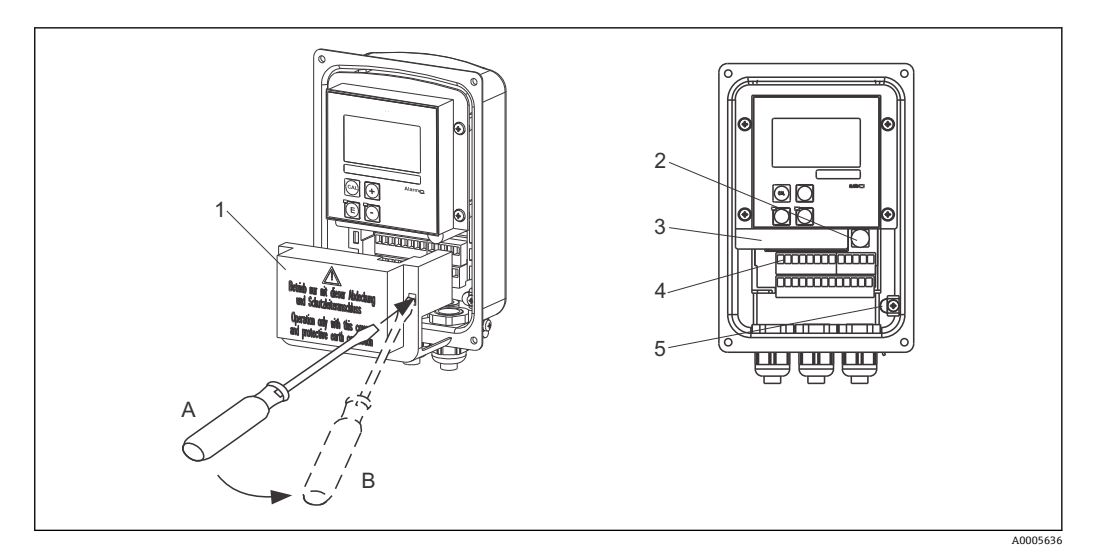

#### ■17 ハウジングを開けた図

- 1 カバーフレーム
- 2 ヒューズ<br>3 取外し可
- 取外し可能な電子部
- 4 端子<br>5 保護
- 5 保護接地

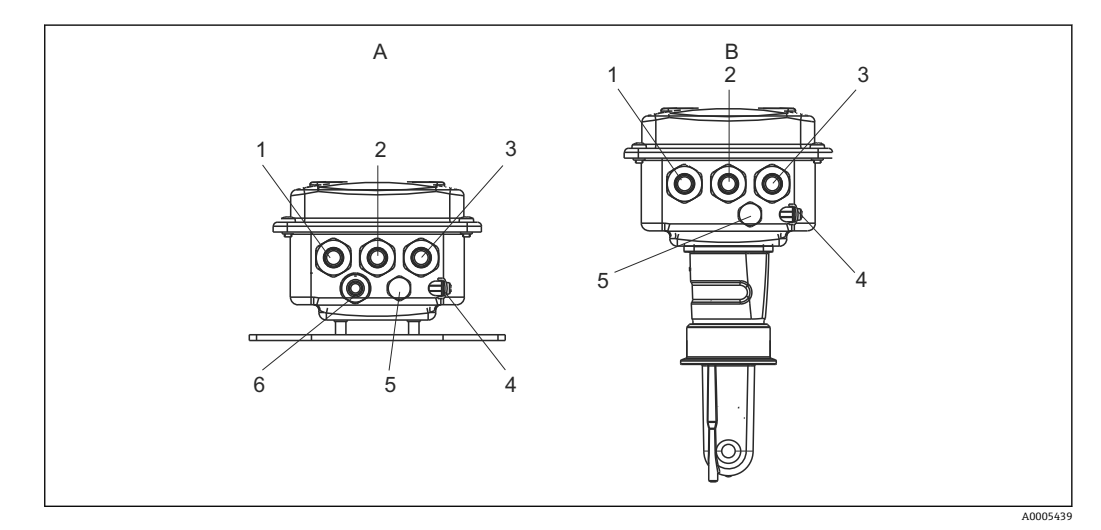

#### ■18 電線管接続口の配置

- A 分離型 8 一体型
- 1 ダミープラグ、アナログ出力、バイナリ入力 1 ダミープラグ、アナログ出力、バイナリ入力
- 2 アラーム接点用電線管接続口 2 アラーム接点用電線管接続口
- 3 電源用電線管接続口 3 電源用電線管接続口
- 
- 5 大気圧補正エレメント PCE (Goretex® フィルタ) 5 大気圧補正エレメント PCE (Goretex® フィル
- 6 センサ接続用電線管接続口、Pg 9
- 
- 
- 
- 
- 4 機能接地(FE) 4 機能接地(FE)
	- タ)

<span id="page-27-0"></span>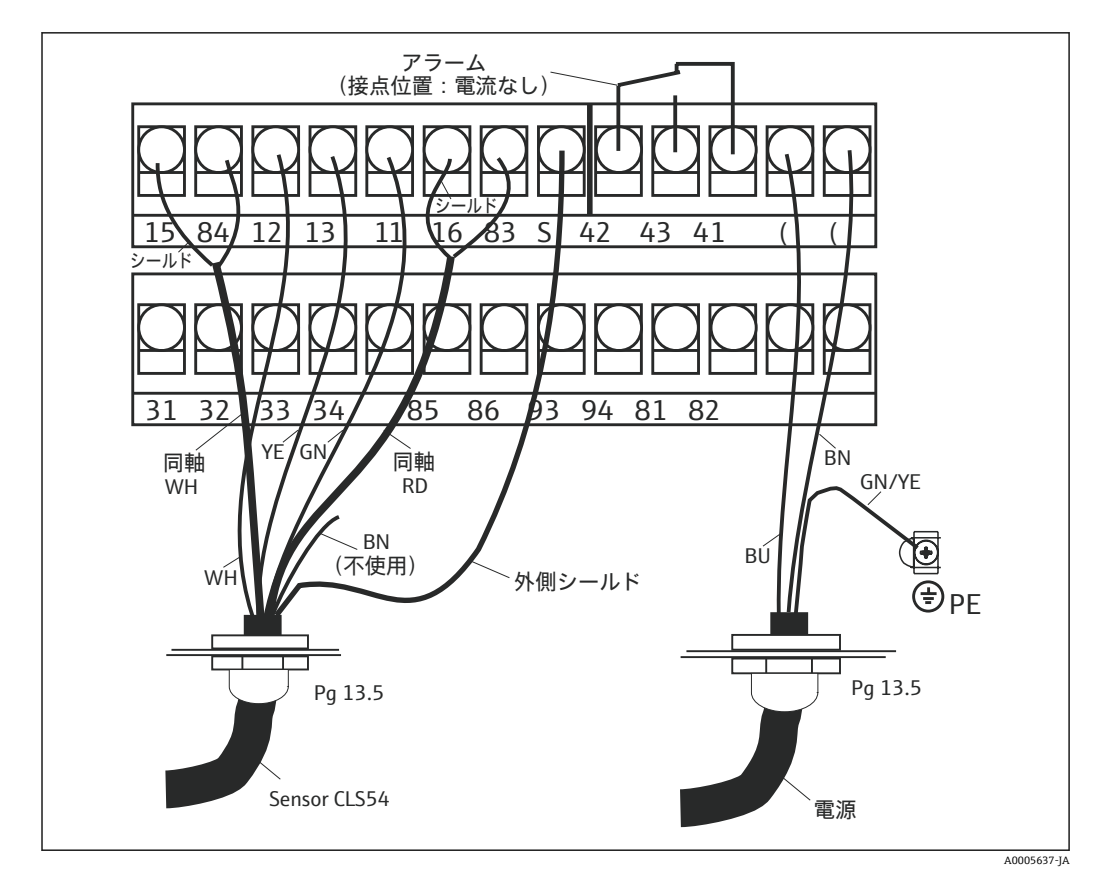

■ 19 Smartec システムの電気接続

<span id="page-28-0"></span>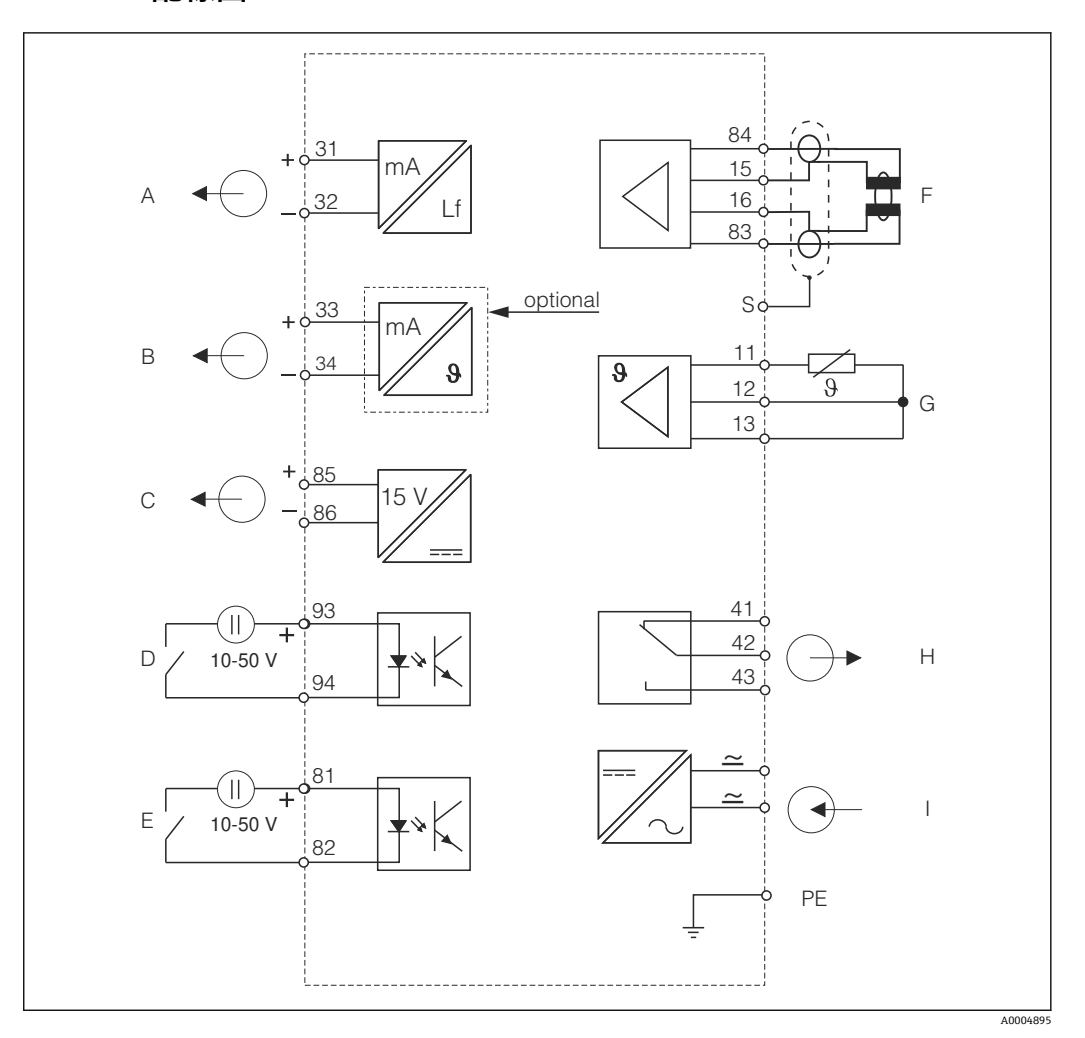

### **5.1.2 配線図**

■ 20 電気接続 CLD134

- A 信号出力 1、導電率 **F 導電率センサ**
- B 信号出力 2、温度 **G 温度センサ**
- 
- D バイナリ入力 2 (MRS 1+2) <br>
I 電源
- E バイナリ入力1 (ホールド / MRS 3+4)

MRS:リモートレンジ切替(計測レンジスイッチ)

- 
- 
- C 補助電圧出力 H アラーム(無電圧接点)
	-

### **5.1.3 バイナリ入力の接続**

<span id="page-29-0"></span>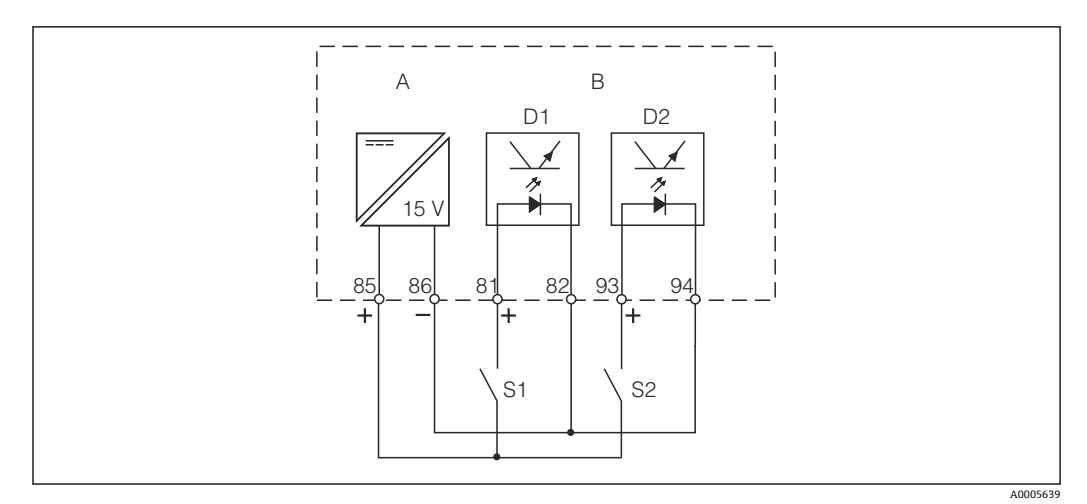

■ 21 外部接点を使用する場合のバイナリ入力の接続

- A 補助電圧出力
- B 接点入力 D1 および D2
- S1 外部無電圧接点
- S2 外部無電圧接点

### **5.1.4 端子部ステッカー**

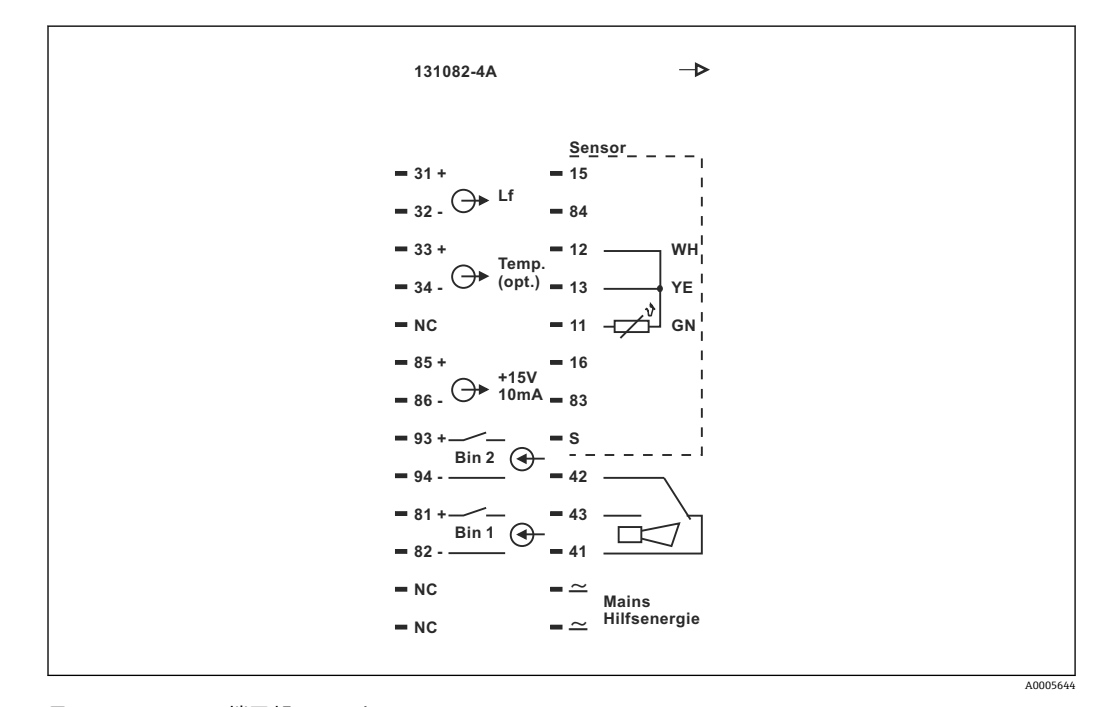

■ 22 Smartec の端子部ステッカー

- **本機器の機器保護等級はクラス I です。金属製ハウジングは PE に接続する必要** があります。
	- NC マークが付いている端子は接続しないでください。
	- ■マークが付いていない端子は接続しないでください。

A0004906

<span id="page-30-0"></span>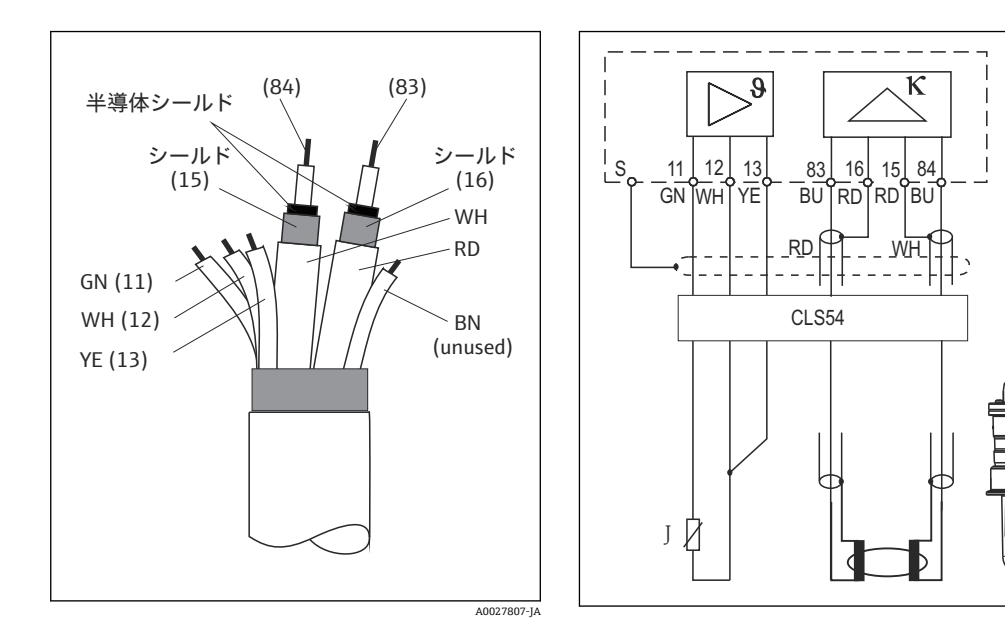

### **5.1.5 測定用ケーブルの構成および終端処理**

■23 センサケーブルの構成

24 分離型の CLS54 センサの電気接続

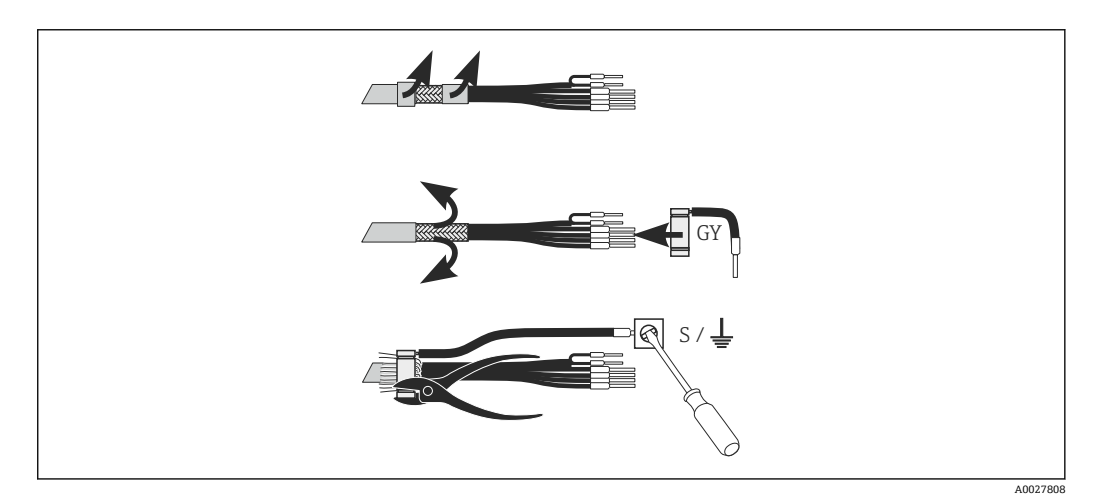

**25 CLK6 シールド接続** 

終端処理済みの専用の測定用ケーブルを図に従って取り付けます。

- 1. ケーブルをケーブルグランドから端子部に通します。
- 2. 編組シールドを約3 cm 剥がして、これをケーブル絶縁の上に折り返します。
- 3. 支給されたシールド接続の圧着リングを、準備した編組シールドの上に通してペ ンチでリングをしっかりと締めます。
- 4. シールド接続のより線を、接地シンボルが付いている端子に接続します。
- 5. 配線図に従って、残りの電線を接続します。そして、ケーブルグランドを締め付 けます。

### <span id="page-31-0"></span>**5.2 アラーム接点**

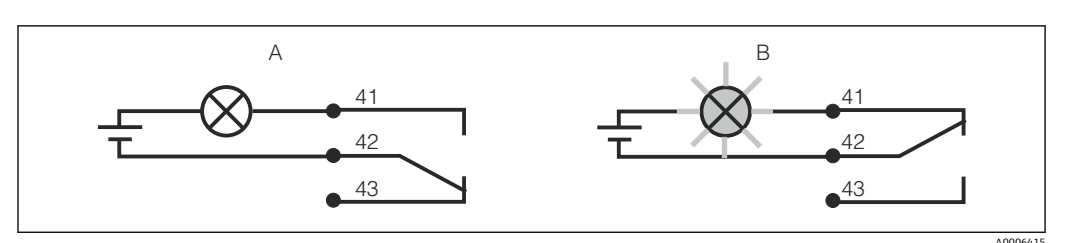

■ 26 アラーム接点用の推奨のフェールセーフ切替

- A 常時開状態
- B アラーム状態

機器は動作中、エラーメッセージなし(ア ラーム LED オフ):

- リレーが励磁状態
- 接点 42/43 が閉状態

#### **常時開状態 アラーム状態**

エラーメッセージあり(アラーム LED 赤)、または機器の 故障またはオフ状態(アラーム LED オフ):

- リレーが非励磁状態
- 接点 41/42 が閉状態

### **5.3 接続後の確認**

電気接続が完了したら、次の事項を確認してください。

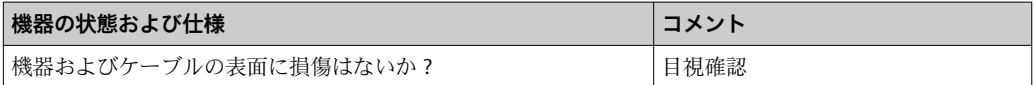

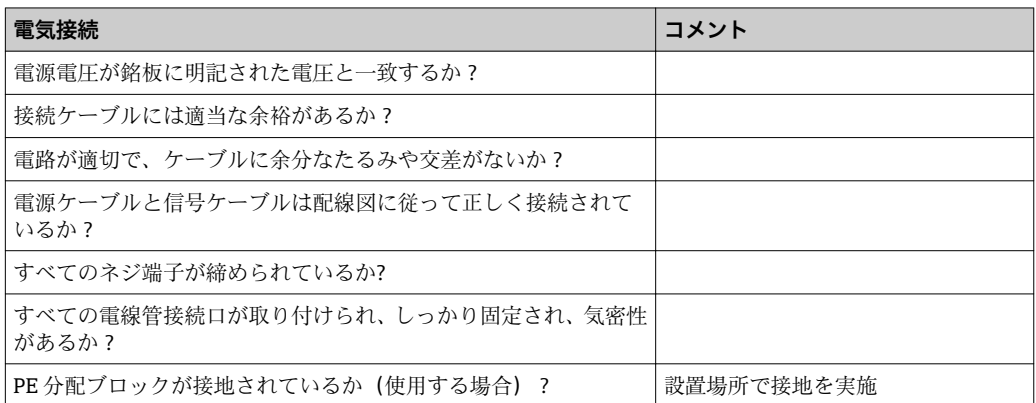

## <span id="page-32-0"></span>**6 操作オプション**

### **6.1 操作および設定**

変換器を操作するには、以下の方法があります。

- 現場でキーを使用
- 以下の HART インターフェイス (オプション、対応する注文バージョンの場合) を使 用:
	- HART ハンドヘルドターミナル
- HART モデムおよび FieldCare ソフトウェアパッケージを搭載した PC
- ■対応するインターフェイスおよび FieldCare ソフトウェアパッケージを搭載した PC、 またはプログラマブルロジックコントローラ(PLC)の PROFIBUS PA/DP(オプショ ン、対応する注文バージョンの場合)を使用

● HART または PROFIBUS PA/DP を介して操作する場合は、追加の取扱説明書の関連 セクションを参照してください。

- PROFIBUS PA/DP、Smartec CLD134 のフィールド通信、BA00213C
- HART、Smartec CLD134 のフィールド通信、BA00212C

以下のセクションには、キーを使用した操作の説明のみが記載されています。

### **6.2 表示部および操作部**

### **6.2.1 ユーザーインターフェイス**

ALARM アラーム表示(例:継続的なリミット値超過の場合)。温度センサの故障 A0027809 またはシステムエラー(エラーリストを参照)。

### <span id="page-33-0"></span>**6.2.2 液晶ディスプレイ**

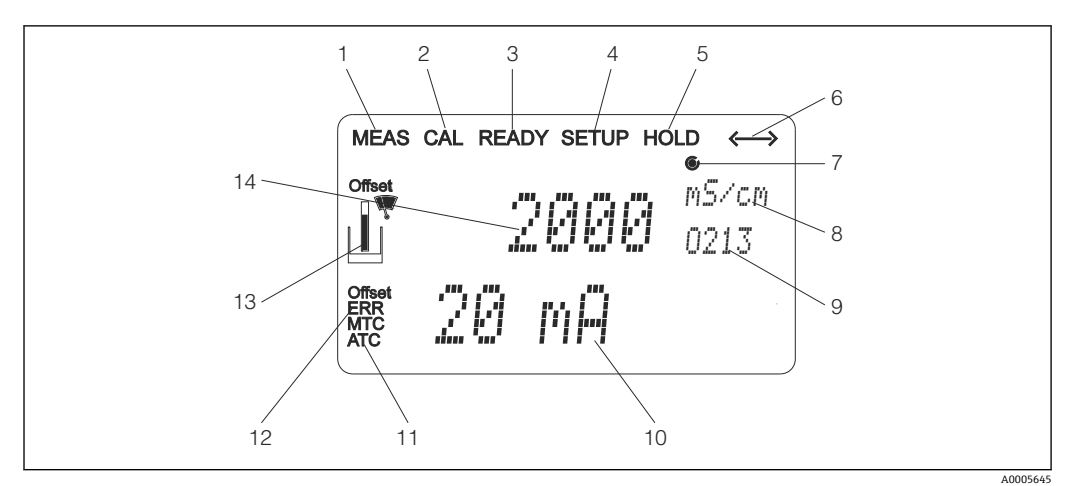

■ 27 Smartec CLD134 の液晶ディスプレイ

- 測定モードの表示(通常動作)
- 校正モードの表示
- 校正完了の表示
- セットアップ(設定)モードの表示
- 「ホールド」モードの表示(設定された状態で電流出力を保持)
- 通信機能付き機器の信号受信の表示
- 7 リレー動作状態の表示: ○無効、●有効
- 測定モードの場合:測定変数 設定モードの場合:設定された変数
- 機能コード
- 測定モードの場合:第 2 測定値 設定/校正モードの場合:設定値など
- 手動/自動温度補償の表示
- 「エラー」表示
- 校正中はセンサシンボルが点滅
- 測定モードの場合:第 1 測定値 設定/校正モードの場合:パラメータなど

### <span id="page-34-0"></span>**6.2.3 操作部**

操作部はハウジングカバーで覆われています。ディスプレイおよびアラーム LED は覗 き窓から見えます。Smartec を操作する場合は、4 つのネジを緩めてハウジングカバー を開きます。

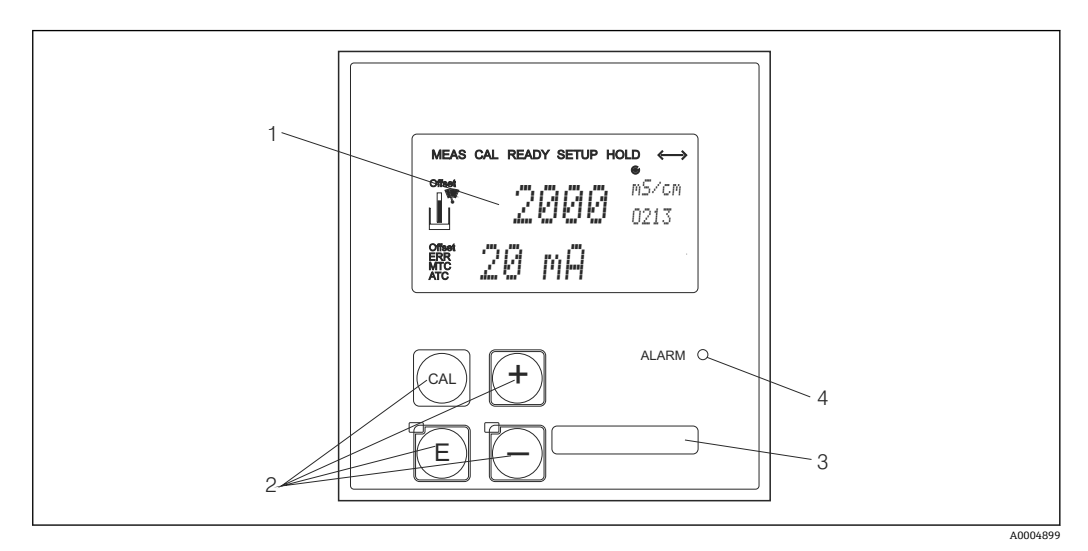

- **28 CLD134 のディスプレイとキー**
- 1 測定値および設定データ表示用の液晶ディスプレイ<br>2 校正および機器設定用の4つの操作キー
- 。<br>校正および機器設定用の 4 つの操作キー
- 3 ユーザー定義情報用フィールド
- -<br>4 アラーム機能用 LED

### <span id="page-35-0"></span>**6.3 現場操作**

### **6.3.1 操作コンセプト**

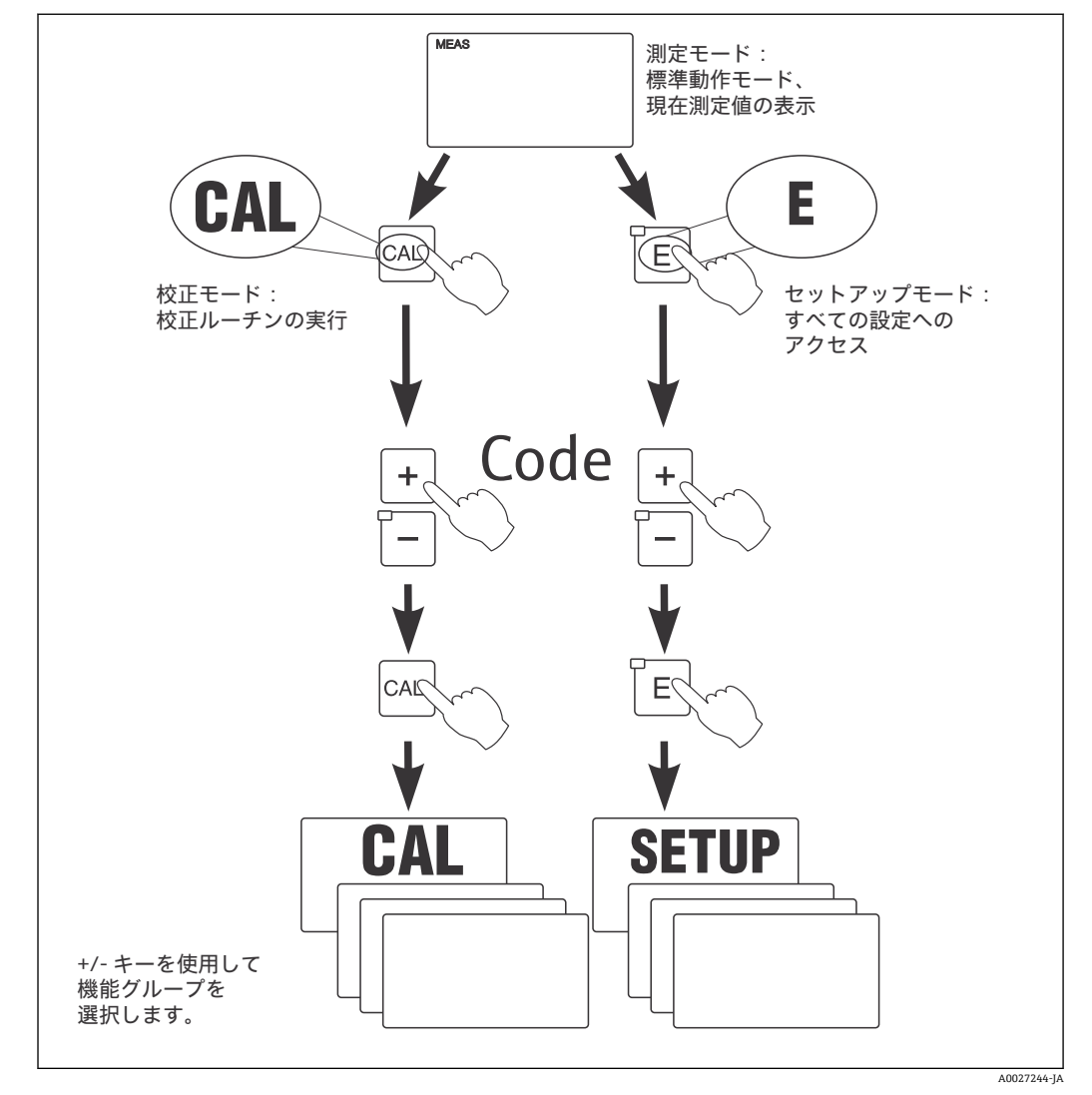

■ 29 使用可能な動作モードの説明

■ 設定モードで約 15 分間キーが押されなかった場合、機器は自動的に測定モードに 戻ります。有効なホールド機能(設定中の保持)はキャンセルされます。

#### **アクセスコード**

すべての機器アクセスコードは固定されており、変更はできません。機器では、アクセ スコードの要求時に各種コードの識別が行われます。

- CAL キー + コード 22: 校正およびオフセットメニューにアクセス
- **ENTER キー + コード 22**: 設定およびユーザー固有の設定が可能なパラメータのメニ ューにアクセス
- 「 + 」 + ENTER キー 同時に押した場合 (3 秒以上): キーボードをロック
- CAL + 「-」キー同時に押した場合(3秒以上):キーボードのロック解除
- CAL または ENTER キー + 任意のコード:読取りモードにアクセス (つまり、すべて の設定を読取り可能、ただし変更不可)

#### **メニューの構造**

設定および校正機能は、機能グループ別に整理されています。
- 設定モードで、「+」および「-」キーを使用して機能グループを選択します。
- ■機能グループ内では、ENTER キーを使用して各機能を切り替えます。
- ■この機能内で、「+」および「-」キーを使用して必要なオプションを選択するか、 またはこのキーで設定を編集します。そして、ENTER キーで確定してから続行しま す。
- プログラムを終了する(メインメニューに戻る)には、「+」および「-」キーを同 時に押します(エスケープ機能)。
- ■再度「+」および「-」キーを同時に押して、測定モードに切り替えます。
- ENTER を押して変更済みの設定を確定しなかった場合は、前の設定が保持されま す。
	- メニュー構成の概要については、本取扱説明書の付録を参照してください。

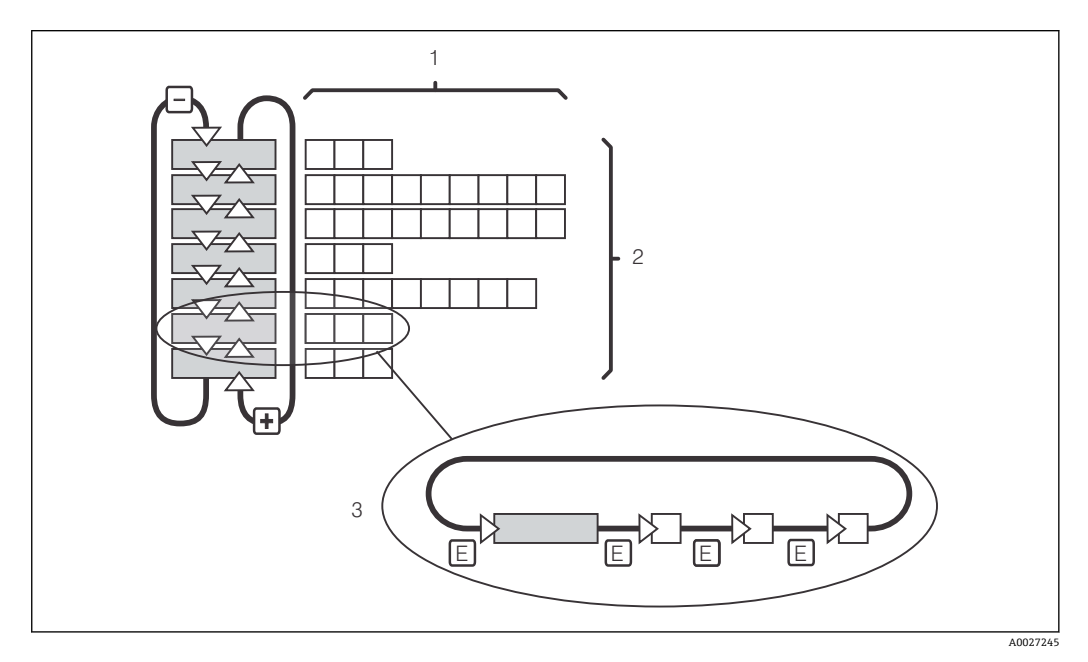

#### ■ 30 メニューの構造

- 1 機能(パラメータの選択、数値の入力)
- 2 機能グループ、「+」および「-」キーで前方/後方にスクロール
- 3 ENTER キーで各機能を切り替え

#### **ホールド機能:出力の「フリーズ」**

設定モードおよび校正中に、電流出力が「フリーズ」、つまり、現在のステータスが継 続的に保持されることがあります(初期設定)。ディスプレイには「HOLD」と表示され ます。

- ■ホールド設定は「サービス」機能グループに含まれます。
- ■ホールド中は、すべての接点が休止状態になります。
- ■ホールドが有効な場合、これは他のあらゆる自動機能より優先されます。
- いずれのホールドにおいても、コントローラの I 要素は「0」に設定されます。
- アラーム遅延は「0」にリセットされます。
- ■この機能は、ホールド入力を介して外部から有効にすることも可能です(配線図:バ イナリ入力 1 を参照)。
- 電源異常が発生した場合でも、手動ホールド(フィールド S3)はアクティブな状態 が維持されます。

# <span id="page-37-0"></span>**7 設定**

## **7.1 機能チェック**

### L **警告**

### **接続が間違っている。供給電圧が間違っている。**

要員の安全性に関するリスクと機器の誤動作

- ▶ すべての接続が配線図どおりに正しく行われていることをチェックしてください。
- ‣ 供給電圧が銘板に示されている電圧と一致していることを確認してください。

# **7.2 スイッチオン**

初めて変換器の電源を入れる前に、その操作をよく理解してください。特に、「安全上 の基本注意事項」および「操作オプション」セクションをよく読んでください。起動後 は、機器がセルフテストを実行してから測定モードに切り替わります。

次に、「クイックセットアップ」セクションの説明に従って初回の設定を行います。ユ ーザーが設定した値は、電源異常が発生した場合でも保持されます。

変換器には以下の機能グループがあります(機能拡張を行った場合にのみ使用できる機 能グループについては、マークが付いています)。

#### **設定モード**

- $\bullet$  セットアップ1 $(A)$
- セットアップ2 (B)
- 電流出力(O)
- アラーム (F)
- チェック (P)
- $\bullet$  リレー (R)
- アルファテーブル(T)
- 濃度測定(K)
- サービス (S)
- E+H サービス (E)
- インターフェイス (I)
- 温度係数(D)
- $-MRS(M)$

### **校正モード**

校正(C)

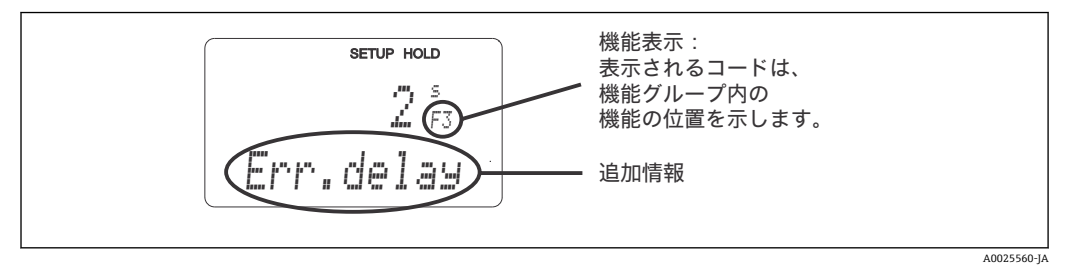

■ 31 ディスプレイのユーザー向け情報

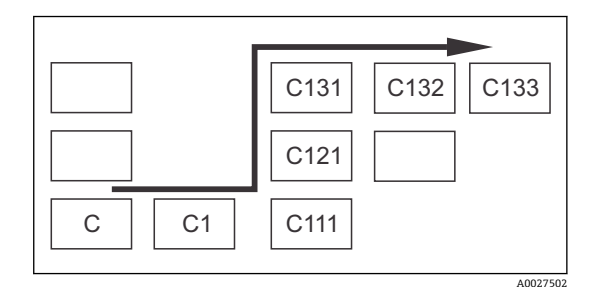

機能グループおよび各機能を簡単に選択/検索 できるよう、それぞれの機能に対して対応する フィールドのコードが表示されます→ 図 31。 このコードの構成は→ 図32 に示されていま す。機能グループは先頭列が英字で示されます (機能グループの名称を参照)。各グループの機 能の番号は行および列ごとに増加します。

#### ■ 32 機能コード

● 変換器で使用できる機能グループの詳細な説明については、「機器の設定」セクシ ョンを参照してください。

### **初期設定**

機器が初めて電源オンになると、すべての機能が初期設定になります。以下の表は、主 要な設定の概要を示します。

その他すべての初期設定については、「システム設定」セクションの各機能グループの 説明を参照してください(初期設定は**太字**で強調表示)。

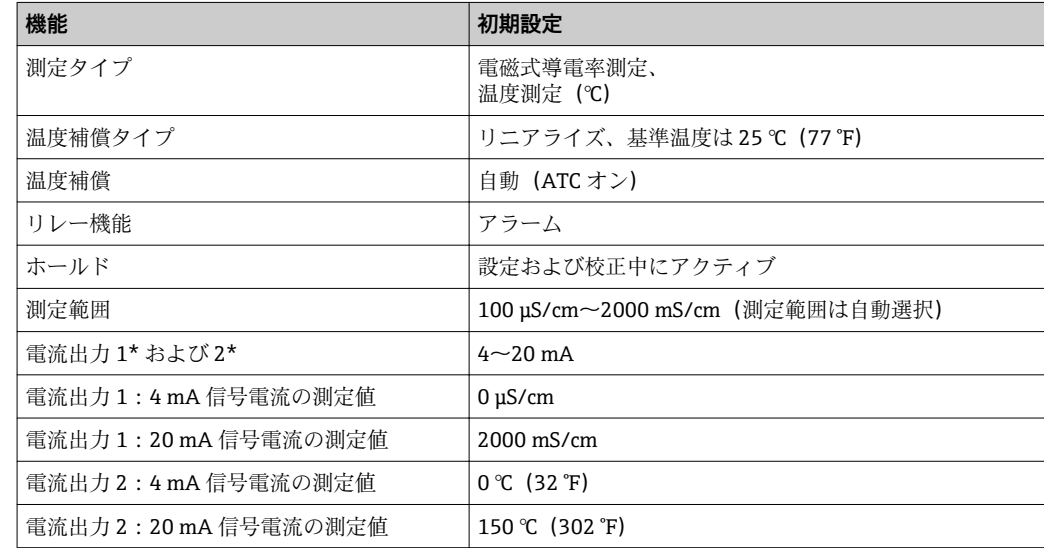

\* 適切なバージョンの場合

# **7.3 クイックセットアップ**

起動後は、正確な測定を行うために、変換器の主要な機能を設定しなければなりませ ん。以下のセクションは、その例を示しています。

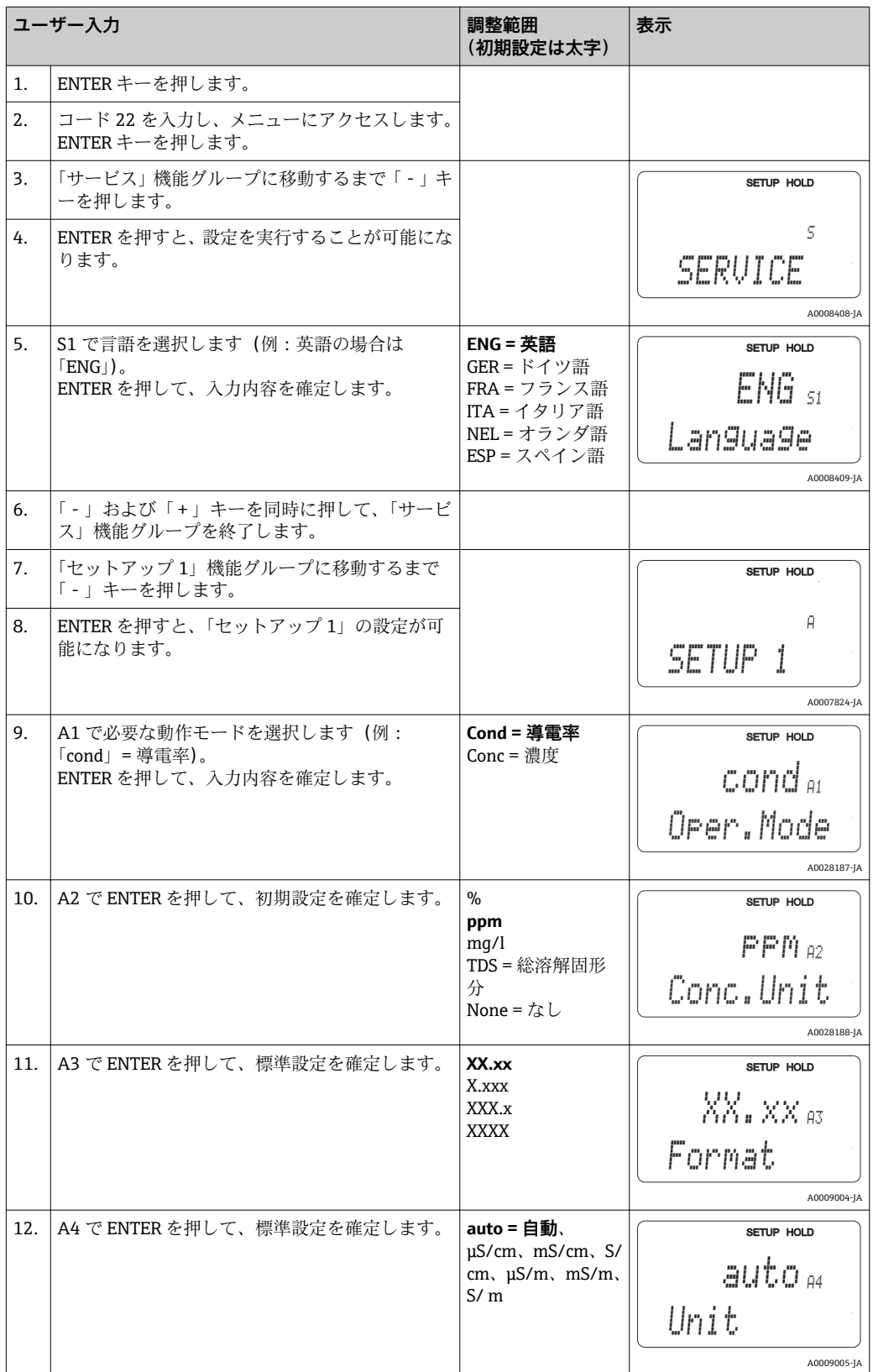

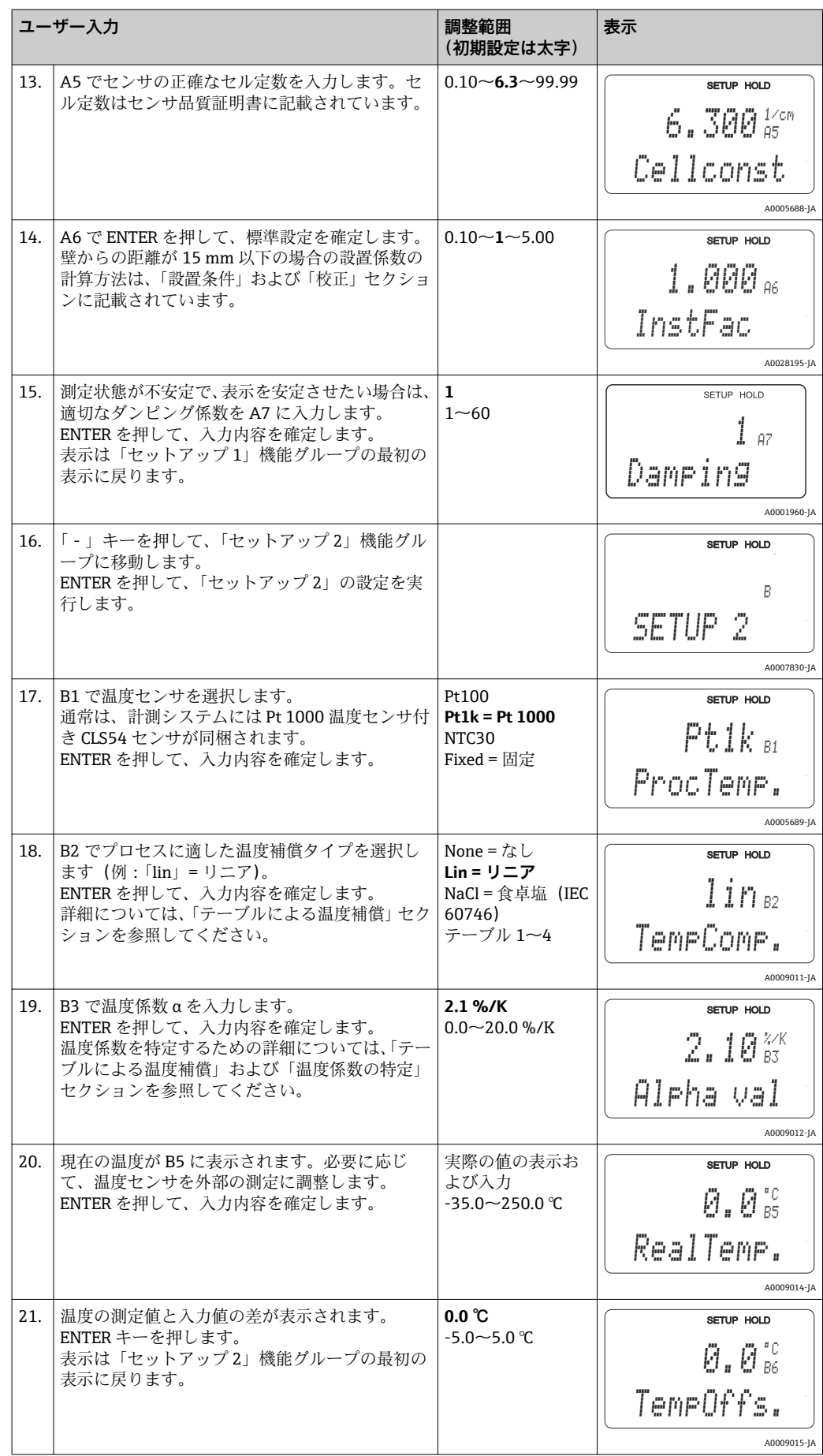

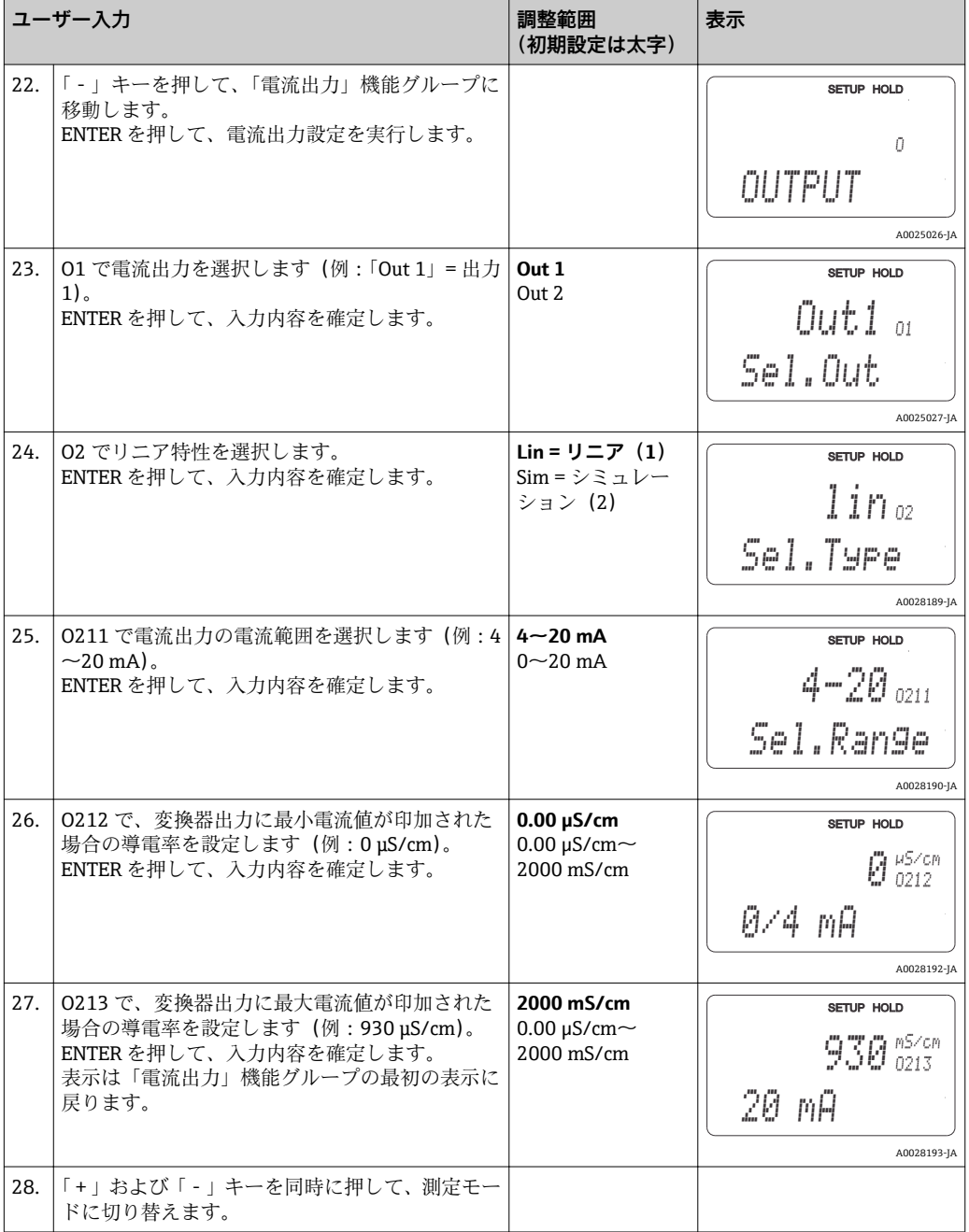

電磁式センサを設置する前にエアセット校正を実施する必要があります。詳細に ついては、「校正」セクションを参照してください。

以下のセクションには、Smartec CLD134 の全機能の説明が記載されています。

### **7.4.1 セットアップ 1(導電率/濃度)**

セットアップ 1 機能グループでは、測定モードとセンサの設定を変更することが可能 です。

このメニューの設定はすべて、初期設定時に行われています。しかし、この設定はいつ でも変更できます。

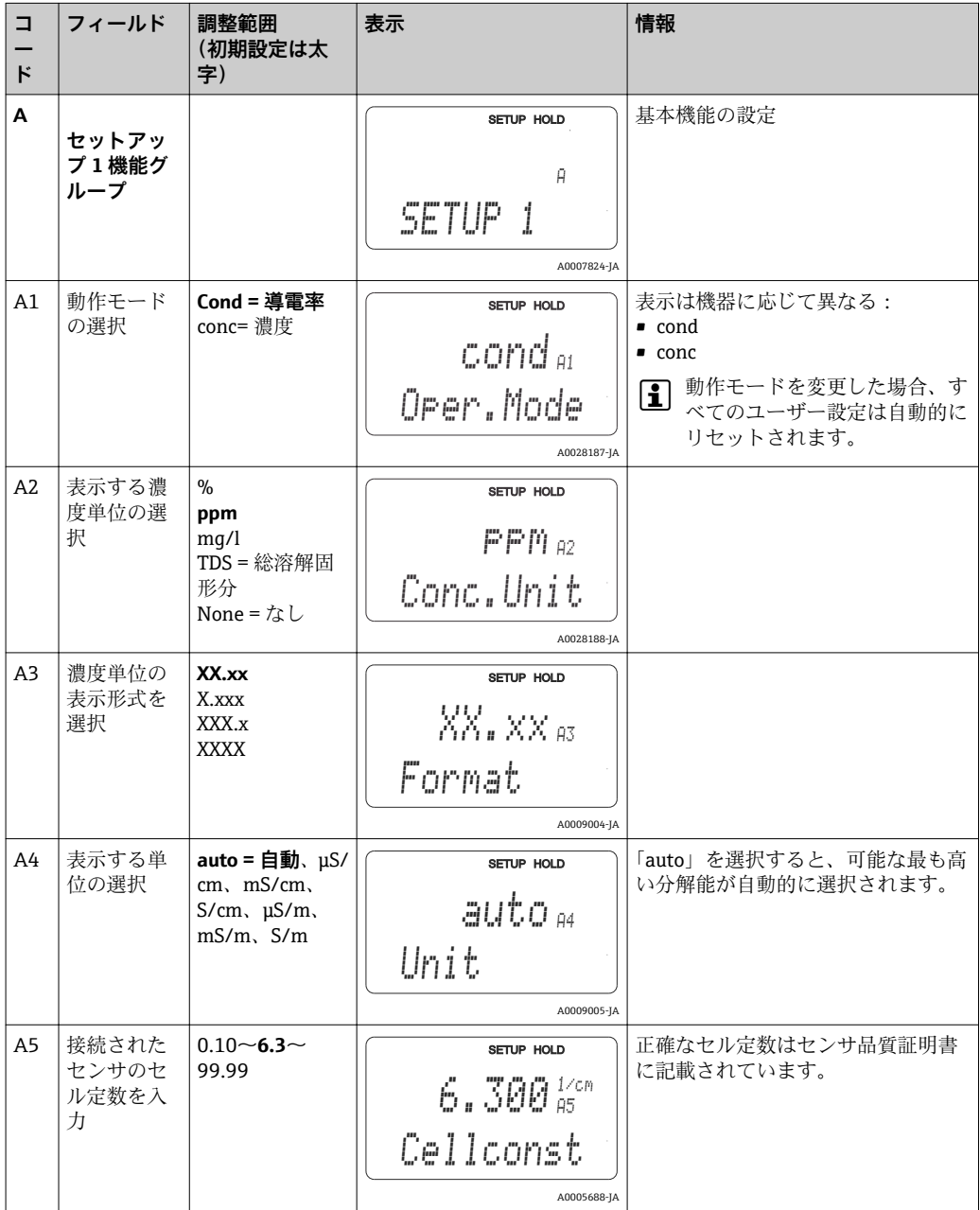

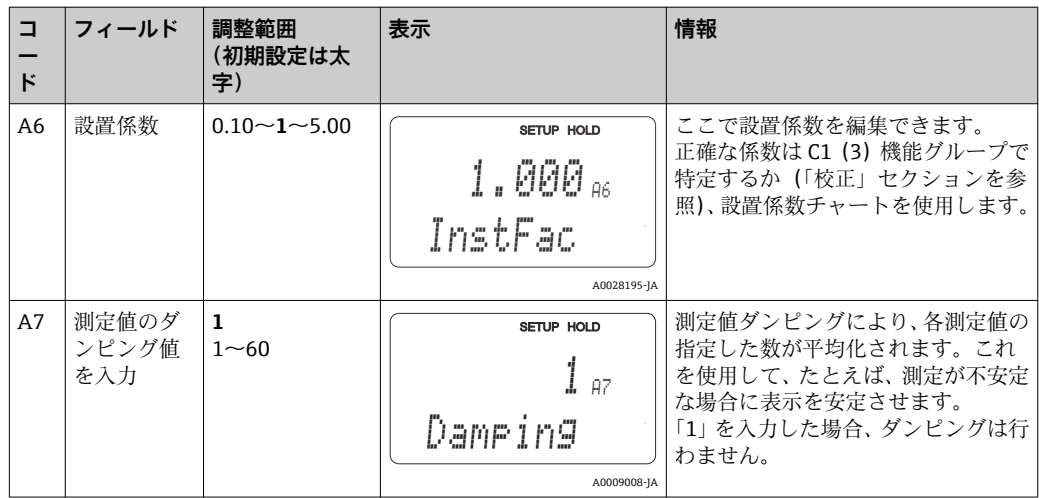

### **7.4.2 セットアップ 2(温度)**

温度補償は導電率モード(フィールド A1 で選択)でのみ実行する必要があります。 温度係数は、温度変化 1 °C 当たりの導電率の変化を示します。温度係数は、溶液の化 学組成と温度自体の両方に依存します。

依存度を特定するために、4 つの異なる補償タイプを変換器で選択することが可能で す。

#### **リニア温度補償**

温度 2 点間の変化を一定、つまり α = 一定とみな します。リニア補償のために α 値を編集するこ とが可能です。基準温度は B7 フィールドで編 集できます。初期設定は 25 ℃です。

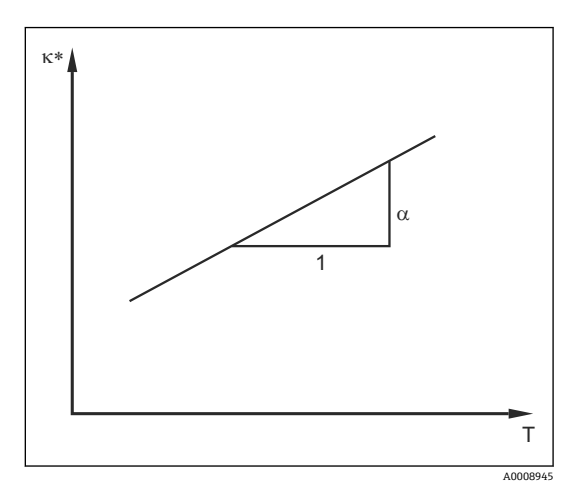

■ 33 リニア温度補償

\* 非補償導電率

#### **NaCl 補償**

NaCl 補償(IEC 60746 準拠)の場合、温度係数と温 度の関係を示す固定非線形曲線が機器に保存され ます。この曲線は、最大約 5% の低濃度 NaCl に適 用されます。

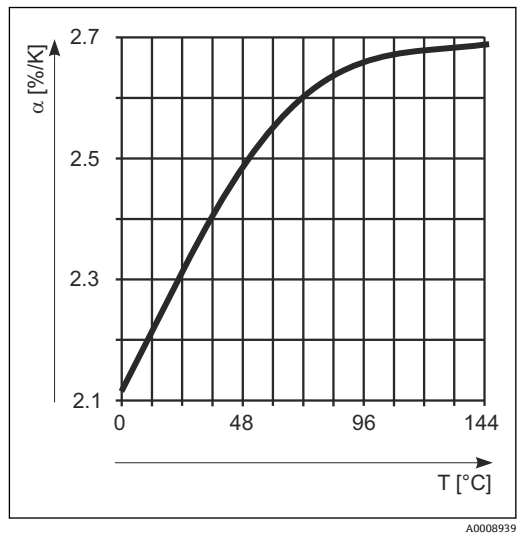

■ 34 NaCl 補償

#### **テーブルによる温度補償**

Plus パッケージを搭載した機器の場合、温度に応じて温度係数 α のテーブルを入力す ることが可能です。温度補償のためにアルファテーブルを使用するには、測定中の以下 の測定物導電率データが必要です。

以下の温度 T および導電率 K から成る値ペア:

- $K(T0)$ 、基準温度  $T_0$  の場合
- K(T)、プロセスで発生する温度の場合

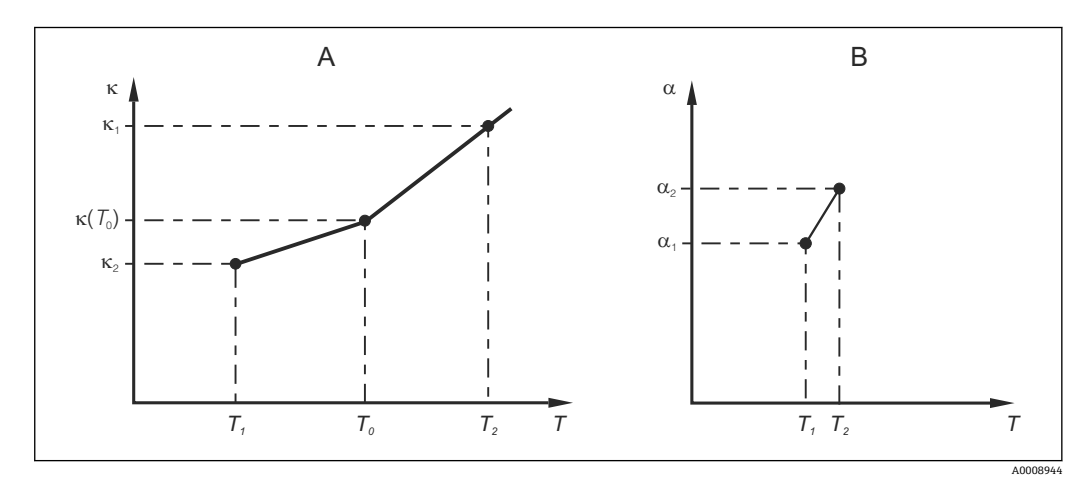

#### ■ 35 温度係数の特定

#### A 必要なデータ

B 計算された α 値

次の公式を使用して、プロセスに関連する温度の α 値を計算します。

$$
\alpha = \frac{100\%}{\kappa(T_0)} \cdot \frac{\kappa(T) - \kappa(T_0)}{T - T_0} \, ; \, T \neq T_0
$$

この方法で取得した α-T 値ペアを、アルファテーブル機能グループの T4 および T5 フ ィールドに入力します。

#### **セットアップ 2 機能グループ**

この機能を使用して、温度測定の設定を変更します。

A0009162

この機能グループの設定はすべて、すでに初回の設定時に行われています。しかし、選 択した値はいつでも変更できます。

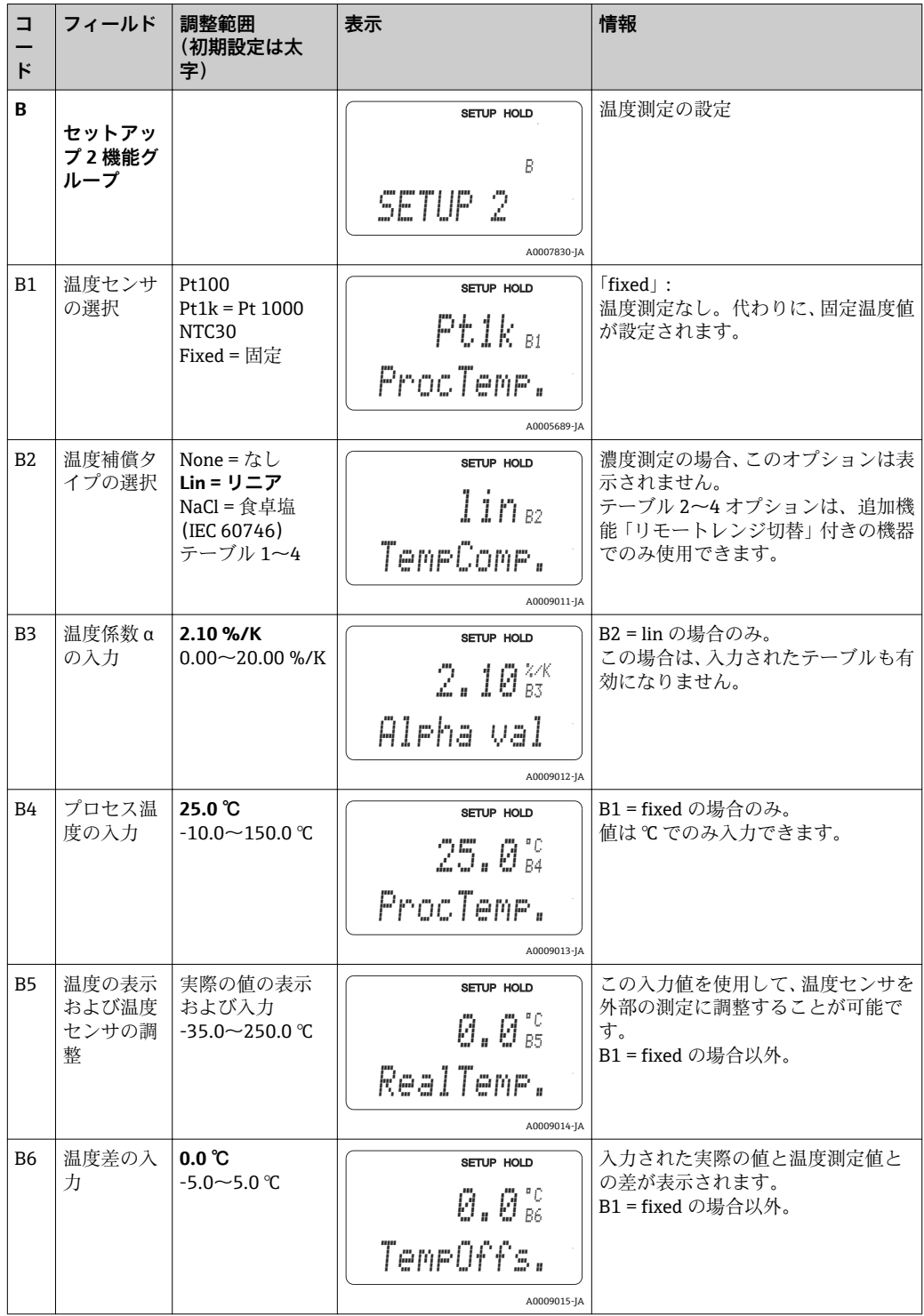

## **7.4.3 電流出力**

各出力は電流出力機能グループで設定されます。さらに、電流出力を確認するために、 電流出力値(O2(2))のシミュレーションも可能です。

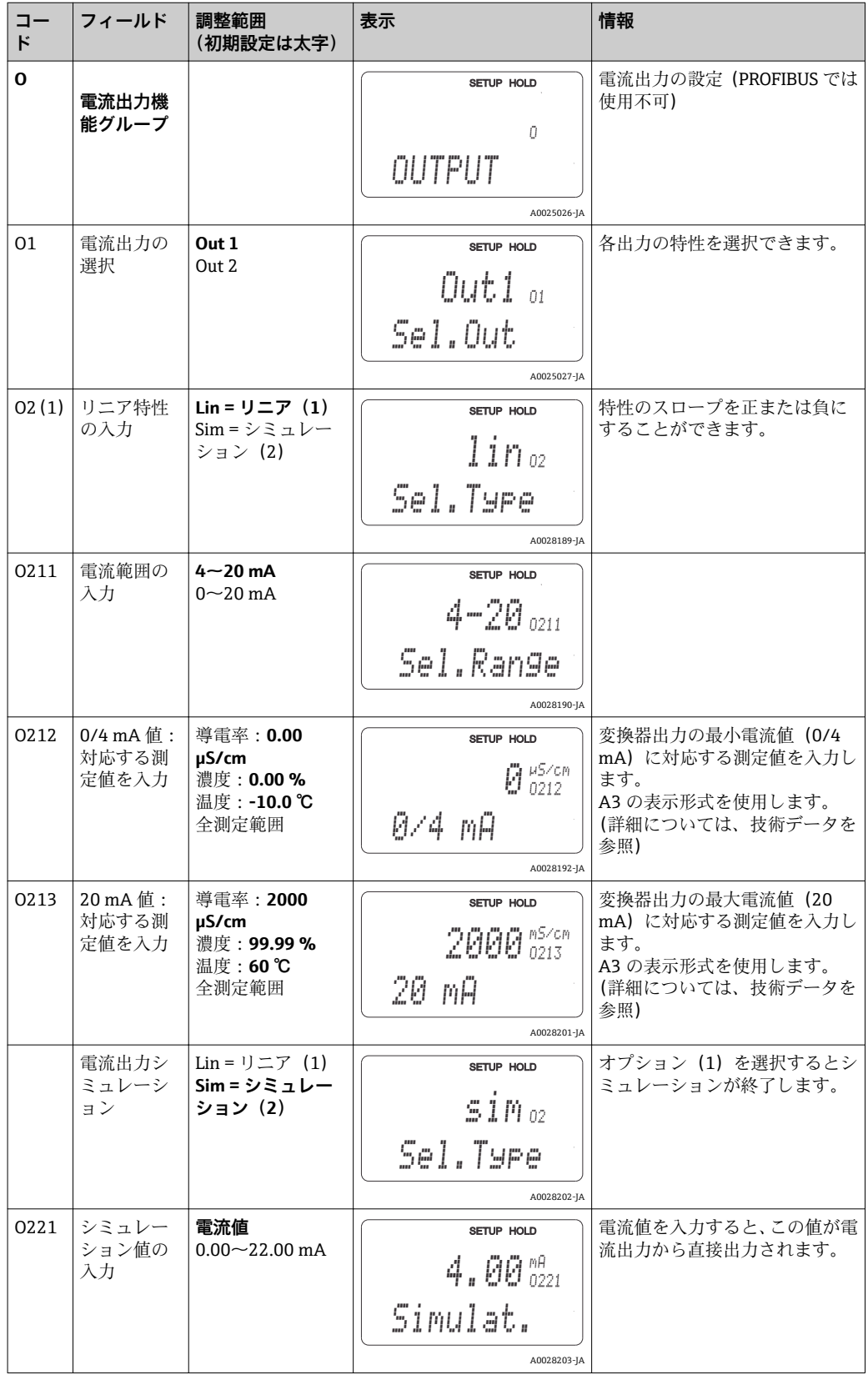

**7.4.4 アラーム**

「アラーム」機能グループを使用して、各種アラームの定義や出力接点の設定を行うこ とが可能です。

個別のエラーごとに有効にする/しないを設定できます(接点において、またはエラー 電流として)。

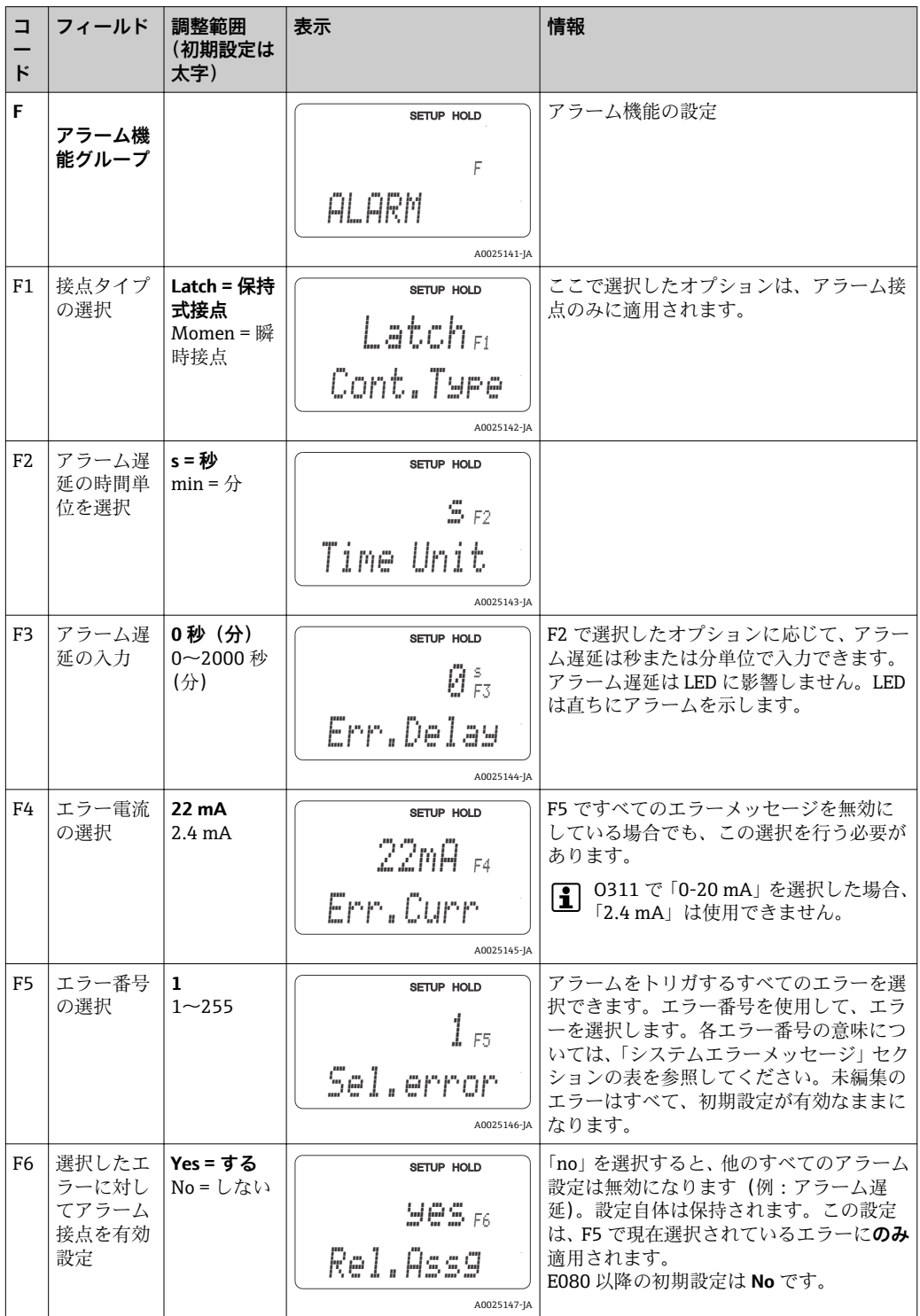

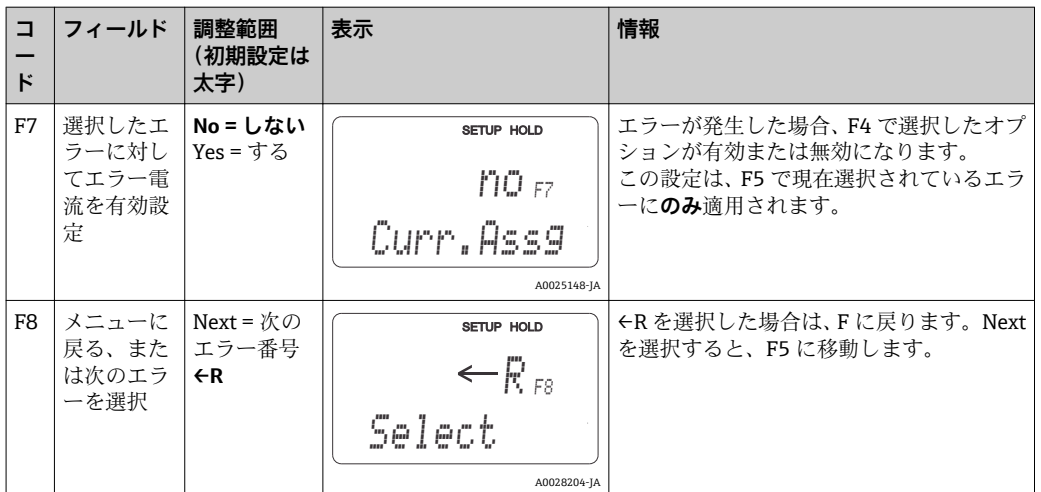

# **7.4.5 チェック**

### **PCS アラーム(プロセスチェックシステム)**

PCS アラームは、リモートレンジ切替を備えた機器でのみ使用できます。この機能を使 用して、測定信号の逸脱を確認します。一定期間 (複数の測定値) に測定信号が変わら ない場合は、アラームが発生します。このタイプのセンサ挙動は、汚染やケーブルの開 回路などによって引き起こされる可能性があります。

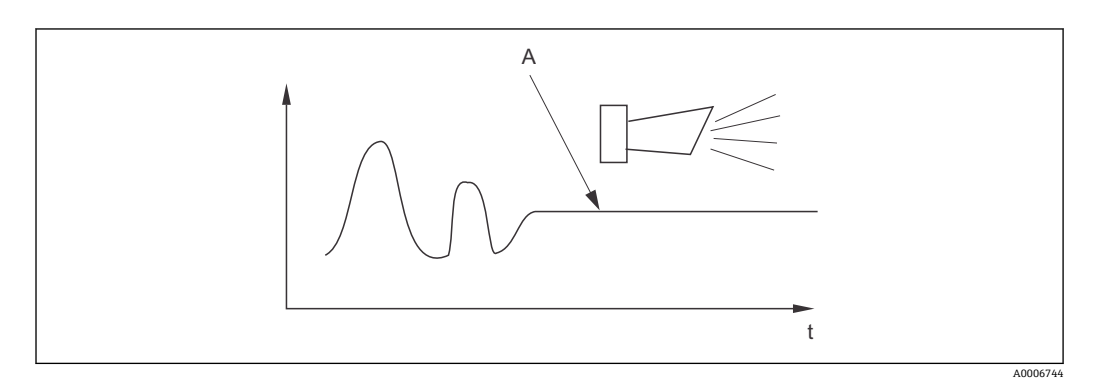

**图 36 PCS アラーム (ライブチェック)** 

A 測定信号が一定 = PCS アラーム時間が経過するとアラームが発生

■ アクティブな PCS アラームは測定信号が変わり次第、自動的に消去されます。

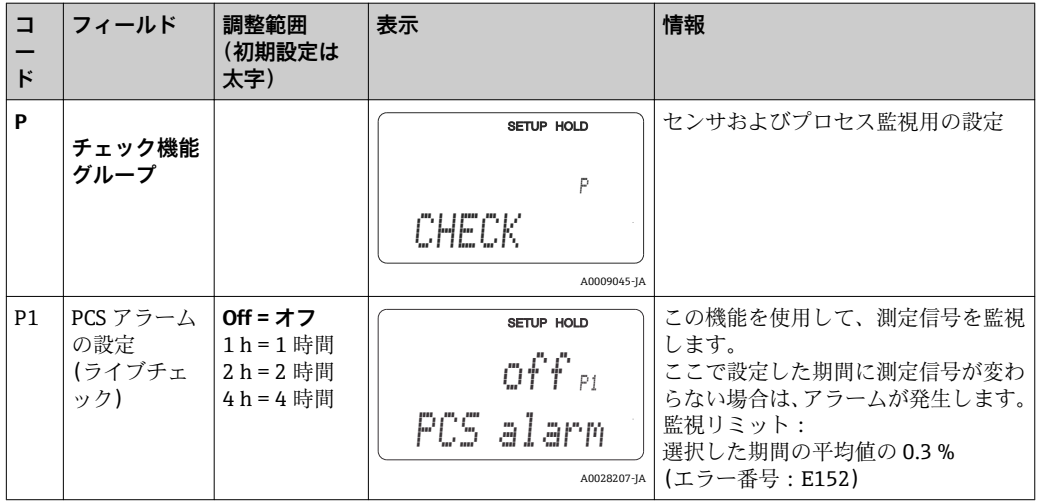

### **7.4.6 リレー設定**

リモートレンジ切替を備えた機器には、リレーを設定するためのオプションが 3 つあ ります(フィールド R1 で選択)。

• **アラーム**

アラームが発生し、「アラーム接点」列の設定が「Yes」になると、リレーは接点 41/42 (無電圧、安全状態)を閉じます。この設定は、必要に応じて変更できます(フィー ルド F5 以降)。

- **リミット値** アラームが発生した場合ではなく、設定されたリミットの 1 つが超過または下回った とき(→ 237)にのみ、リレーは接点 42/43 を閉じます。
- **アラーム + リミット値** アラームが発生すると、リレーは接点 41/42 を閉じます。リレー割当て(フィール ド F6)でエラー E067 の設定が「Yes」の場合のみ、リミット値が超過するとリレー はこの接点を閉じます。
- スイッチ状態については、リレー接点状態のグラフ (→ 図37) を参照してください。
- 測定値が増加する場合 (最大機能)、スイッチオンポイントを超過し (t1)、かつオン 遅延 (t2-t1) が経過したタイミングで (t2)、リレーはアラーム状態(リミット超 過)になります。
- 測定値が減少する場合、測定値がスイッチオフポイントを下回り、かつオフ遅延(t4 -t3)が経過すると、リレーは正常動作状態に戻ります。
- ■オン遅延およびオフ遅延を0秒に設定した場合、スイッチオン/スイッチオフポイン トは接点切り替え点にもなります。最小機能の設定も、最大機能と同じように行うこ とができます。

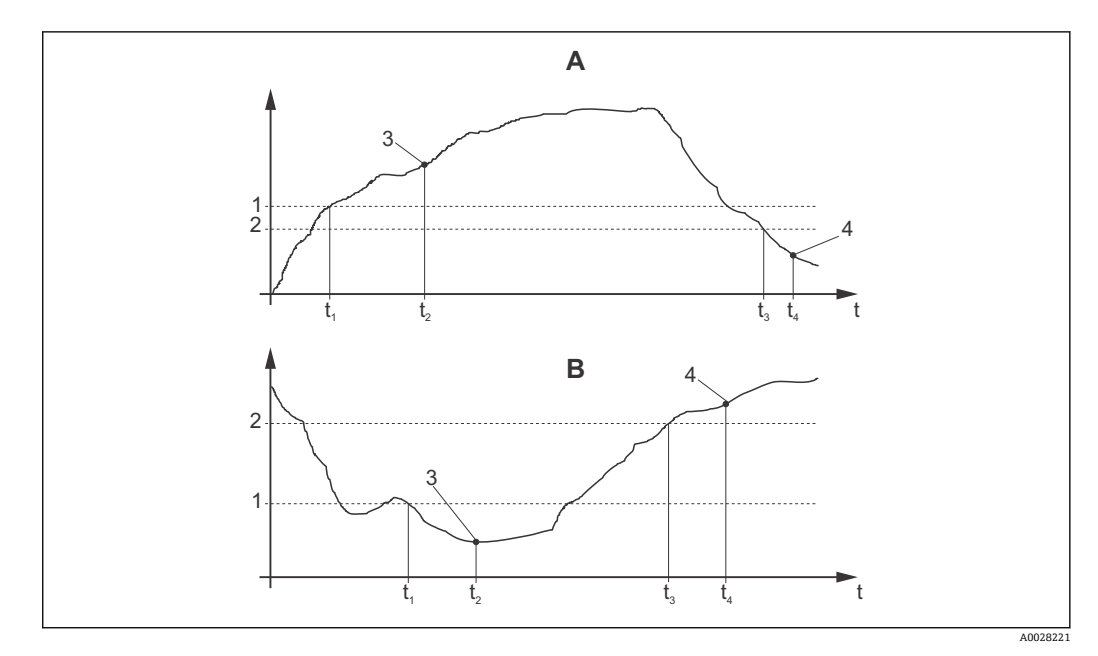

#### ■ 37 スイッチオン/スイッチオフポイントとオン/オフ遅延の関係

- A スイッチオンポイント > スイッチオフポイント:最大機能<br>B スイッチオンポイント < スイッチオフポイント:最小機能
- B スイッチオンポイント < スイッチオフポイント:最小機能
- 1 スイッチオンポイント 2 スイッチオフポイント
- 3 接点オン
- 
- 4 接点オフ

### **リレー機能グループ**

イタリック体で記載されている機能は、基本機器バージョンでは使用できません。

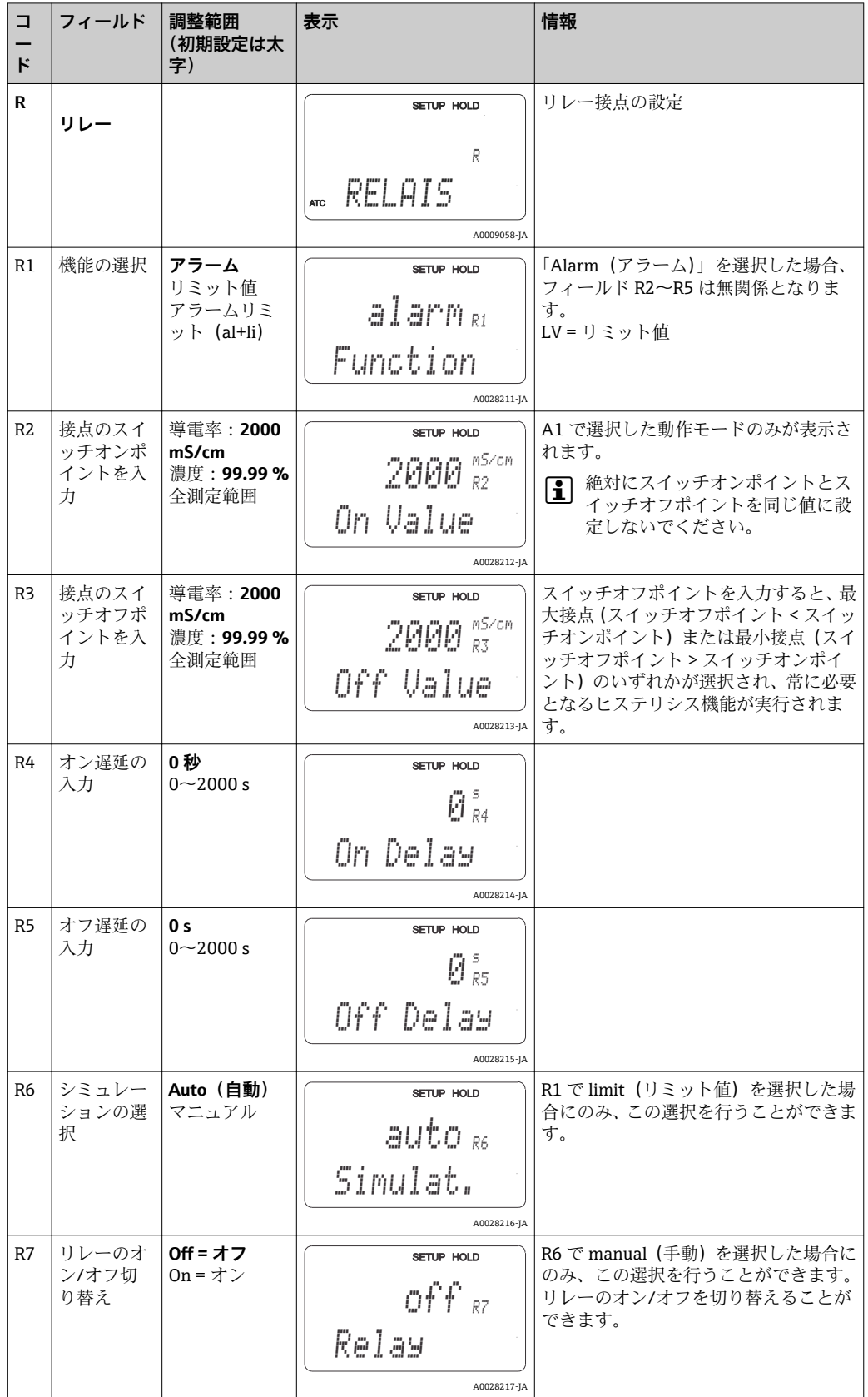

# **7.4.7 テーブルによる温度補償**

この機能グループを使用して、テーブルによる温度補償を実行することができます(セ ットアップ 2 機能グループのフィールド B2)。

T5 および T6 フィールドに α-T 値ペアを入力します。

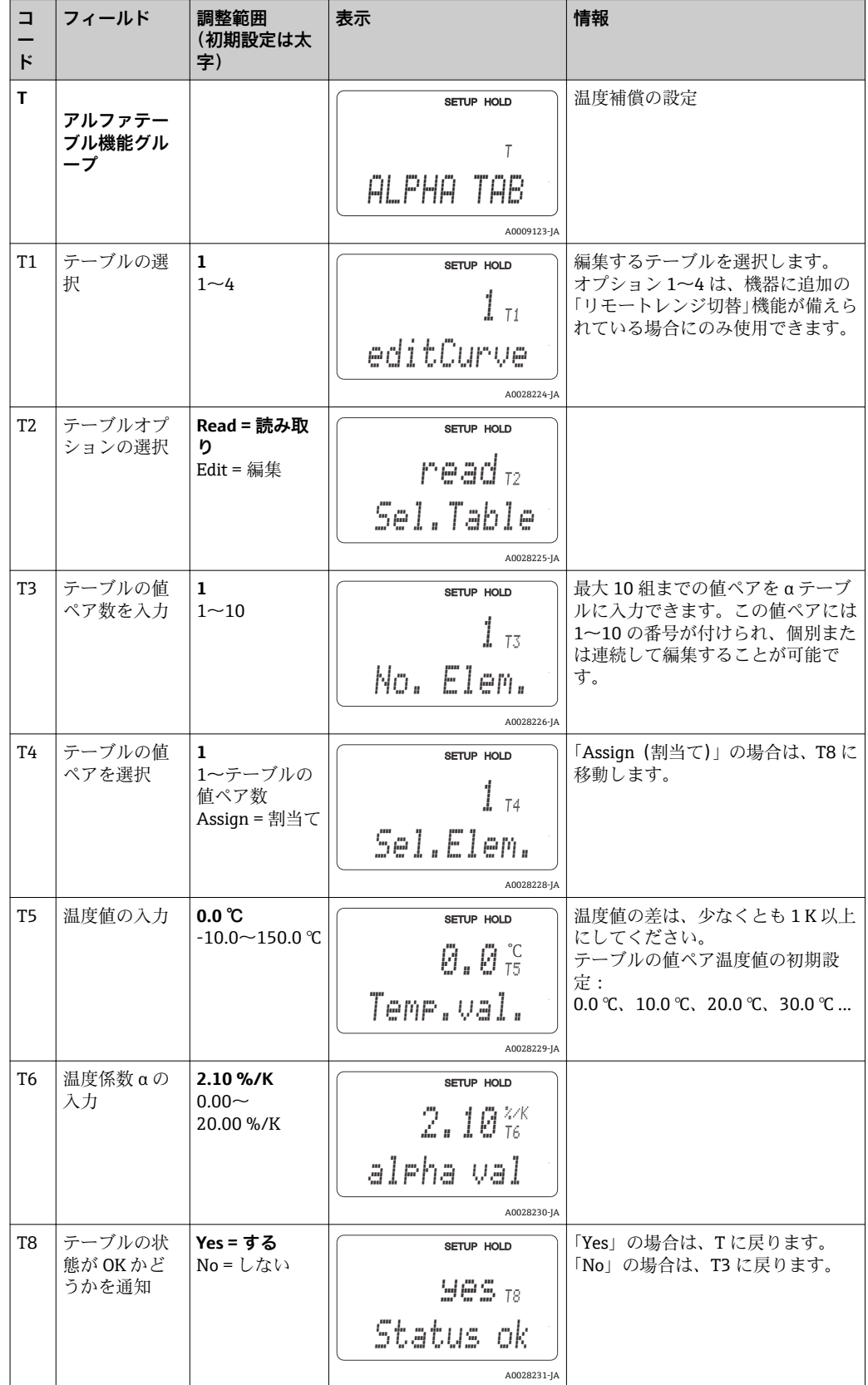

### **7.4.8 濃度測定**

変換器では、導電率値を濃度値に変換することができます。それには、まず動作モード を濃度測定に設定します(フィールド A1 を参照)。

濃度計算の基になる基本データを機器に入力する必要があります。最も一般的な物質 については、機器に必要なデータがすでに保存されています。その物質の 1 つをフィ ールド K1 で選択することが可能です。

機器に保存されていないサンプルの濃度を特定したい場合は、その測定物の導電率特性 が必要となります。その特性曲線のデータシートを参照するか、または自分で特性曲線 を特定してください。

- 1. プロセス中に生じる濃度の測定液のサンプルを作成します。
- 2. 同様にプロセスで生じる温度で、そのサンプルの非補償導電率を測定します。非補 償導電率を得るには、測定モードで「+」キーを数回押すか(「キーの機能」セク ションを参照)、または温度補償を無効にします(セットアップ 2、フィールド B 2)。
	- プロセス温度が変動する場合: プロセス温度の変更を考慮すべき場合は、2 つ以上の温度で作成したサンプルの 導電率をそれぞれ測定する必要があります(理想的には、最小および最大プロセ ス温度)。各種サンプルの温度値は同じでなければなりません。温度の差は、少 なくとも 0.5 ℃ 以上にしてください。

変換器のテーブルには 4 点以上が必要になるため(最小および最大濃度値が含ま なければならない)、2 つの異なる温度で測定した、少なくとも 2 種類の濃度サ ンプルが必要です。

■ プロセス温度が一定の場合: この温度で、異なる濃度のサンプルを測定します。少なくとも 2 種類のサンプル が必要です。

最終的に、以下の図に類似する測定データが得られるようにします。

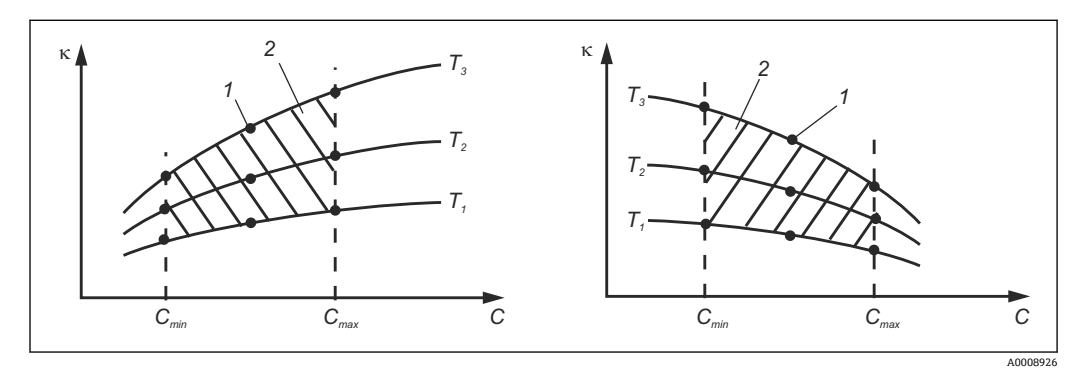

■ 38 変わりやすい温度の測定データの例

- κ 導電率
- C 濃度
- T 温度
- 1 測定点
- 2 測定範囲

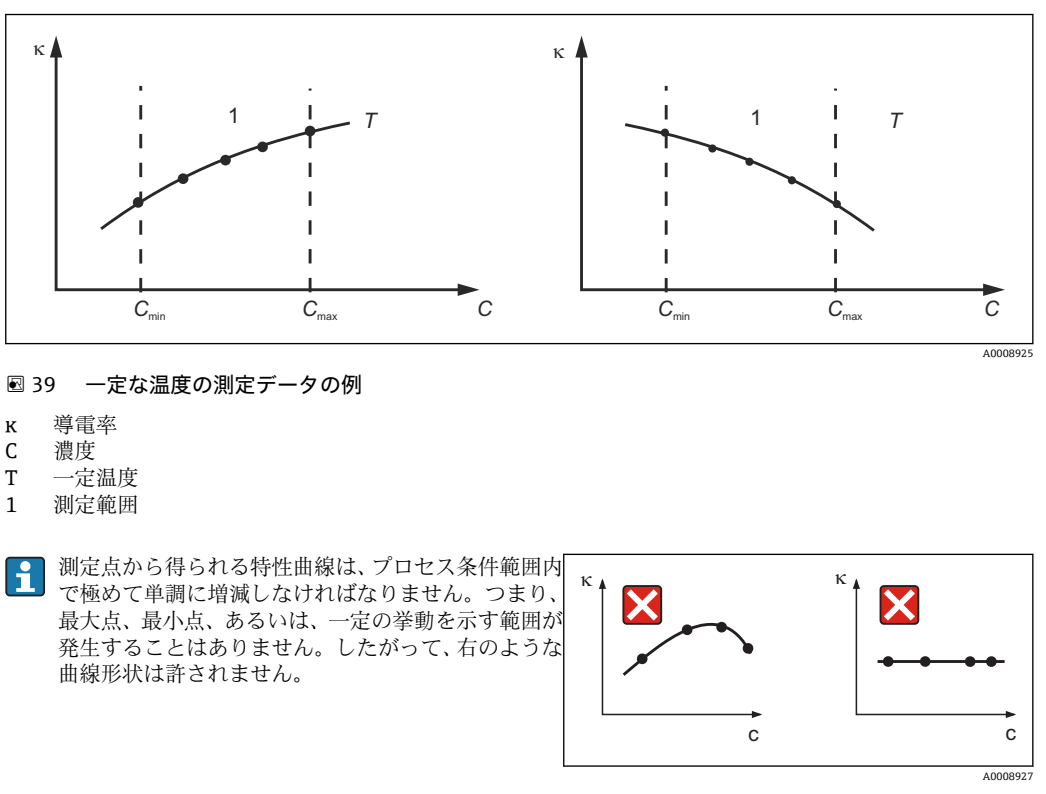

■40 許されない曲線形状

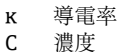

#### **値の入力**

各測定サンプルに対して、フィールド K6~K8 に 3 つの特性値を入力します(非補償導 電率、温度、濃度の 3 値セット)。

- 変動するプロセス温度: 必要な 3 値セットを 4 組以上入力します。
- 一定のプロセス温度: 必要な 3 値セットを 2 組以上入力します。
- ●● 測定作業中の導電率および温度の測定値が濃度テーブルの入力値の範囲外の場 合は、濃度測定の精度が大幅に低下し、エラーメッセージ E078 または E079 が 表示されます。そのため、特性曲線を特定する場合はプロセスのリミット値を考 慮に入れてください。 特性曲線が増加する場合に使用するすべての温度に対して 0 μS/cm および 0% の追加の 3 値セットを入力すると、測定範囲の最初から十分な精度で、エラーメ ッセージなしで作業することが可能です。
	- 濃度測定の温度補償は、入力したテーブルにより自動的に行われます。したがっ て、「セットアップ 2」で入力した温度係数は、ここでは有効になりません。

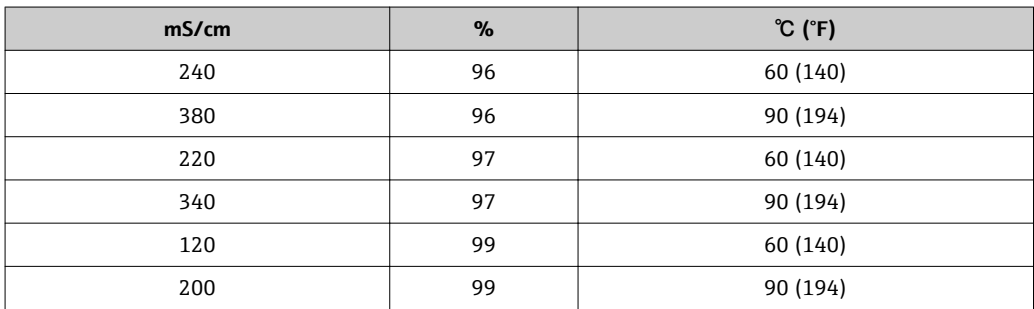

### **濃度機能グループ**

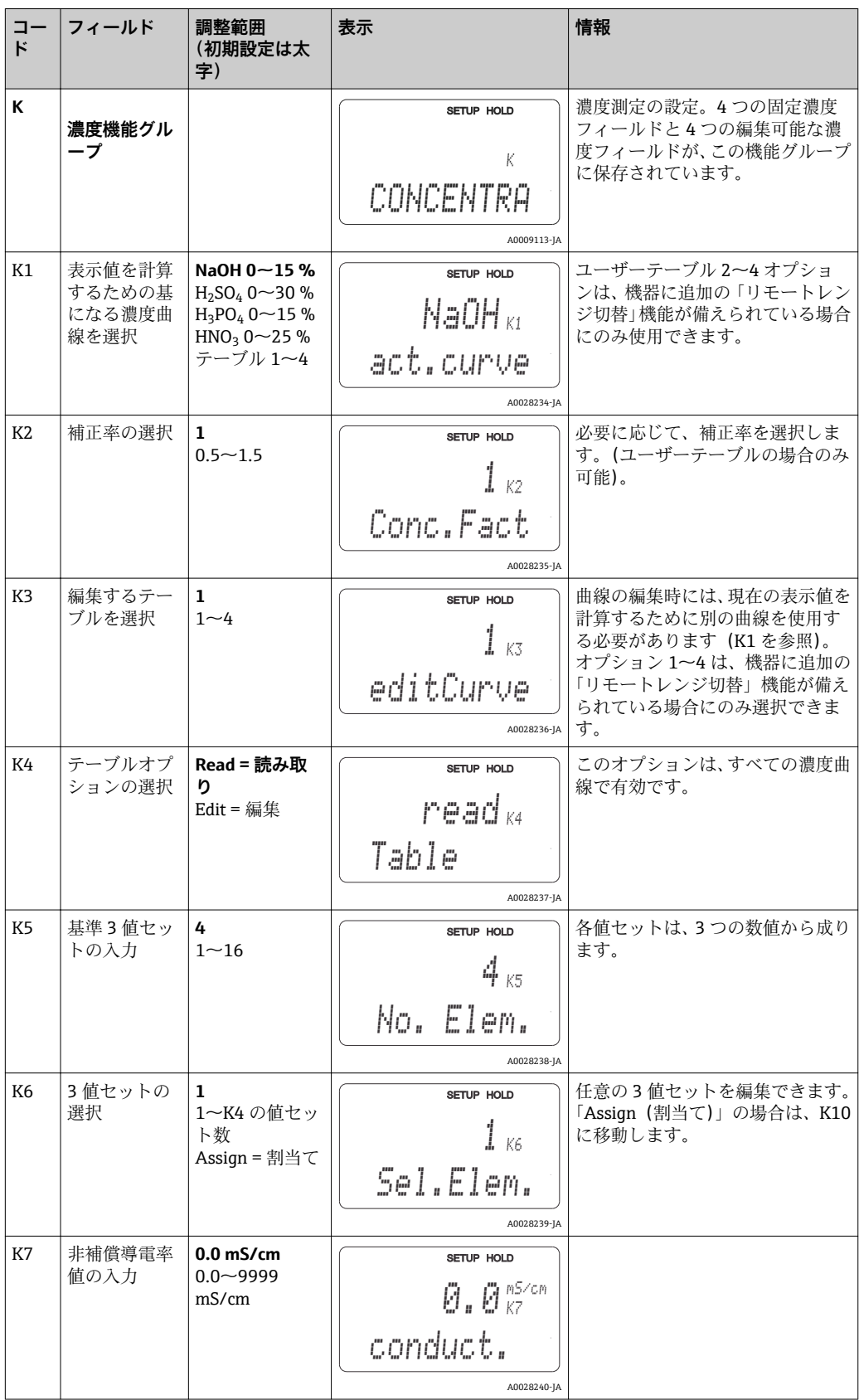

**コー ド**

**フィールド 調整範囲**

K8 |K6 用の濃度値 を入力

K9 K6 用の温度値 を入力

K10 |テーブルの状 態が OK かど うかを通知

**Yes = する**  $\vert$  No =  $\cup \mathcal{L}$ 

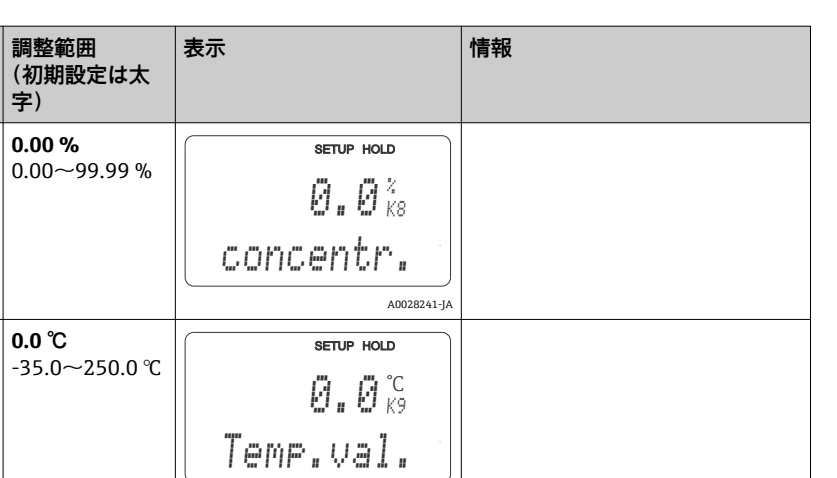

A0028242-JA

K に戻ります。

A0028243-JA

K10 yes

SETUP HOLD

Status ok

## **7.4.9 サービス**

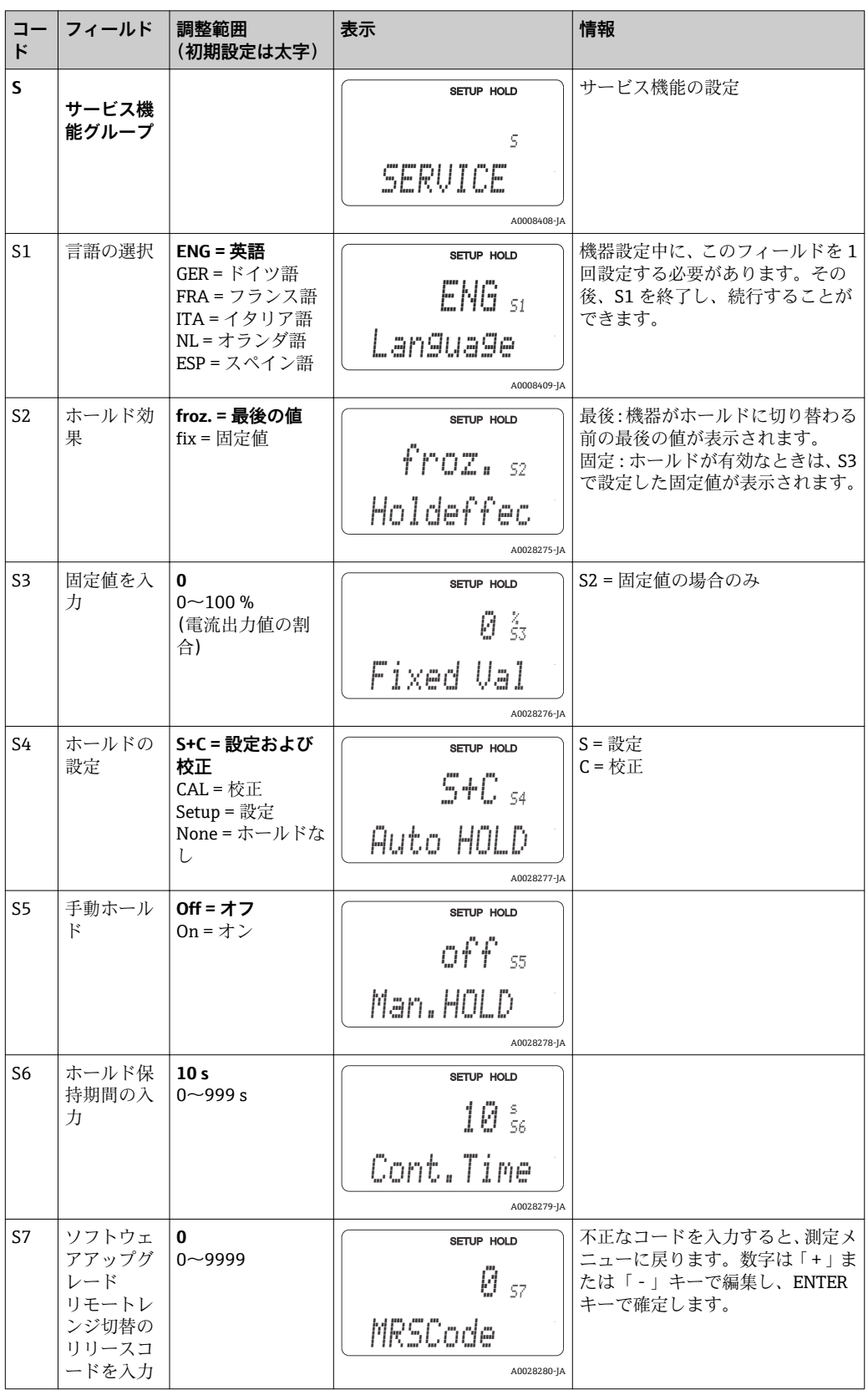

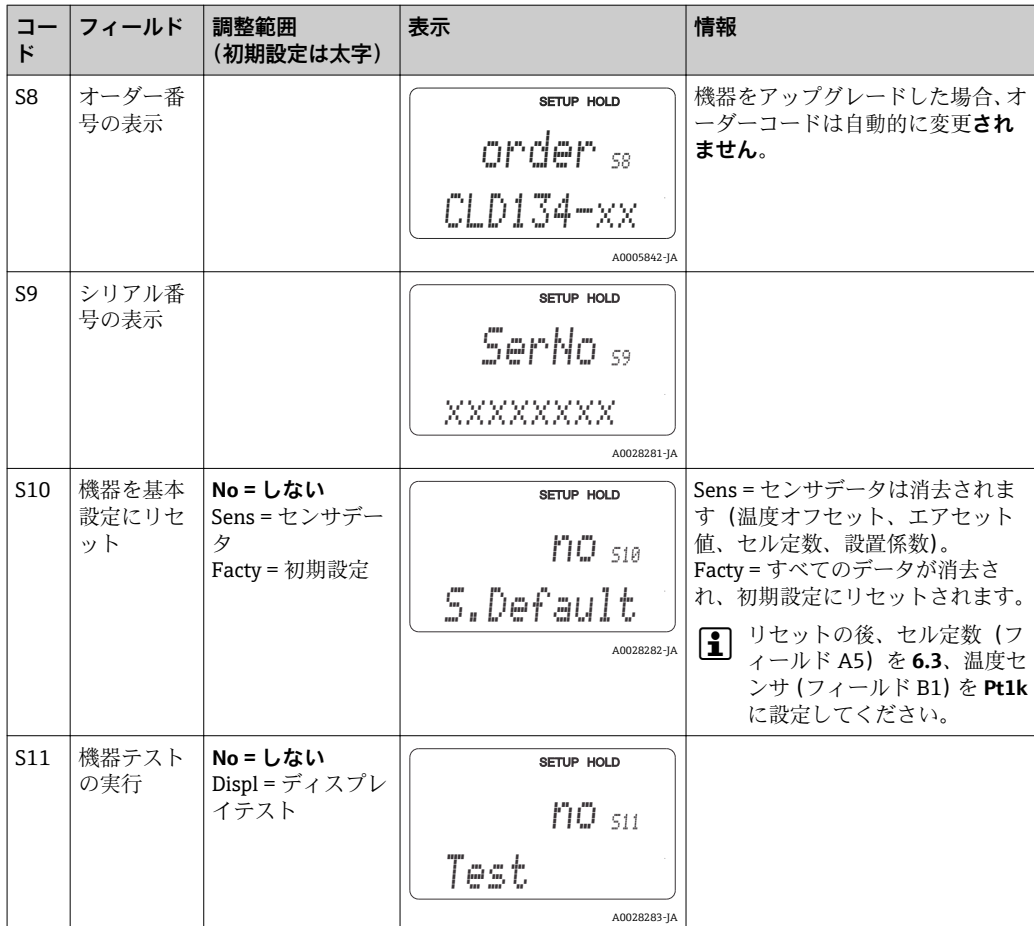

## **7.4.10 E+H サービス**

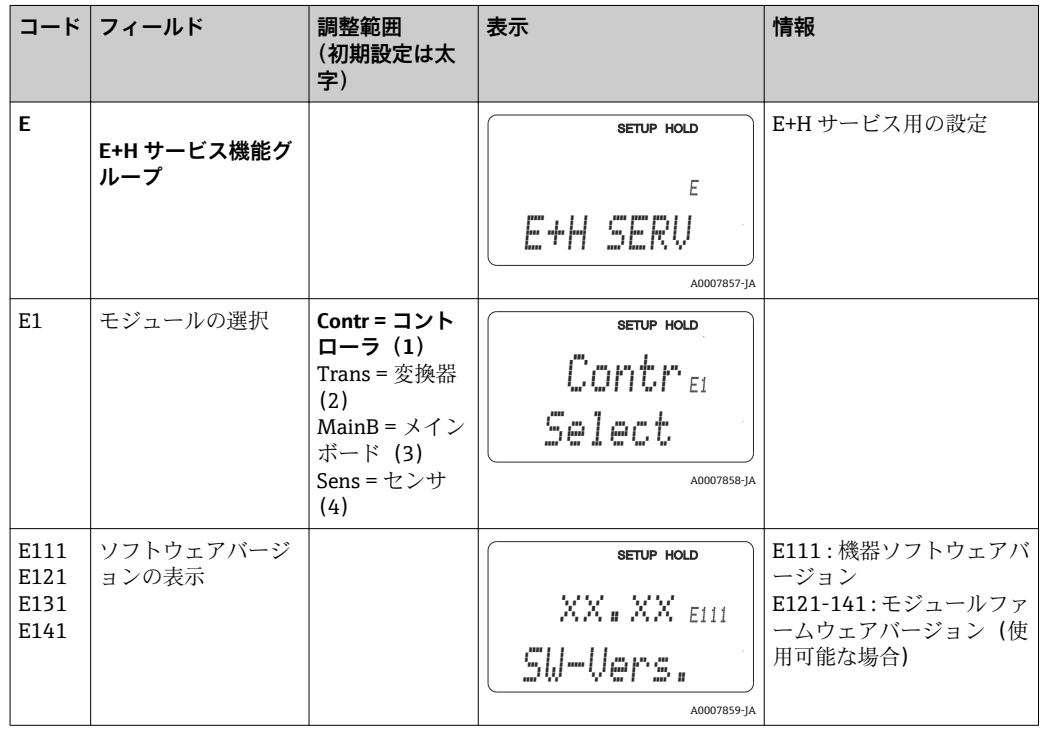

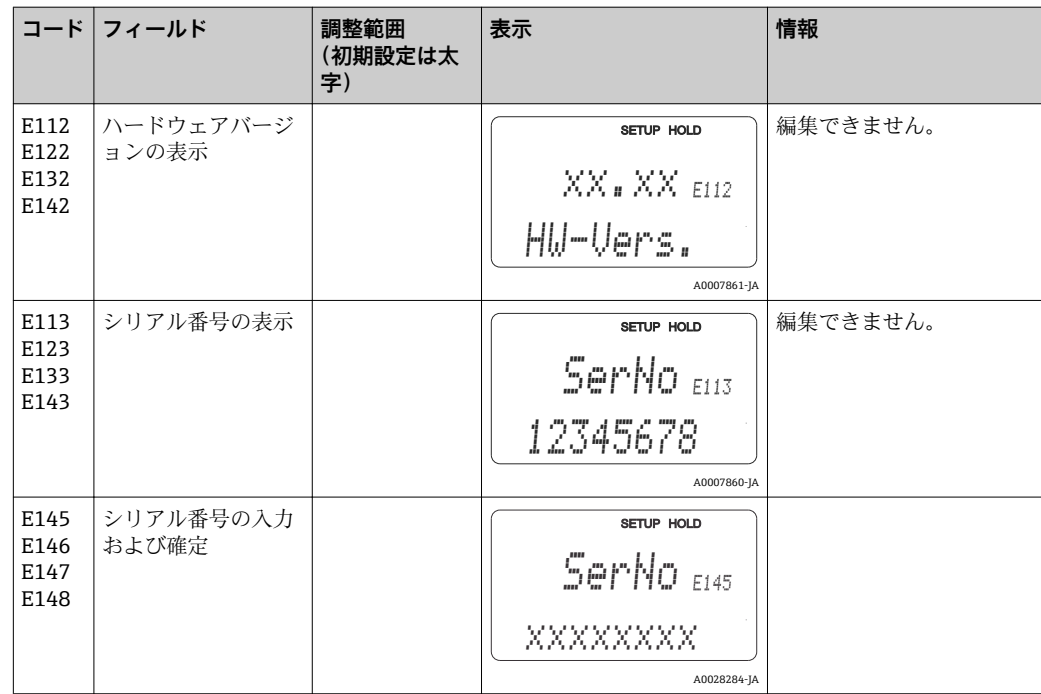

# **7.4.11 インターフェイス**

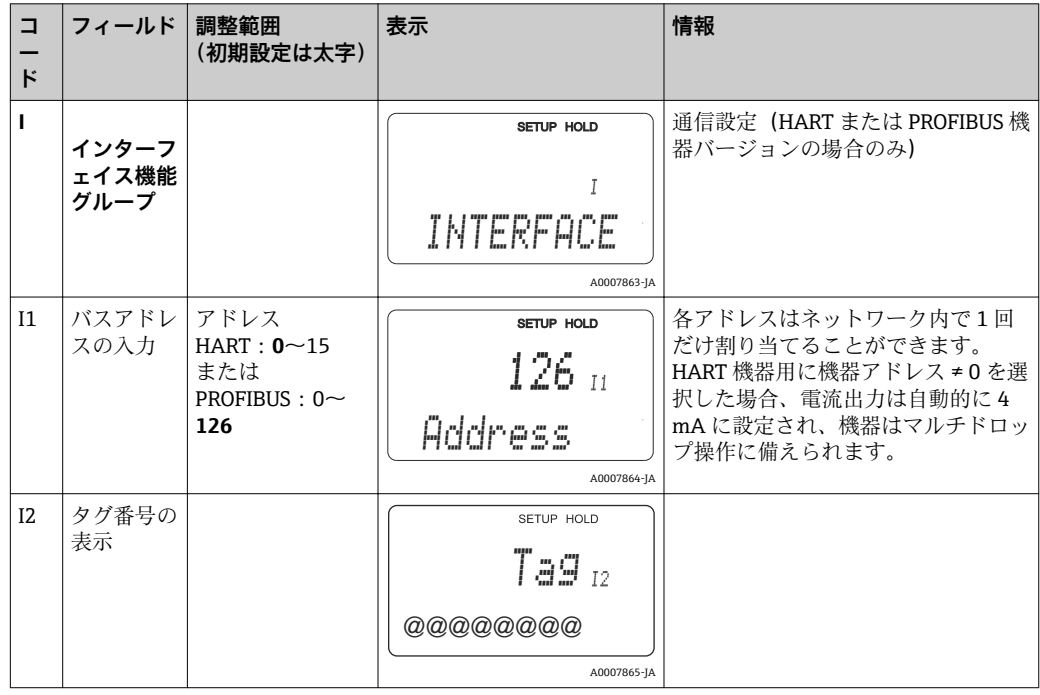

# **7.4.12 温度係数の特定**

リモートレンジ切替機能(計測レンジスイッチ、MRS)が備えられている機器では、以 下の方法で温度係数を特定することが可能です(「製品構成」を参照)。標準機器バージ ョンをアップグレードして、リモートレンジ切替機能を組み込むことができます(「ア クセサリ」セクションを参照)。

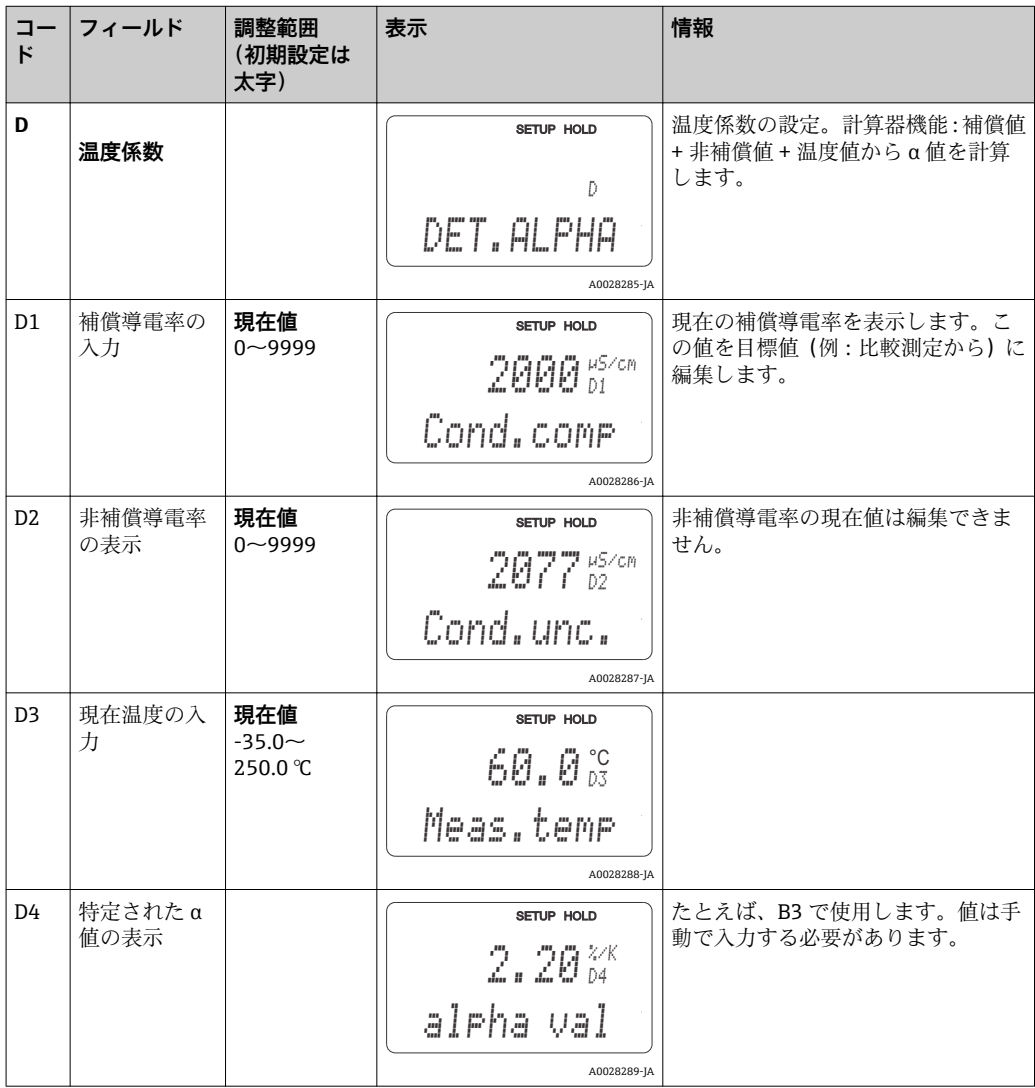

## **7.4.13 リモートレンジ切替(計測レンジスイッチ、MRS)**

バイナリ入力を介したリモートレンジ切替は、機器の注文時(「製品構成」を参照)、ま たは機器購入の後で注文することが可能です(「アクセサリ」セクションを参照)。

リモートレンジ切替機能により、最大 4 つの物質に対する完全なパラメータセットの 入力が可能になります。

各パラメータセットに対して、以下を個別に設定できます。

- 動作モード(導電率または濃度)
- 温度補償
- 電流出力 (メインパラメータおよび温度)
- 濃度テーブル
- リミットリレー

### **バイナリ入力の割当て**

変換器には2つのバイナリ入力があります。それをフィールド M1 で以下のように設 定できます。

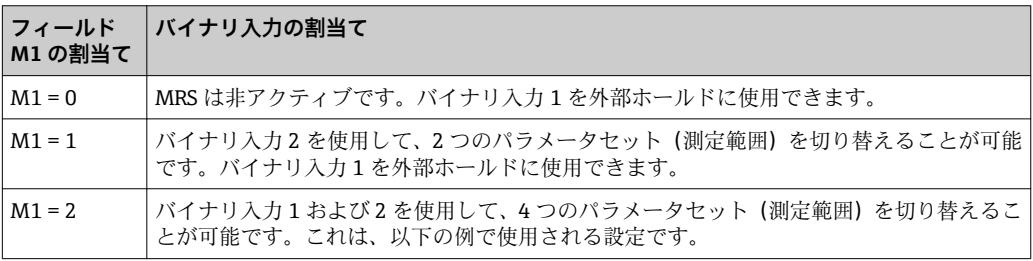

#### **4 パラメータセットの設定**

例:CIP 洗浄

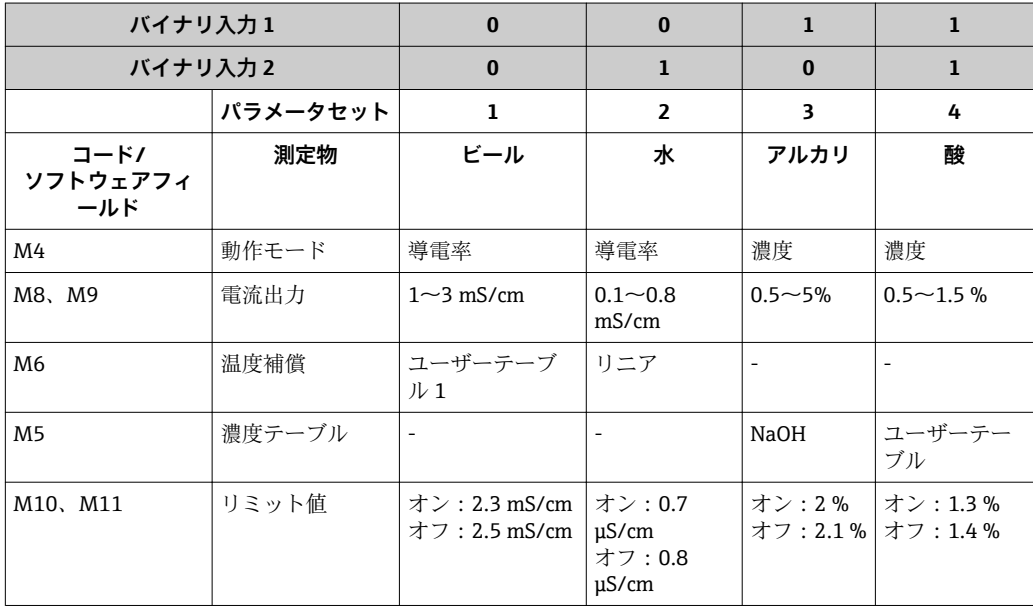

### **MRS 機能グループ(リモートレンジ切替)**

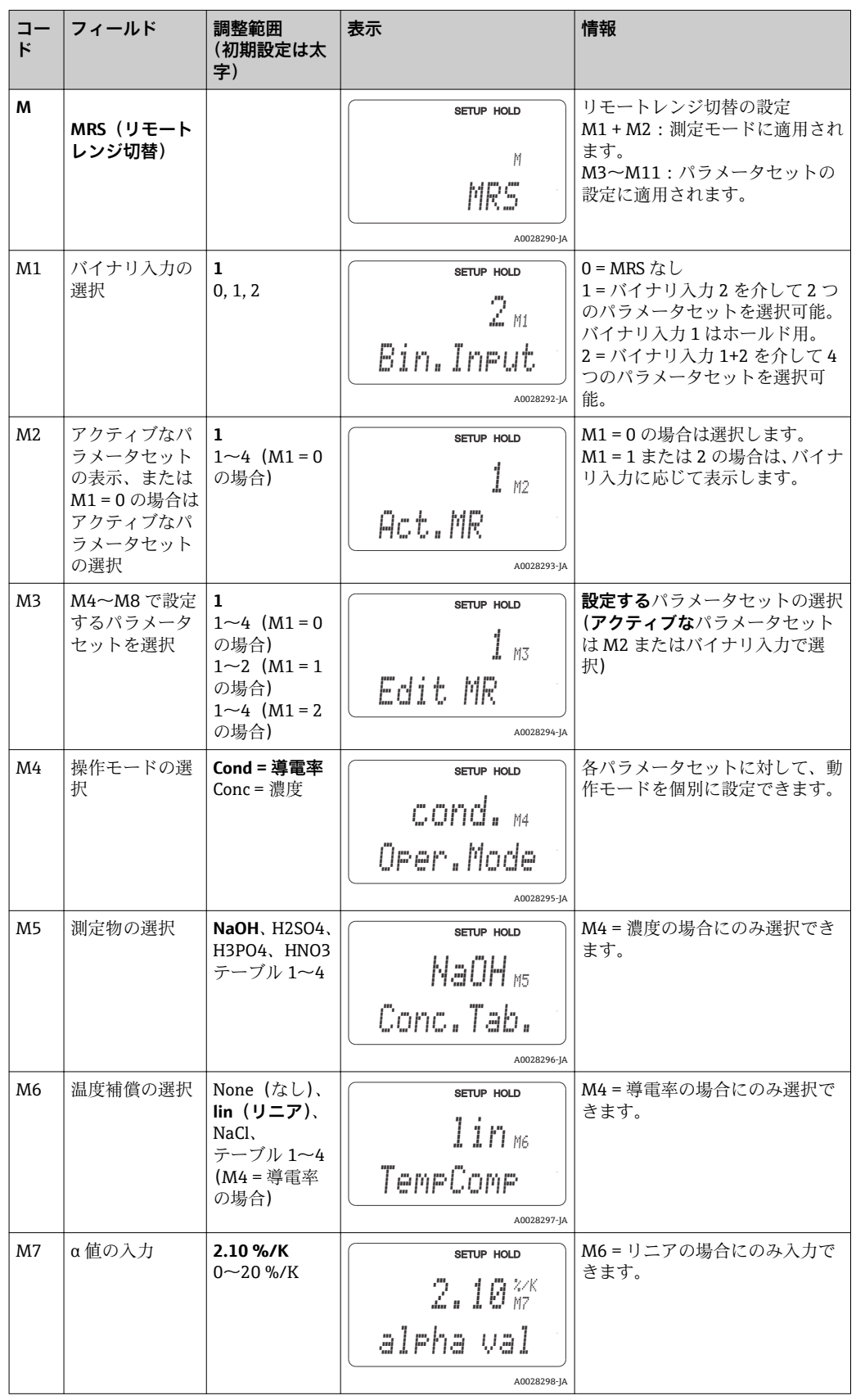

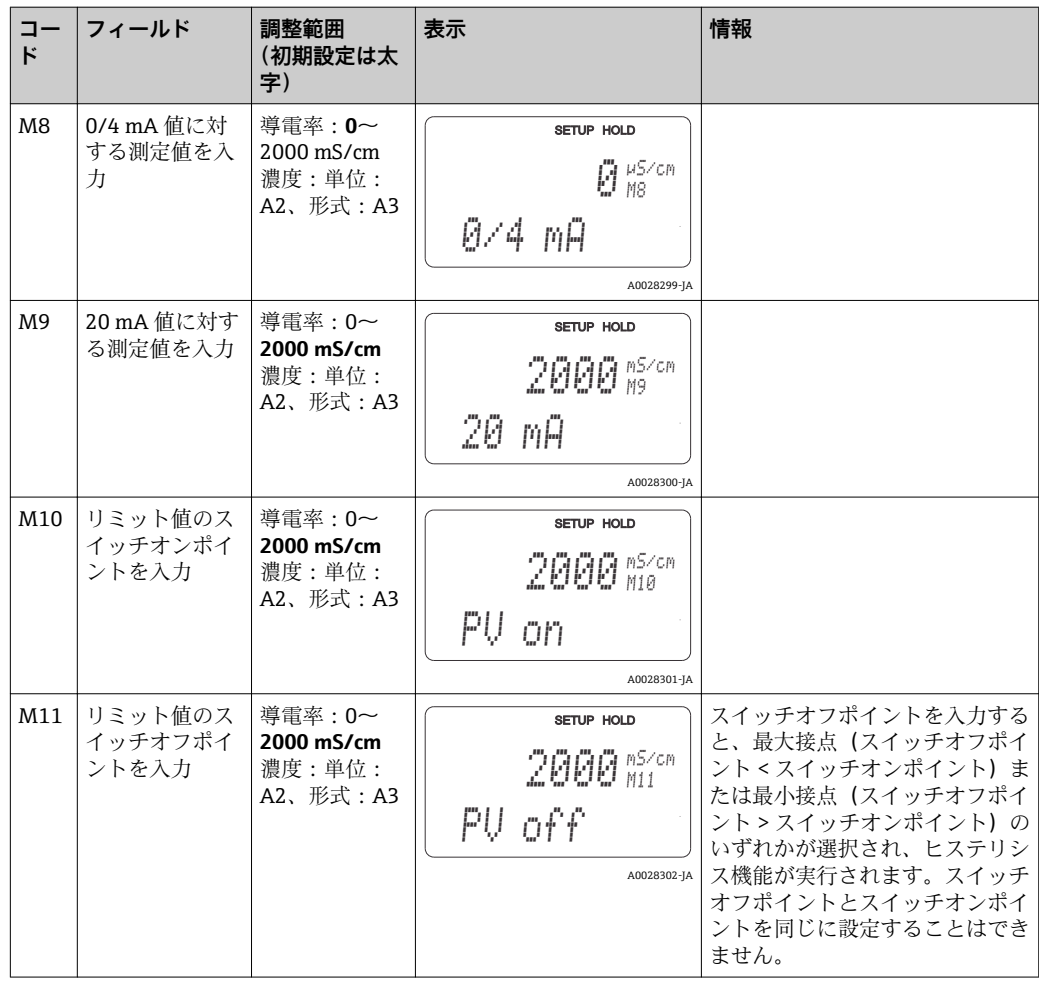

リモートレンジ切替を選択した場合、入力されたパラメータセットは内部処理され ますが、最初の測定範囲の値がフィールド A1、B1、B3、R2、K1、O212、O213 に表示されます。

### **7.4.14 校正**

校正機能グループにアクセスするには、CAL キーを使用します。

この機能グループを使用して、変換器の校正および調整を行います。2 つの方法で、校 正を行うことができます。

- 既知の導電率の校正液で測定する方法
- 導電率センサの正確なセル定数を入力する方法

以下の点に注意してください。

- 計測システムが正確な測定データを返すことができるよう、電磁式センサの初回設定 時に、残留結合補償用のエアセット校正を実施することが絶対に必要です(フィール ド C111 から)。
- ■「+」および「-」キーを同時に押して校正を中断した場合 (C114、C126 または C136 に戻る)、または校正が不正な場合は、元の校正データが再び使用されます。校正エ ラーは「ERR」と表示され、ディスプレイのセンサシンボルが点滅します。 校正を繰り返してください。
- 各校正時に、機器は自動的にホールドに切り替わります(初期設定)。

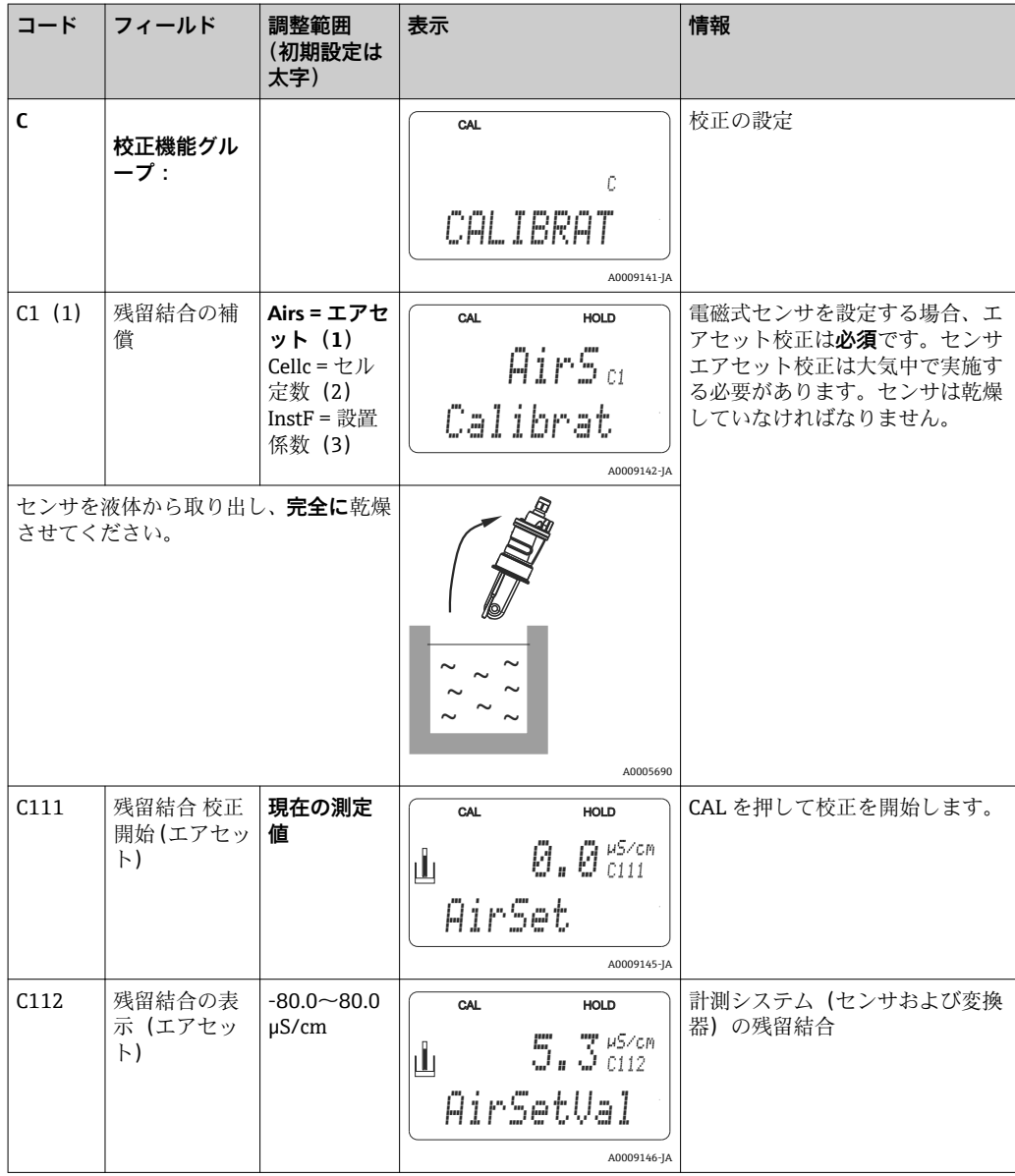

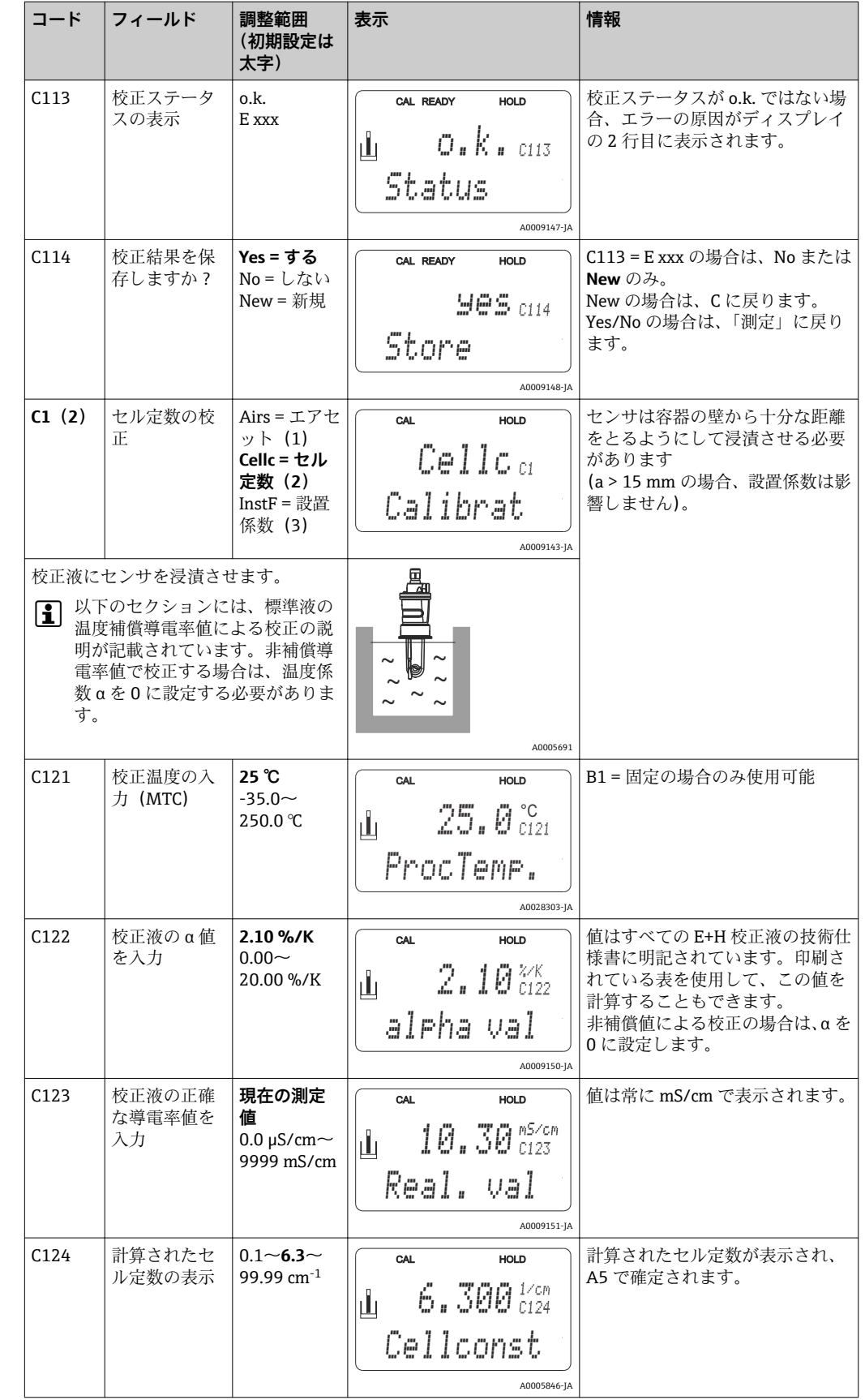

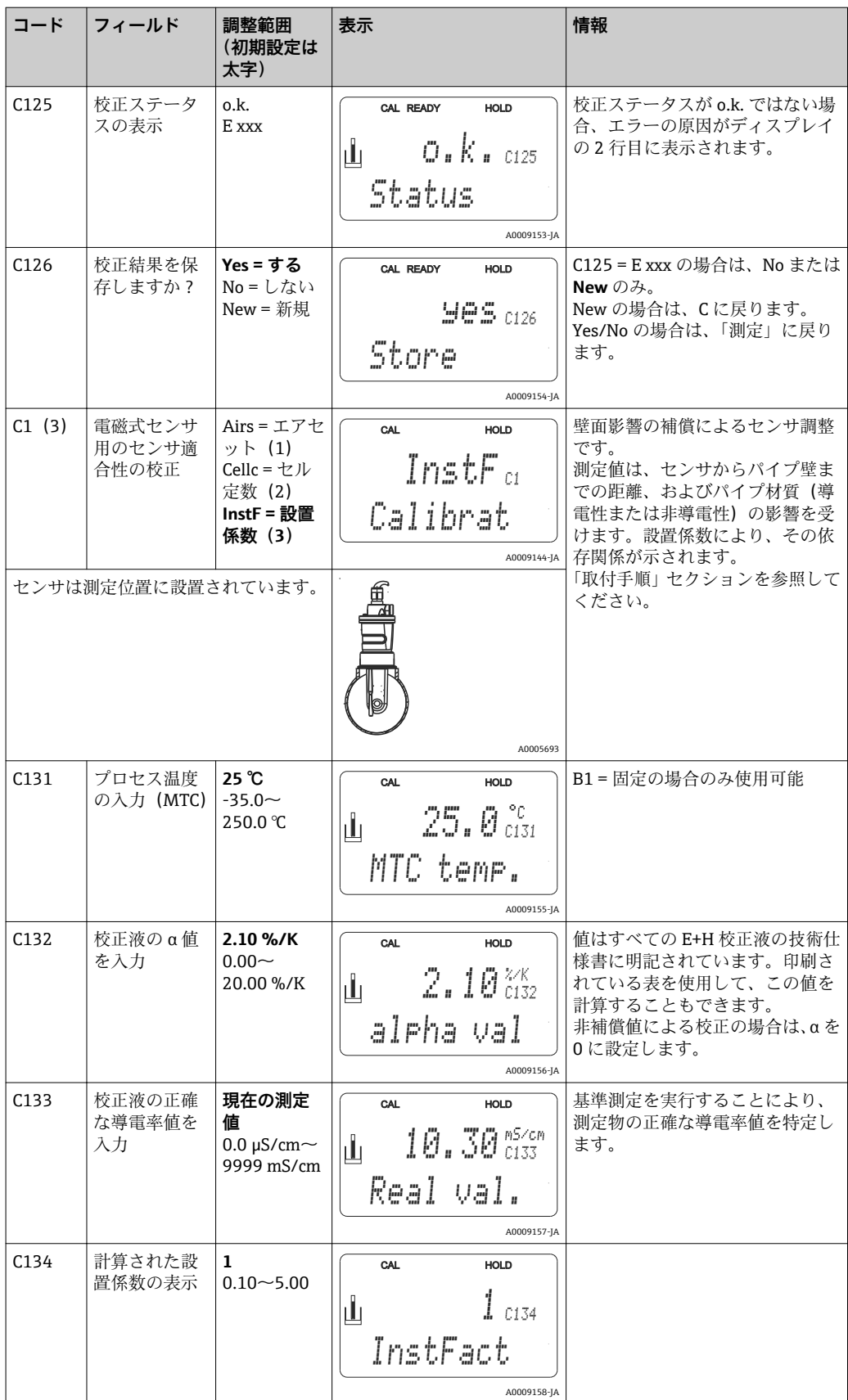

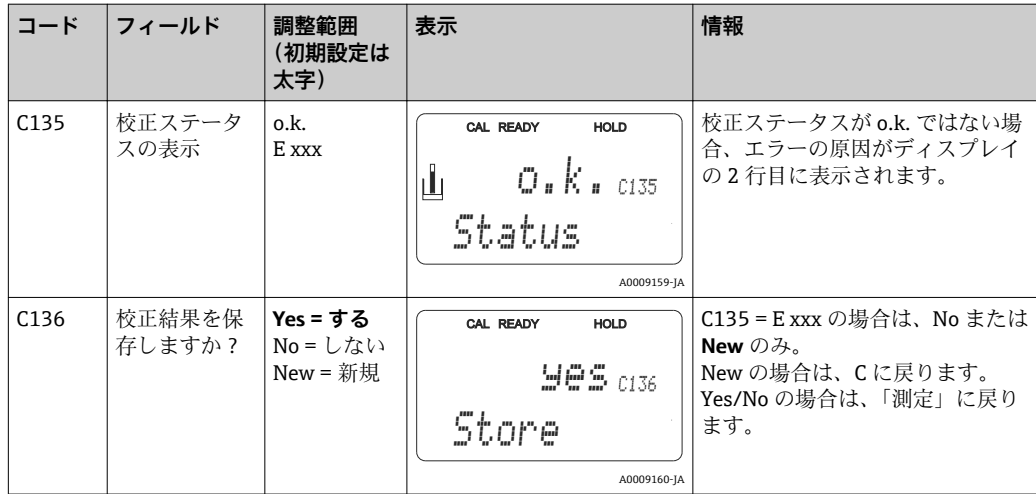

# **7.4.15 通信インターフェイス**

通信インターフェイスを搭載した機器については、別冊の取扱説明書 BA00212C (HART)または BA00213C(PROFIBUS)も参照してください。

# **8 診断およびトラブルシューティング**

# **8.1 トラブルシューティング手順**

変換器は継続的に自身の機能を監視しています。機器が認識できるエラーが発生する と、ディスプレイに表示されます。エラー番号は、第 1 測定値のディスプレイの下に 表示されます。1つ以上のエラーが発生した場合は、これらを「-」キーで呼び出すこ とができます。

可能性のあるエラー番号および対処法については、「システムエラーメッセージ」表を 参照してください。

変換器エラーメッセージのない不具合が発生した場合は、「プロセス固有のエラー」ま たは「機器固有のエラー」表を参照してエラーの位置を特定し、これを修正してくださ い。これらの表には、必要なスペアパーツに関する追加情報も記載されています。

## **8.2 システムエラーメッセージ**

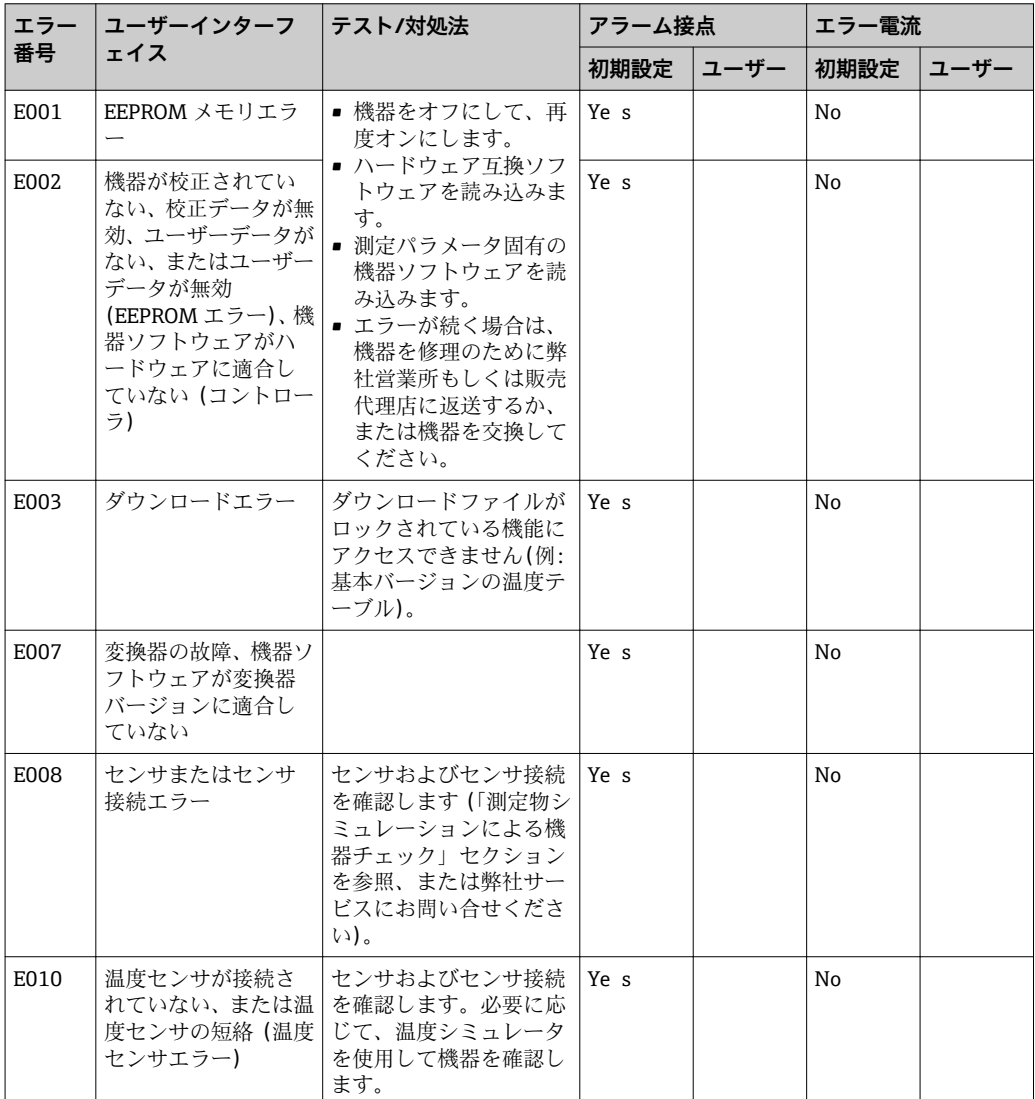

「-」キーを使用して、エラーメッセージの表示および選択が可能です。

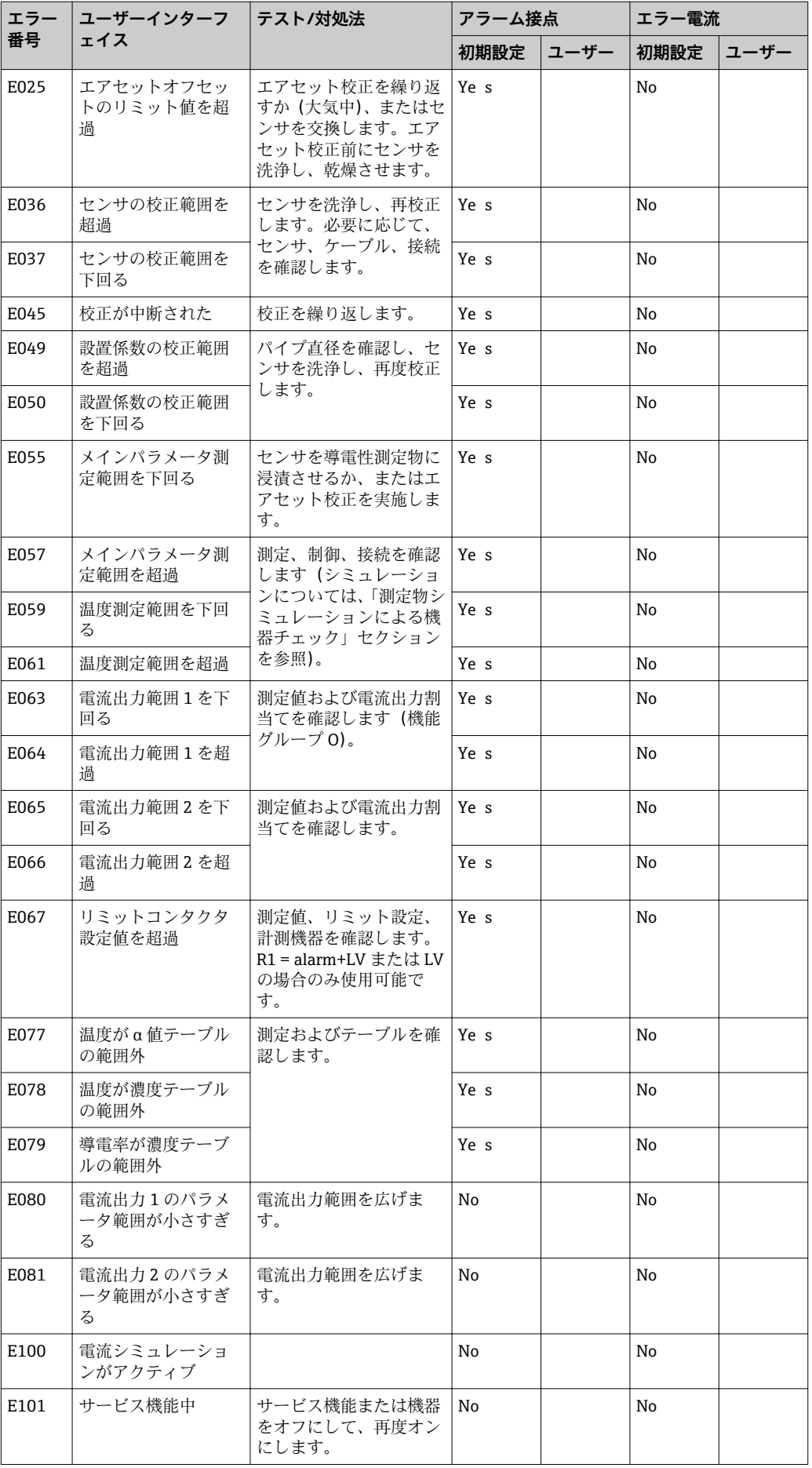

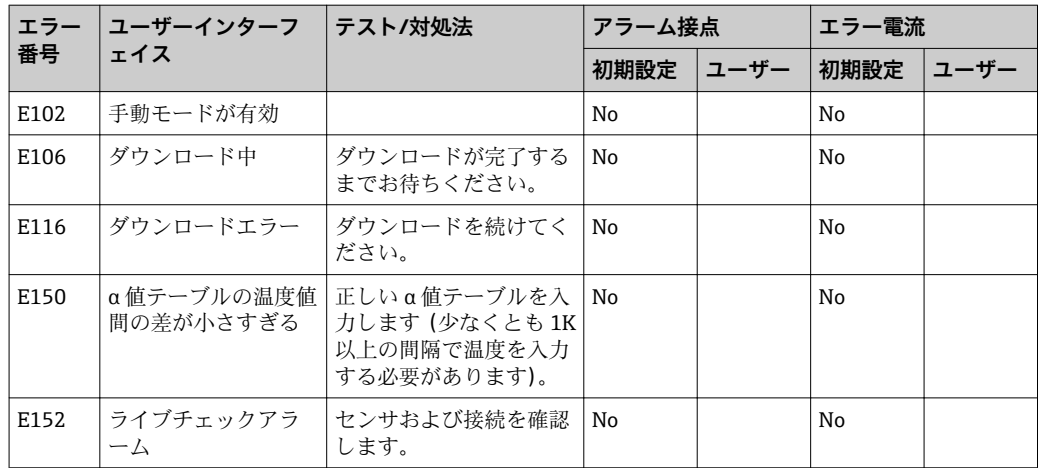

# **8.3 プロセス固有のエラー**

以下の表を使用して、発生したエラーの位置を特定し、これを修正します。

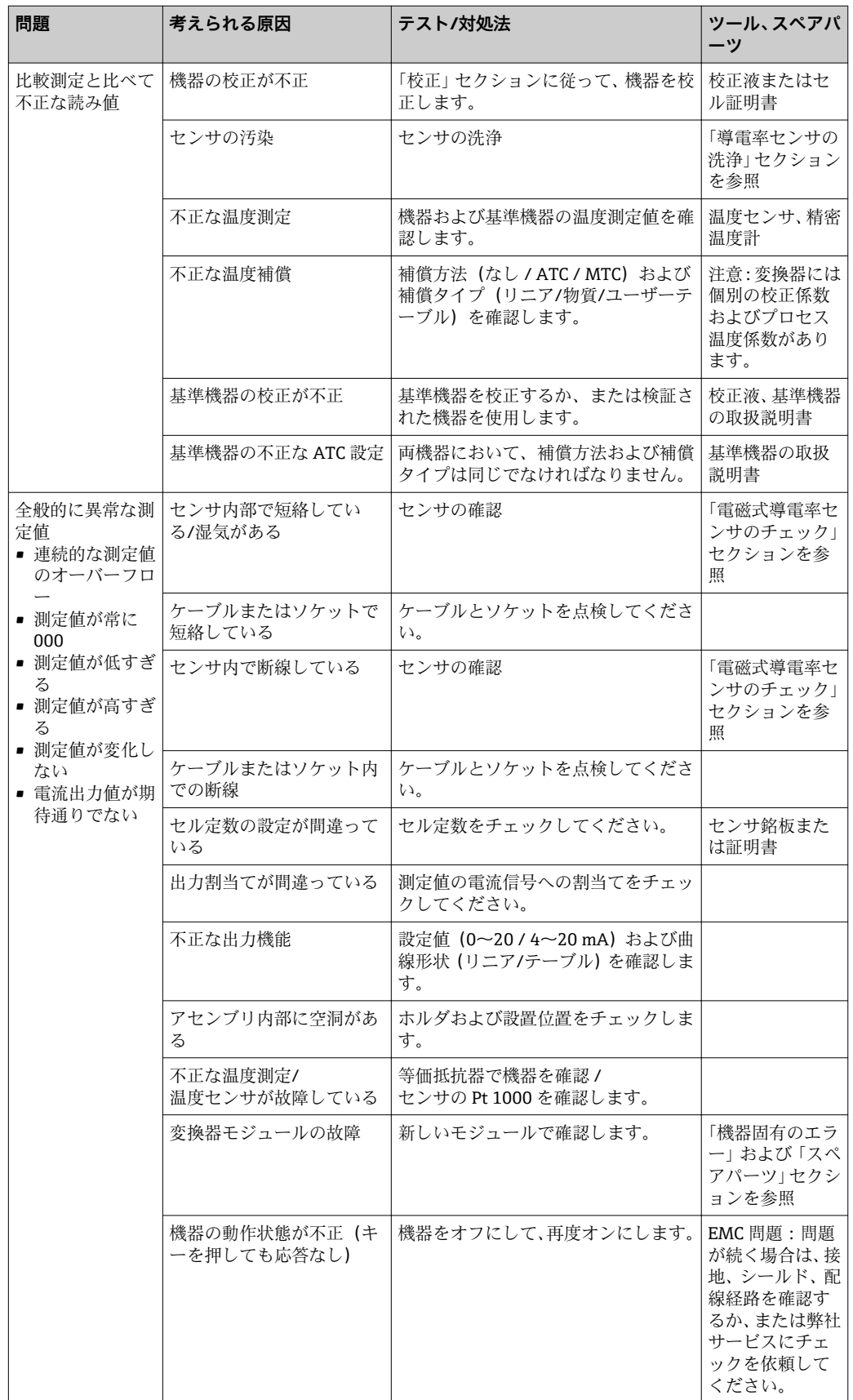
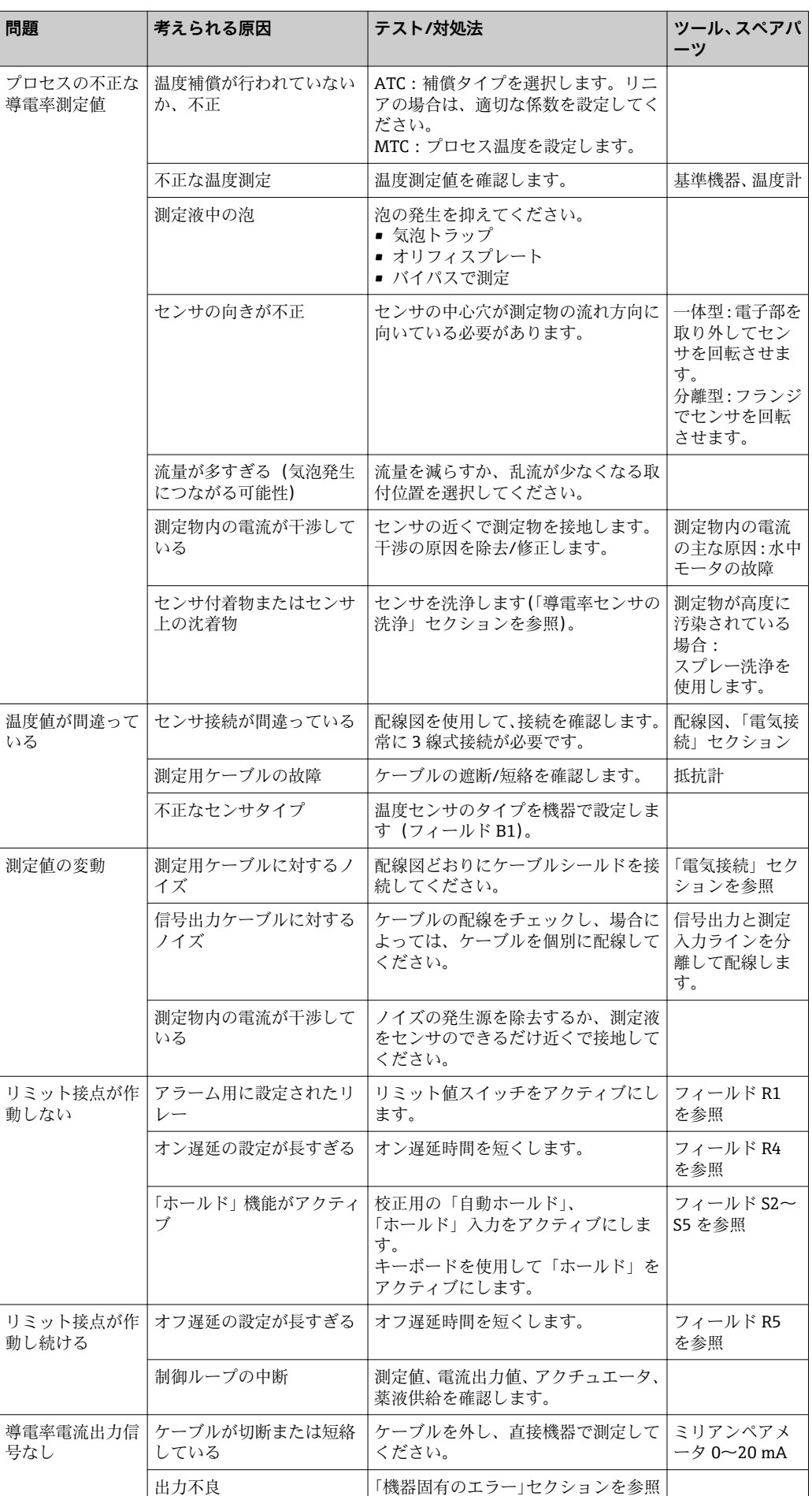

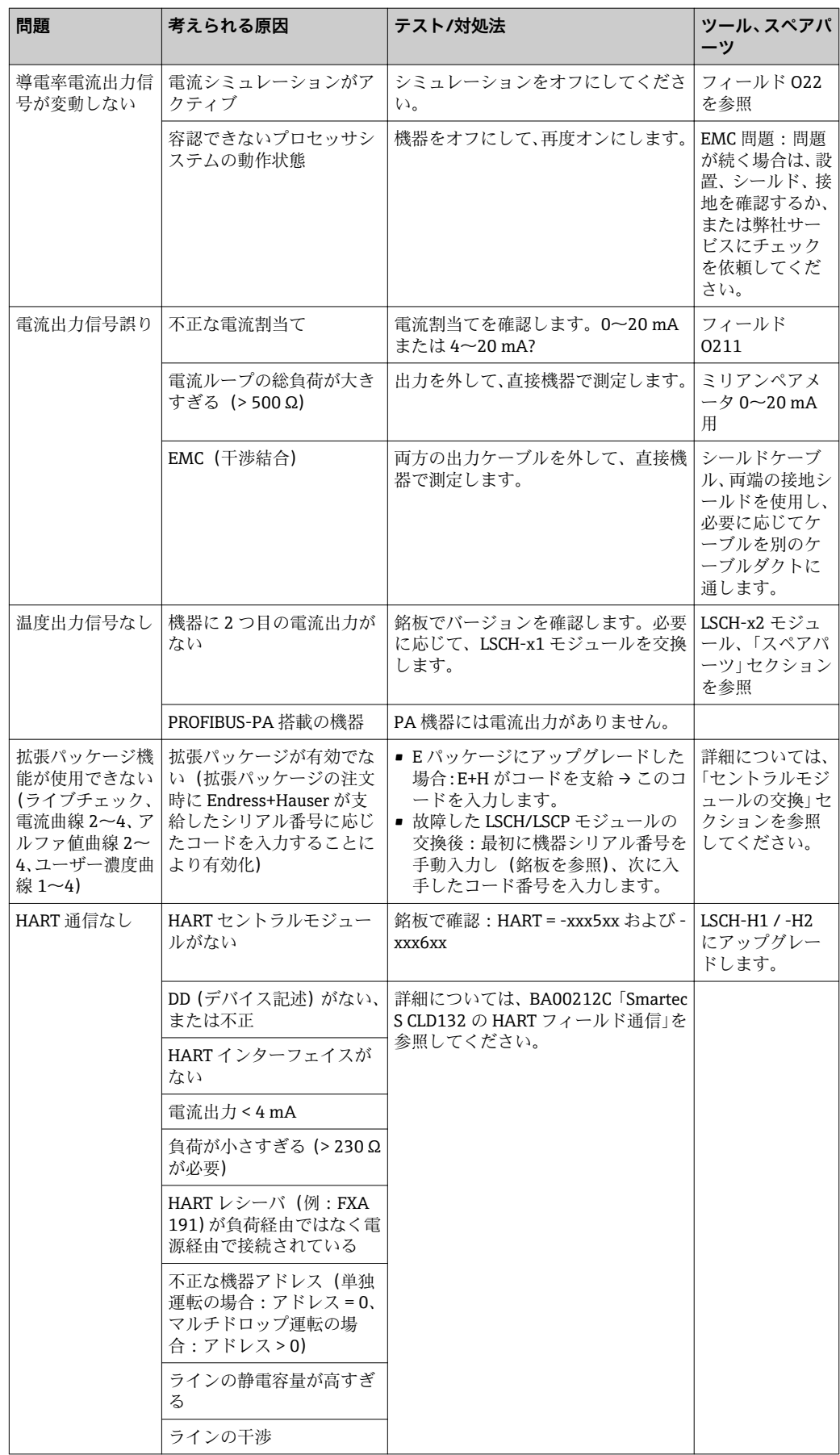

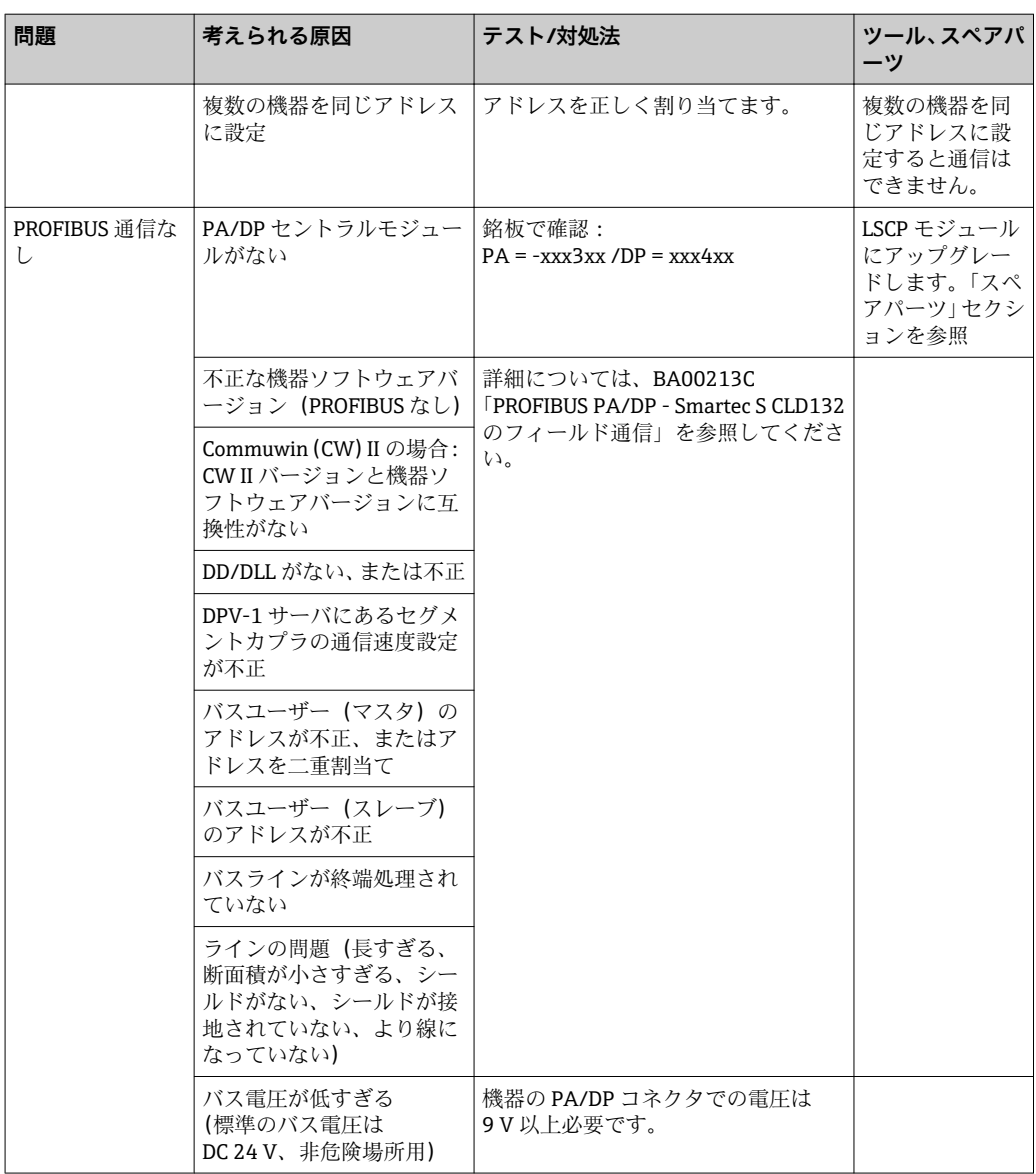

## <span id="page-75-0"></span>**8.4 機器固有のエラー**

以下の表は診断に役立つものであり、必要なスペアパーツに関する情報を提供します。

難易度と計測機器に応じて、以下の担当者が診断を行います。

- 訓練を受けたオペレータ
- ユーザー側の訓練を受けた電気技術者
- ■システム設置/運転の責任を負う会社
- Endress+Hauser サービス部門

スペアパーツの正確な名称およびその設置方法については、「スペアパーツ」セクショ ンを参照してください。

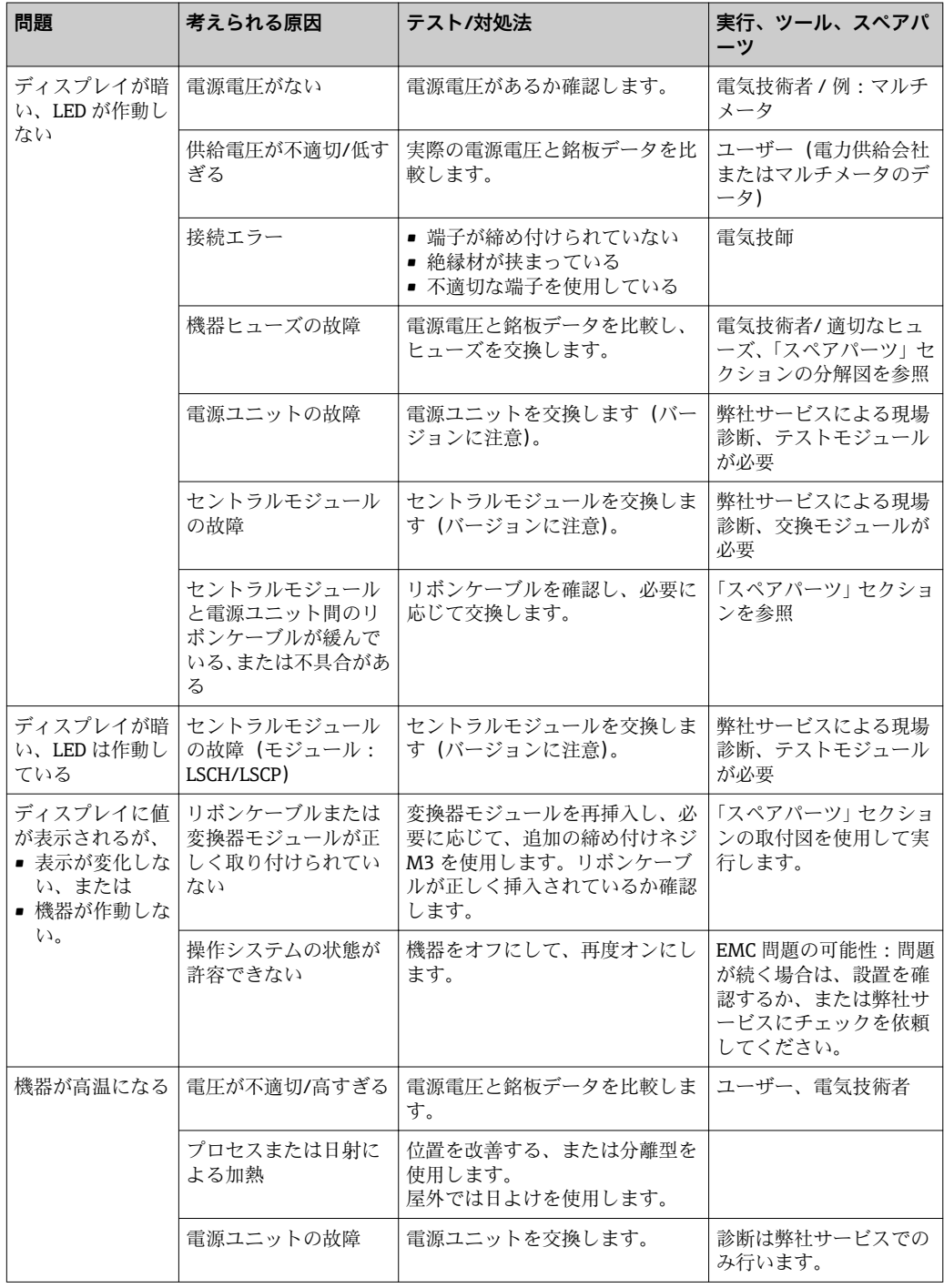

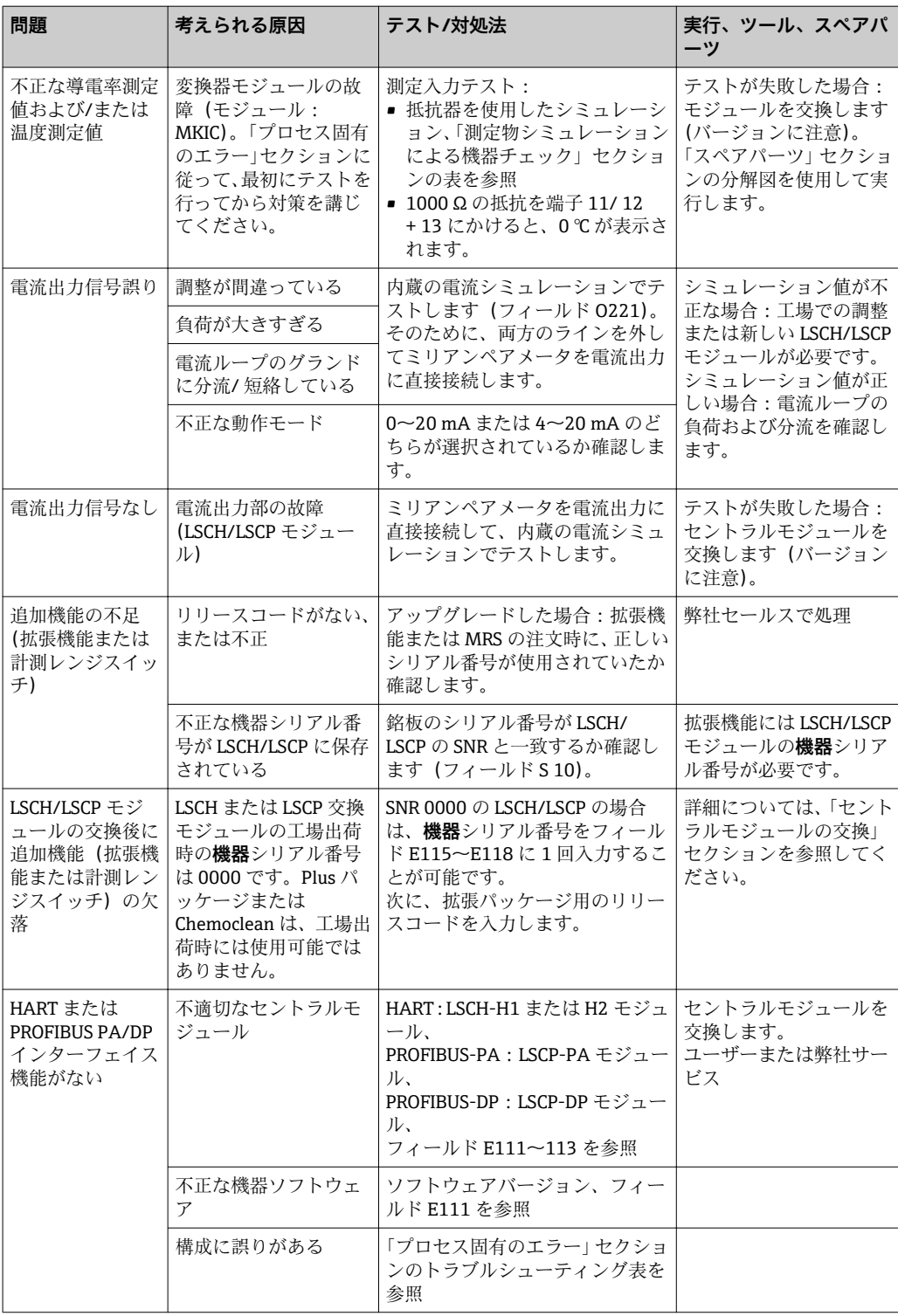

## <span id="page-77-0"></span>**9 メンテナンス**

## L **警告**

### **プロセス圧力、温度、汚染、電圧**

重傷または死亡事故につながる恐れがあります。

- ‣ 保守作業中にセンサを取り外す必要がある場合は、圧力、温度、汚染に起因する危 険を防止してください。
- ‣ 機器を開ける前に電源を切ってください。
- ▶ 別の回路からスイッチ接点に電源が供給されている可能性があります。端子で作業 を始める前に、この回路の電源を切ってください。

適切なタイミングで、あらゆる必要な措置を講じることにより、測定点全体の操作の安 全性と信頼性を確保してください。

測定点のメンテナンスには以下の作業が含まれます。

- 校正
- コントローラ、ホルダ、センサの洗浄
- ケーブルおよび接続部の点検

機器でどのような作業を行なう場合も、それがプロセス制御システムまたはプロセス自 体に影響を及ぼす可能性があることに注意してください。

### **注記**

#### **静電放電(ESD)**

電子部品が損傷する恐れがあります。

- ▶ ESD を防止するため、事前に PE で放電するか、またはリストストラップを装着して 常時接地するなどの個人保護対策を講じてください。
- ▶ ご自身の安全のため、純正スペアパーツ以外は使用しないでください。純正パーツ を使用した場合は、メンテナンス作業後も、機能、精度、信頼性が保証されます。

### **9.1 全測定点のメンテナンス**

### **9.1.1 導電率センサの洗浄**

### L **注意**

### **洗浄剤により衣服や機器を損傷する危険**

- ▶ 保護メガネと保護手袋を着用してください。
- ▶ 衣服やその他の物に付着した場合は洗い流してください。
- ▶ 使用する化学薬品の安全データシートに記載されている内容に、特に注意してくだ さい。

電磁式センサは測定物との電気的接触がないため、従来の導電率センサと比べて汚れに よる影響を受けにくくなっています。

ただし、測定チャンネルに汚れが溜まって、セル定数が変わることがあります。その場 合は、電磁式センサも洗浄する必要があります。

センサの汚れは汚染のタイプに応じて、以下のように洗浄してください。

- 油性およびグリース性の被膜:
- グリース除去剤(例:アルコール、アセトン)または温水と食器用洗剤で洗浄しま す。
- 石灰および金属水酸化物の付着物: 希塩酸(3%)を使用して付着物を分解し、その後、清浄水で十分に洗い流します。
- 硫化物を含む付着物(排煙脱硫または汚水処理プラントから): 塩酸(3 %)とチオカルバミド(市販品)の混合液を使用し、その後、清浄水で十分 に洗い流します。
- タンパク質を含む付着物(例:食品産業): 塩酸(0.5%)とペプシン(市販品)の混合液を使用し、その後、清浄水で十分に洗 い流します。

### <span id="page-78-0"></span>**9.1.2 電磁式導電率センサのテスト**

CLS54 センサには、以下が適用されます。

- ここに記載されたすべてのテストを実施する場合は、機器または中継端子箱のセンサケ ーブルを外しておく必要があります。
- ■送信/受信コイルのテスト: 分離型の場合は白色および赤色の同軸ケーブル、一体型の場合は白色および茶色の同 軸ケーブルのそれぞれの内部電線とシールド間を測定します。 – オーム抵抗 約 1~3 Ω - インダクタンス約 180~500 mH (2 kHz の場合、等価回路図として直列回路)
- コイル分流のテスト: 2 つのセンサコイル間で分流させることはできません。測定抵抗は 20 MΩ を超えな ければなりません。
- 茶色または赤色の同軸ケーブルと白色の同軸ケーブル間を抵抗計でテストします。 ■ 温度センサのテスト: センサの Pt 1000 をテストするために、「測定物シミュレーションによる機器チェッ ク」セクションの表を使用できます。 分離型センサバージョンの場合は、緑色と白色の芯線間、ならびに緑色と黄色の芯線 間を測定します。抵抗値は同じでなければなりません。 一体型の場合は、2 本の赤色のより線間を測定します。
- 温度センサの分流テスト: 温度センサとコイル間で分流させることはできません。20 MΩ を超えているか抵抗 計で確認します。 温度センサ芯線(緑色 + 白色 + 黄色または赤色 + 赤色)とコイル(赤色と白色の同軸 ケーブルまたは茶色と白色の同軸ケーブル)の間を測定します。

### **9.1.3 測定物シミュレーションによる機器チェック**

電磁式センサはシミュレーションすることができません。

ただし、電磁式センサが含まれる CLD134 計測システム全体を、等価抵抗器を使用して テストすることが可能です。CLS54 の場合、セル定数は knominal = 6.3 cm-1 となること に注意してください。

正確なシミュレーションを行うために、使用される実際のセル定数(C124 フィールド に表示)を使って表示値を計算する必要があります。

導電率 [mS/cm] = k[cm-1] ⋅ 1/(R[kΩ] ⋅ 1.21)

CLS54 によるシミュレーションの値、25 ℃ (77 °F) 時:

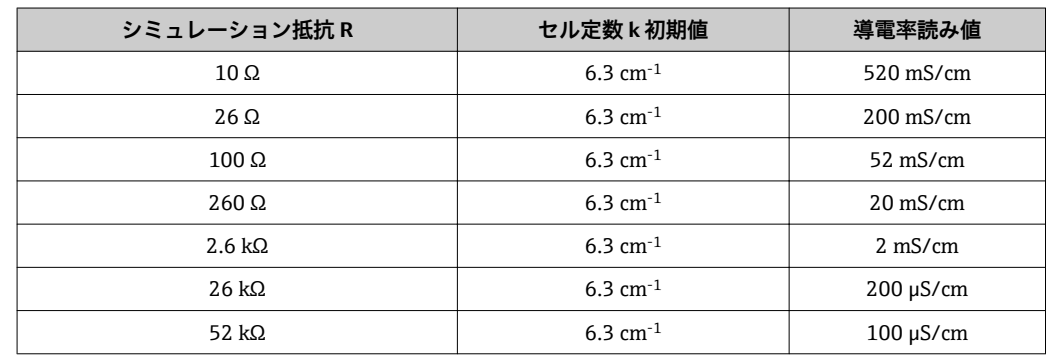

### **導電率シミュレーション**

センサ開口部にケーブルを引き込み、ディケード抵抗器などに接続します。

#### **温度センサシミュレーション**

電磁式センサの温度センサは、機器の端子 11、12、13 に接続されています(一体型機 器または分離型機器に関係なく)。

シミュレーションする場合は、センサから温度センサを外して、代わりに等価抵抗器を 接続します。この抵抗器も 3 線配列で接続しなければなりません(つまり、端子 11 と 12 への接続、および端子 12 と 13 間のブリッジ)。

この表は、温度シミュレーション用のいくつかの抵抗値を示しています。

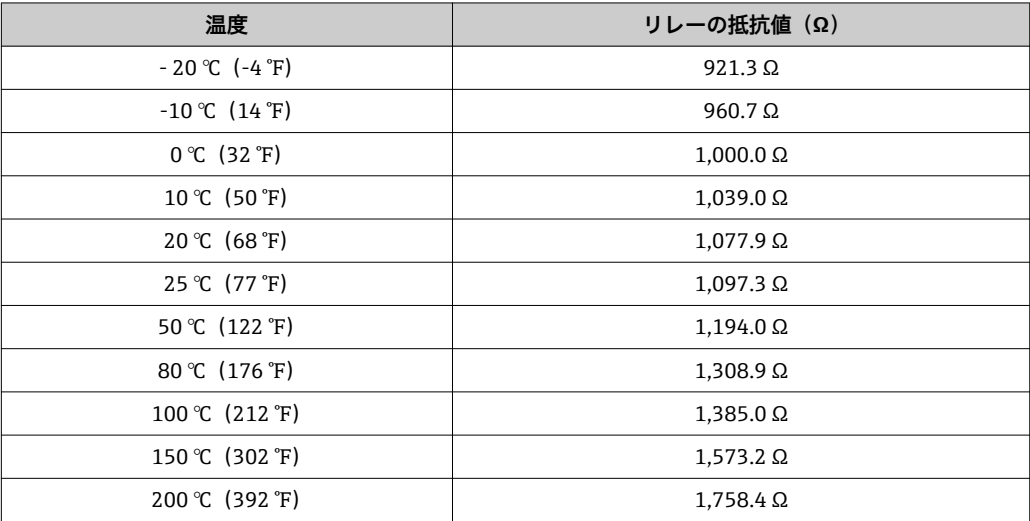

## <span id="page-80-0"></span>**10 修理**

### **10.1 スペアパーツ**

スペアパーツは弊社営業所もしくは販売代理店に注文してください。そのためには、 「スペアパーツキット」セクションに記載されているオーダー番号を使用してください。

念のため、スペアパーツを注文する場合は、必ず以下の追加データを提示してくださ い。

- 機器オーダーコード
- シリアル番号
- ソフトウェアバージョン (可能な場合)
- オーダーコードとシリアル番号は銘板で確認できます。

ソフトウェアバージョンは、機器プロセッサシステムがまだ機能している場合に限り、 機器ソフトウェアに表示されます。

スペアパーツキットの詳細については、弊社ウェブサイトの「スペアパーツ検索ツー ル」をご覧ください。

www.endress.com/spareparts\_consumables

### **10.2 変換器の取外し**

● 機器を停止させた場合のプロセスへの影響について注意してください。

項目番号については、分解図を参照してください。

以下の手順で、フィールド機器を分解します。

- 1. カバー(項目 40)を外します。
- 2. 内部保護カバー(項目 140)を外します。スクリュードライバーでサイドクリッ プを外します。
- 3. 5 ピン端子台を取り外して、機器に電圧がかからないようにします。
- ■4. 次に、残りの端子台を取り外します。これで、機器を取り外すことができるよう になります。
- 5. 4 つのネジを緩めると、電子部全体をスチールハウジングから外すことができま す。
- 6. 電源ユニットははめ込まれているだけなので、電子部の壁を軽く曲げることによ って取り外すことができます。最初に背面のクリップから外します。
- |7. リボンケーブル (項目 110) のプラグを外します。電源ユニットが外れます。
- 8. セントラルモジュールが中央ネジで固定されている場合は、このネジを外します。 そうでない場合、セントラルモジュールははめ込まれているだけなので、簡単に 取り外すことが可能です。

### <span id="page-81-0"></span>**10.3 セントラルモジュールの交換**

**P LSCx-x** 交換モジュールには、これを新しいモジュールとして識別するための機器 シリアル番号が工場出荷時に付いています。拡張機能および計測レンジスイッチ を有効にするためにシリアル番号とリリース番号がリンクされているため、既存の 拡張/MRS はアクティブにできません。通常は、セントラルモジュールを交換する と、変更可能なすべてのデータが初期設定になります。

可能な場合は、機器のユーザー設定をメモしてください。例:

- 校正データ
- 電流割当て、メインパラメータ、温度
- リレー機能の選択
- リミット値の設定
- アラーム設定、アラーム電流割当て
- 監視機能
- インターフェイスパラメータ

セントラルモジュールを交換する場合は、以下の手順に従ってください。

- 1. 「変換器の取外し」セクションの説明に従って機器を取り外します。
- 2. セントラルモジュールの部品番号を使用して、新しいモジュールと以前のモジュ ールが同じ部品番号かどうか確認します。
- 3. 新しいモジュール付きの機器を組み立て直します。
- 4. 再び機器の使用を開始し、基本機能を確認します(例:測定値および温度の表示、 キーボードによる操作)。
- 5. 銘板のシリアル番号(「ser-no.」)を読み取り、 この番号をフィールド E115(1 桁 目 = 年、1 桁)、E116 (2 桁目: 月、1 桁)、E117 (連続番号、4 桁) に入力しま す。
	- フィールド E118 には、番号全体が再度表示されるため、正しいかどうか確認 することが可能です。
- 新しいモジュール (シリアル番号 0000)のシリアル番号以外は入力できません。 入力は 1 回しかできません。そのため、ENTER を押して確定する前に、入力した 番号が正しいか確認してください。

間違ったコードを入力すると、追加機能は有効になりません。不正なシリアル番号 は、工場でしか修正できません。

- 1. ENTERを押してシリアル番号を確定するか、または入力をキャンセルして番号を 再入力します。
- 2. フィールド S7 にリリースコードを再入力します(銘板「/コード」を参照)。
- 3. 機能が有効になっているか確認します。拡張機能が使用できなければなりませ ん。たとえば、チェック / コード P 機能グループを呼び出した場合には、PCS 機 能が表示されなければなりません。アルファテーブルを開いた場合は、計測レン ジスイッチが表示されなければなりません (T 機能グループ / T1 で 1~4 を選択 できることが必要)。
- 4. セル定数のデフォルト値を 6.3 cm<sup>-1</sup> (フィールド A5)、温度センサを Pt1k (フィ ールド B1)に設定します。
- 5. 再度、機器のユーザー設定を行います。

**10.4 分解図**

<span id="page-82-0"></span>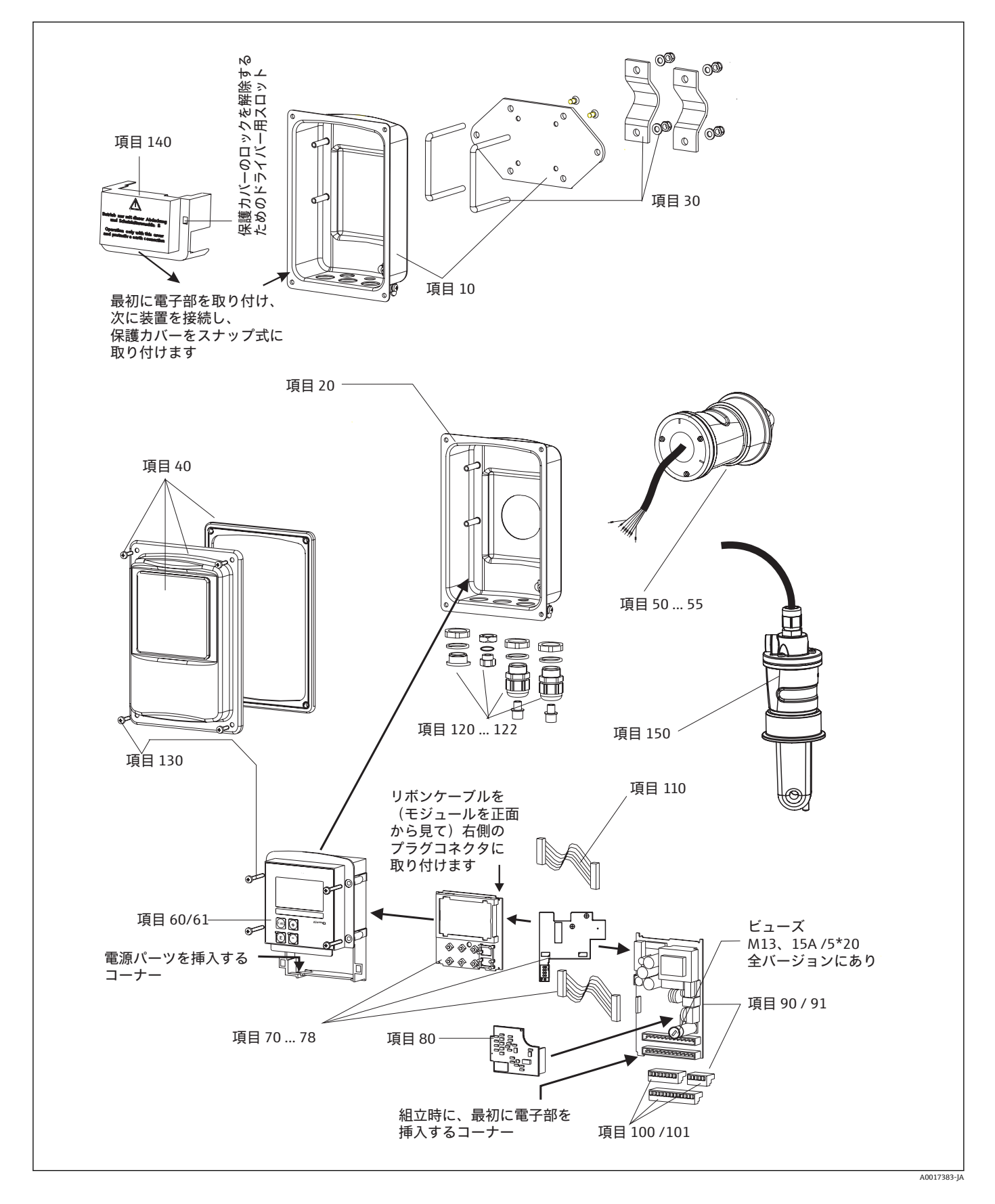

<span id="page-83-0"></span>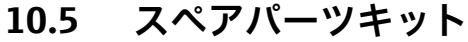

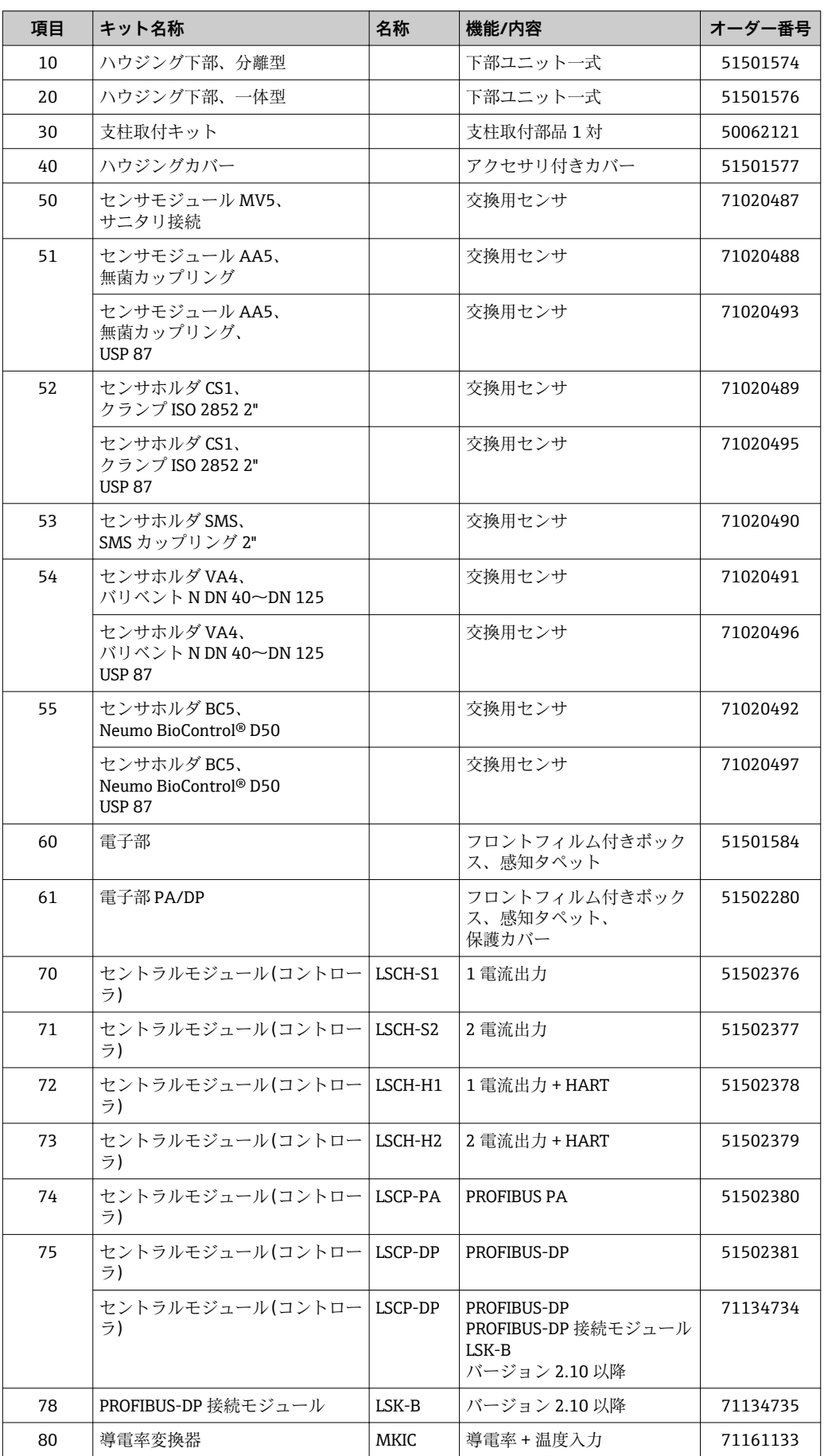

<span id="page-84-0"></span>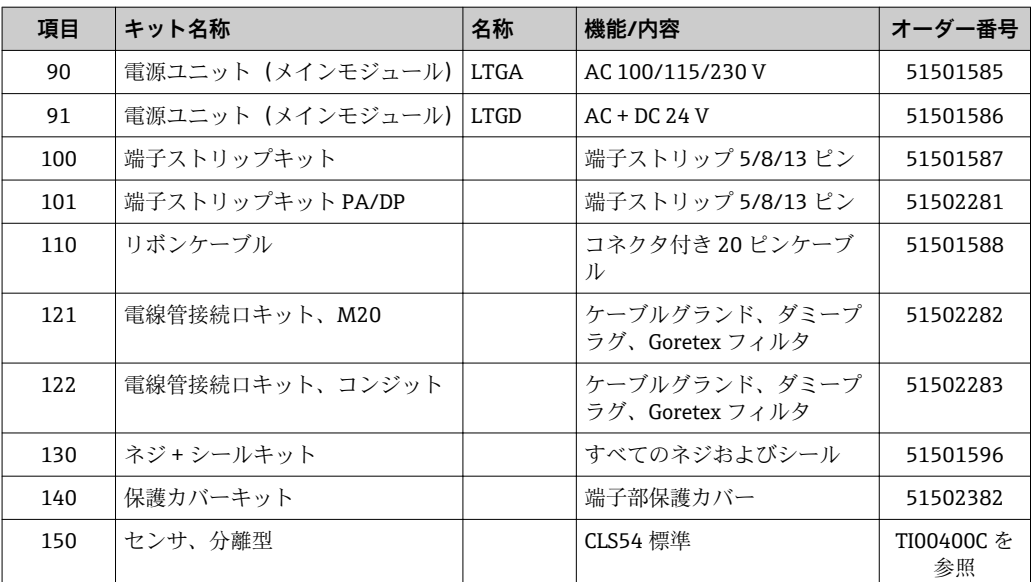

## **10.6 返却**

機器の修理または工場校正が必要な場合、あるいは、誤った機器が注文または納入され た場合は、本機器を返却する必要があります。Endress+Hauser は ISO 認定企業として 法規制に基づき、測定物と接触した返却製品に対して所定の手順を実行する義務を負い ます。

迅速、安全、かつ適切に機器を返却するために、www.jp.endress.com/return-material-jp で機器の返却の手順と条件を確認してください。

### **10.7 廃棄**

本機器には電気部品が含まれるため、電子部品廃棄物に関する規制に準拠して処分する 必要があります。

廃棄にあたっては地域の法規・法令に従ってください。

## <span id="page-85-0"></span>**11 アクセサリ**

## **11.1 ケーブル延長**

#### **測定用ケーブル CLK6**

- 電磁式導電率センサを VBM 接続ボックス経由で延長するための延長ケーブル
- メートル単位で販売、オーダー番号:71183688

#### **VBM**

- ■ケーブル延長用接続ボックス
- 10x 端子台
- 電線管接続口: 2 x Pq 13.5 または 2 x NPT ½"
- 材質:アルミニウム
- 保護等級:IP 65
- ■オーダー番号
	- 電線管接続口 Pg 13.5:50003987
	- 電線管接続口 NPT ½":51500177

■ 測定線の湿気によるブリッジが原因で測定が不正確になることを防ぐために、周囲 条件に応じて、乾燥剤袋を定期的に確認し、交換する必要があります。

#### **乾燥材小袋**

- VBM 接続ボックス用の変色表示付き乾燥材小袋
- ■オーダー番号 50000671

### **11.2 支柱取付キット**

#### **支柱取付キット**

- Smartec CLD132/CLD134 を水平パイプおよび垂直パイプ (最大 Ø 60 mm (2.36")) に固定するための取付キット
- 材質: ステンレス 1.4301 (SUS 304 相当)
- ■オーダー番号 50062121

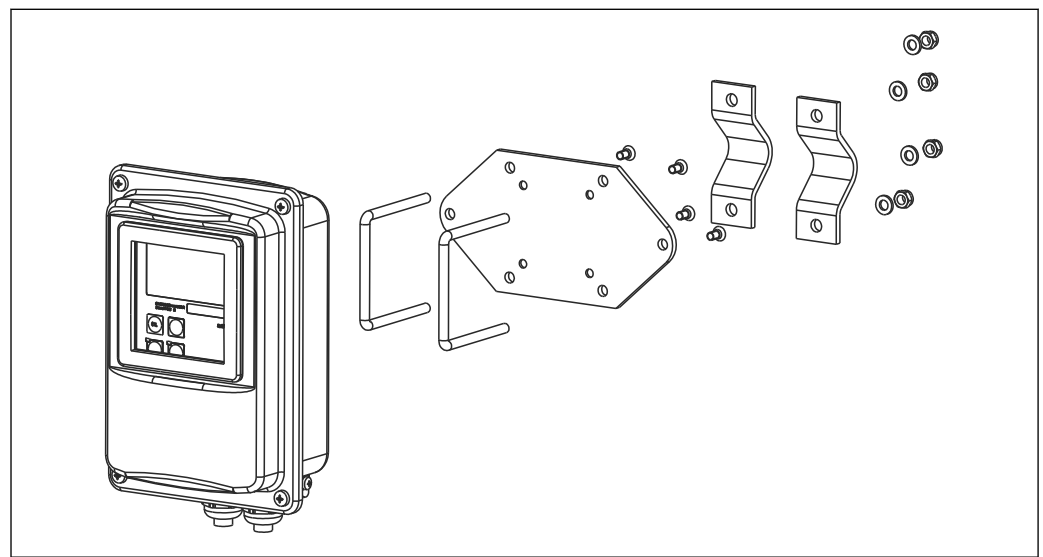

■41 CLD132/CLD134 分離型を支柱に取り付けるための取付キット(ベースプレートは変換器の納入範囲 に含まれる)

A0004902

## **11.3 ソフトウェアアップグレード**

機能拡張

- ■リモートレンジ切替(計測レンジスイッチ、MRS)および温度の特定
- ■オーダー番号 51501643
- ■ご注文の場合は、機器のシリアル番号を指定してください。

### **11.4 校正液**

### **導電率校正液 CLY11**

ISO 9000 に準拠した導電率計測システムの認定校正用の NIST 標準物質 (SRM) に基づ く高精度溶液

- CLY11-B、149.6 μS/cm(基準温度 25 ℃ (77 °F))、500 ml (16.9 fl.oz) オーダー番号 50081903
- CLY11-C、1.406 mS/cm(基準温度 25 ℃(77 °F))、500 ml(16.9 fl.oz) オーダー番号 50081904
- CLY11-D、12.64 mS/cm(基準温度 25 ℃(77 °F))、500 ml(16.9 fl.oz) オーダー番号 50081905
- CLY11-E、107.00 mS/cm(基準温度 25 ℃ (77 °F))、500 ml (16.9 fl.oz) オーダー番号 50081906

技術仕様書 TI00162C

## **11.5 オプトスコープ**

### **オプトスコープ**

- 変換器と PC/ラップトップの間のサービス用のインターフェイスです。
- 必要な Windows ソフトウェア「Scopeware」が、オプトスコープに同梱されていま す。
- ■オプトスコープは、すべての必要なアクセサリとともにに丈夫なケースに入れて納入 されます。
- ■オーダー番号: 51500650

**12 技術データ**

**12.1 入力**

<span id="page-87-0"></span>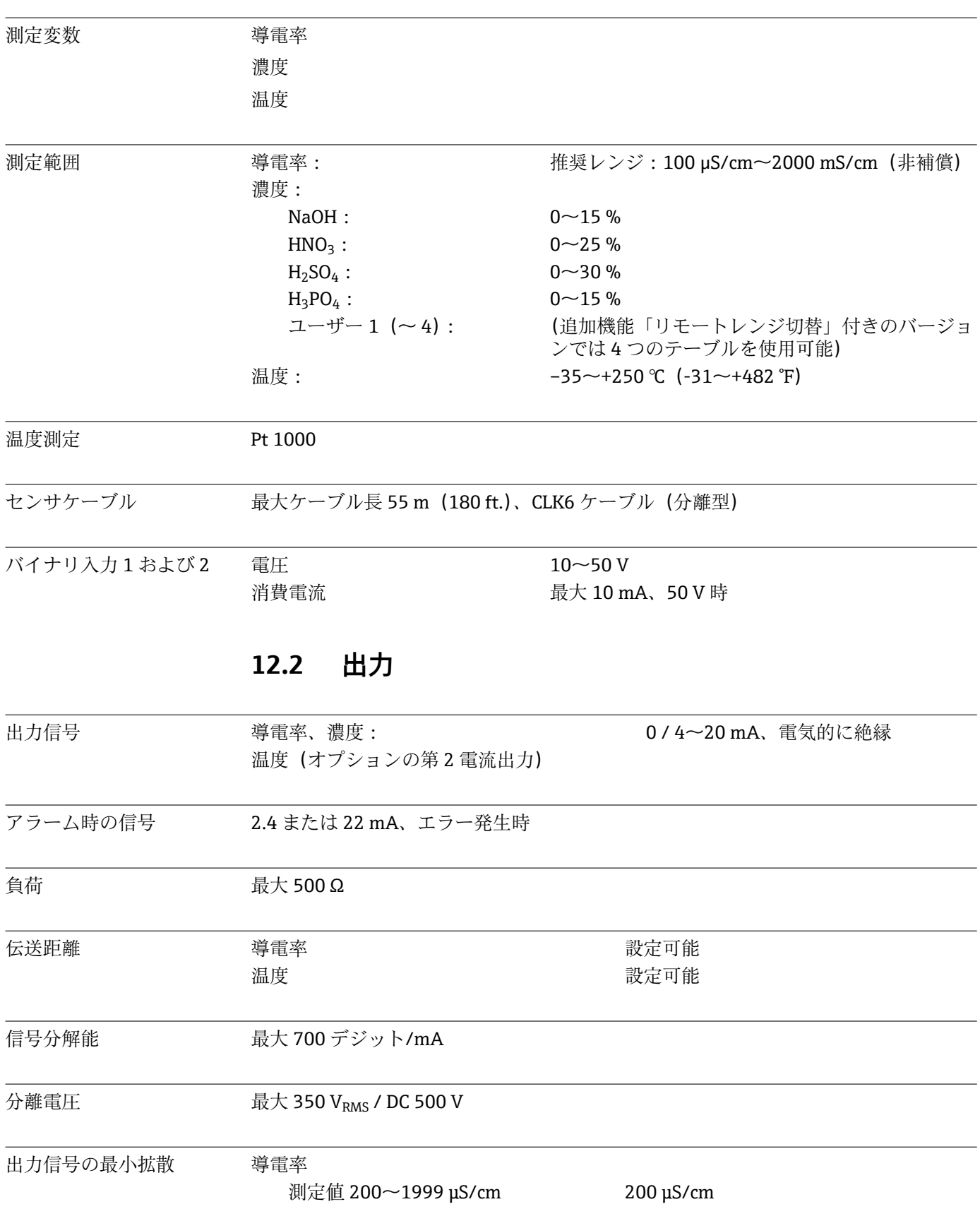

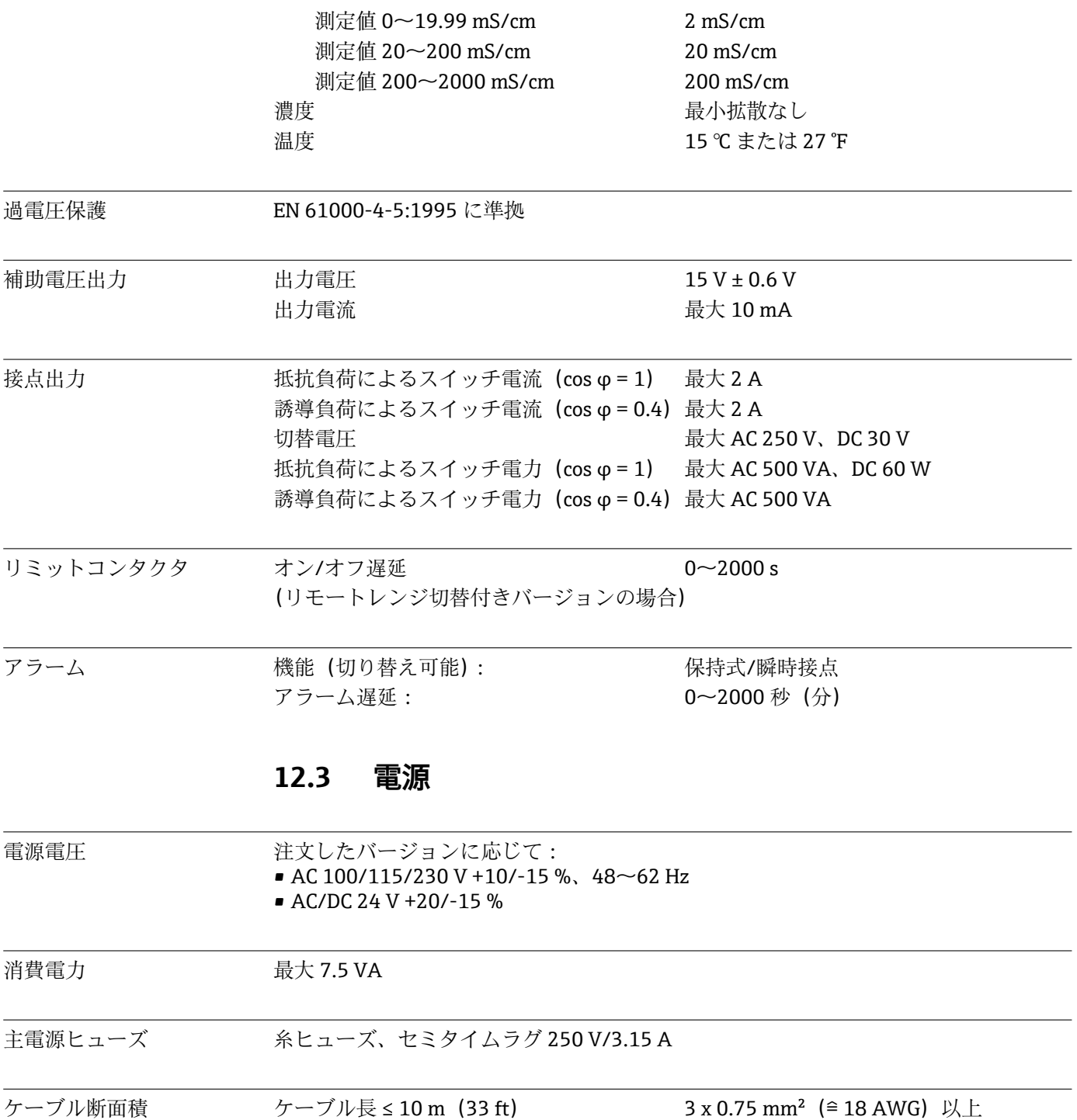

ケーブル長 > 10 ≤ 20 m(> 33 ≤ 66 ft) 3 x 1.5 mm<sup>2</sup>(≌ 24 AWG)以上

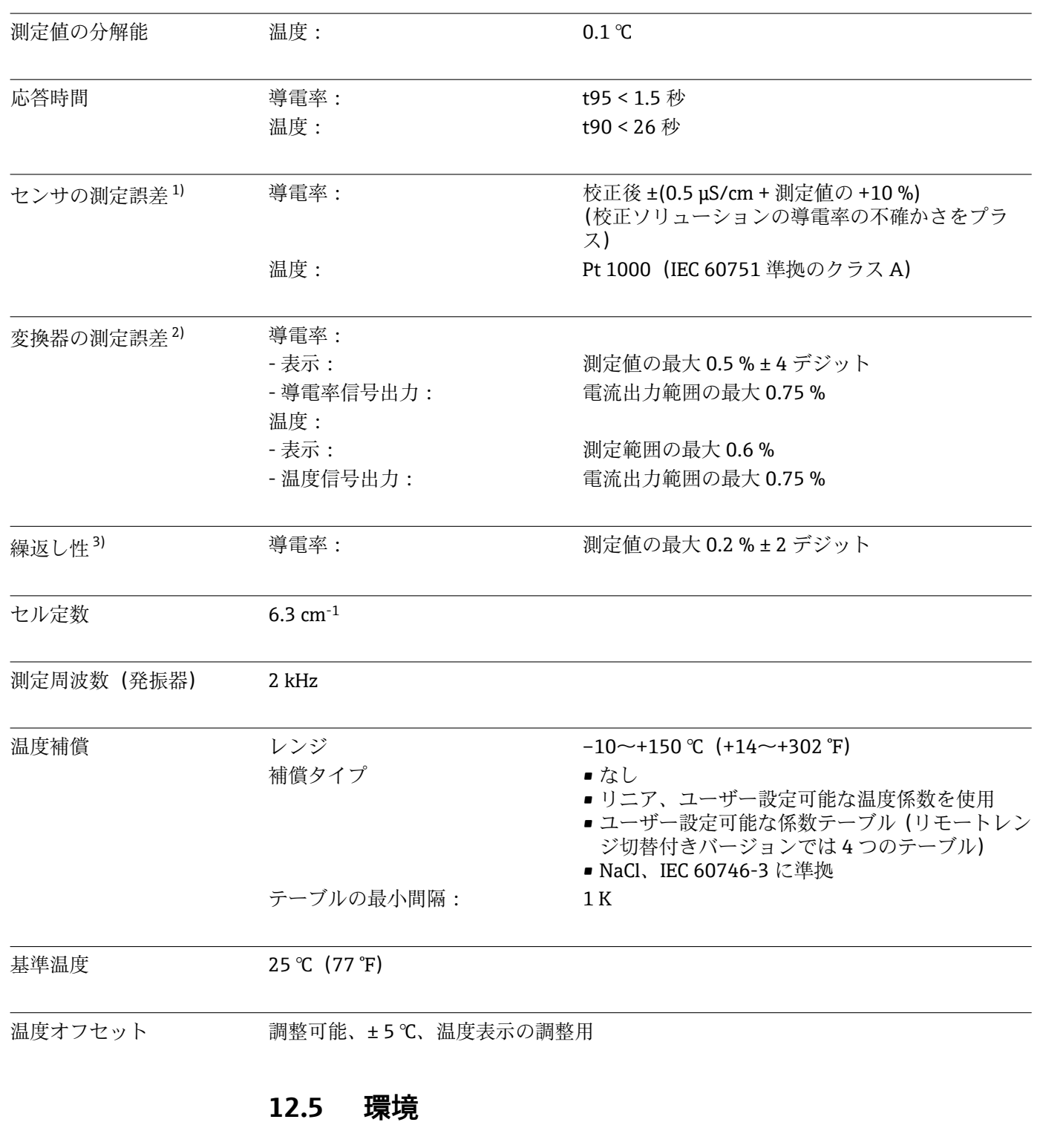

## **12.4 性能特性**

| 周囲温度 | 一体型または電子部ハウジング: | $0 \sim$ +55 °C (32 $\sim$ +131 °F)     |
|------|-----------------|-----------------------------------------|
|      | センサ (分離型) :     | $-20$ $\sim$ +60 °C (-4 $\sim$ +140 °F) |

<sup>1)</sup> 定格動作条件下において DIN IEC 746 Part 1 に準拠

<sup>2)</sup> 定格動作条件下において DIN IEC 746 Part 1 に準拠

<sup>3)</sup> 定格動作条件下において DIN IEC 746 Part 1 に準拠

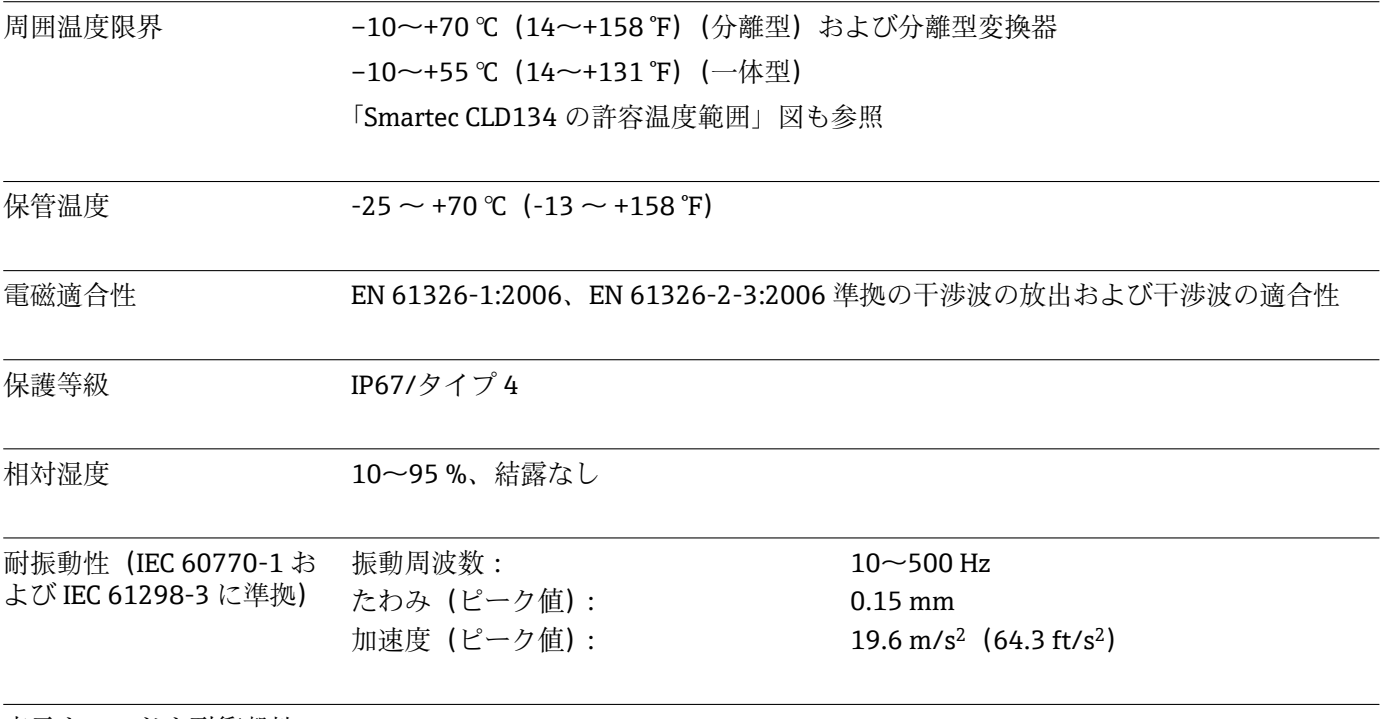

表示ウィンドウ耐衝撃性 9J

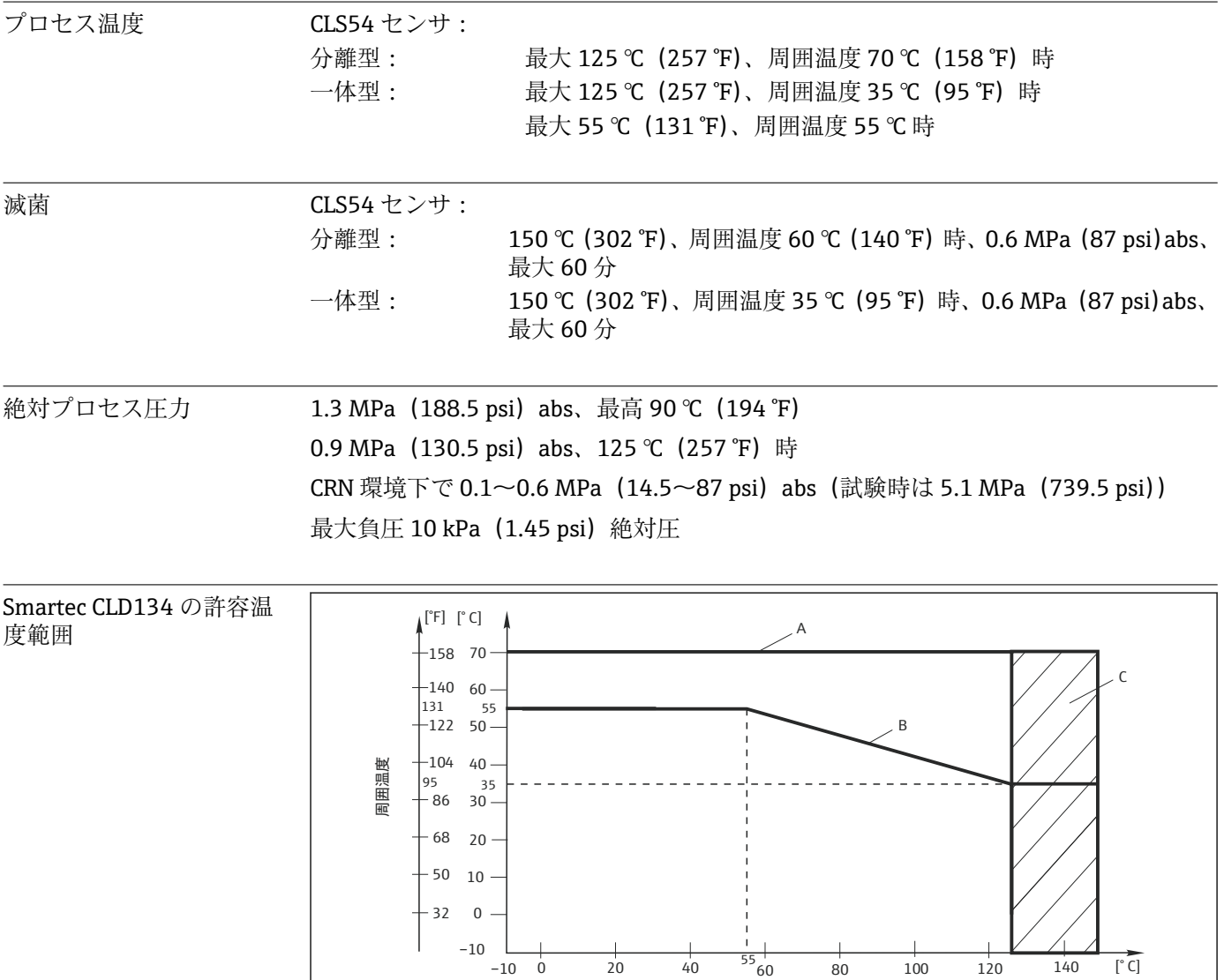

測定物温度

32 68 104 <sub>131</sub>140 176 212 248

**12.6 プロセス**

#### **242** Smartec CLD134 の許容温度範囲

- A 分離型付き CLS54 センサ
- B 一体型
- C 滅菌時の一時的条件(< 60 分)

 $\frac{248}{1}$  257 284

 $\widetilde{[}'F]$ 

A0005499-JA

CLS54 センサの圧力温度

定格

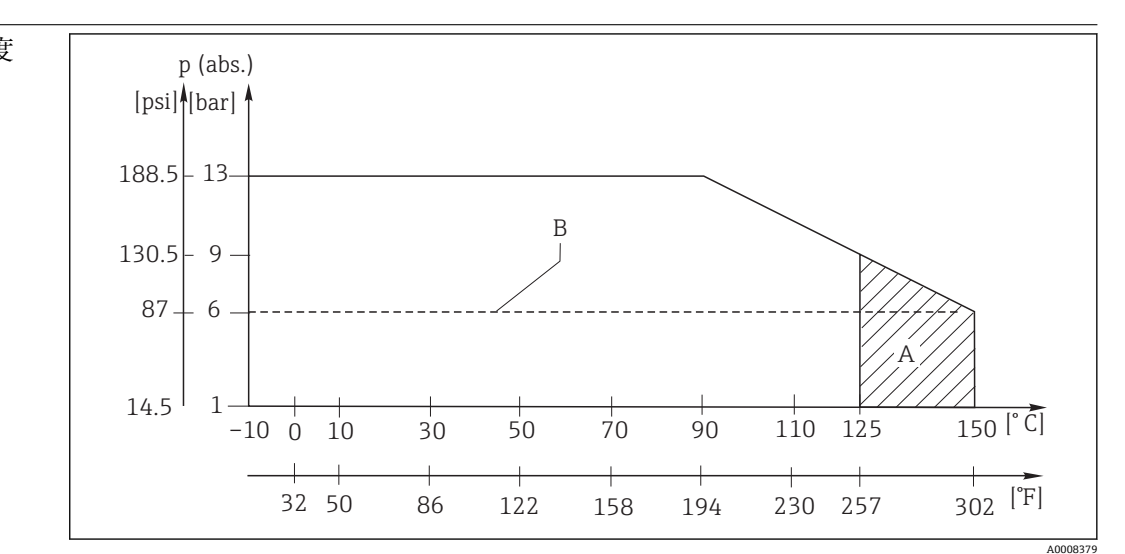

#### ■ 43 圧力温度定格

A 滅菌時の一時的条件(最長 < 60 分)

B CRN 認定の ASME-BPVC Sec. VIII, Div 1, UG101 に準拠した MAWP(許容最大動作圧力)

## **12.7 流速**

最大 5 m/s(16.4 ft/s)、パイプ DN65 の低粘度測定物の場合

## **12.8 構造**

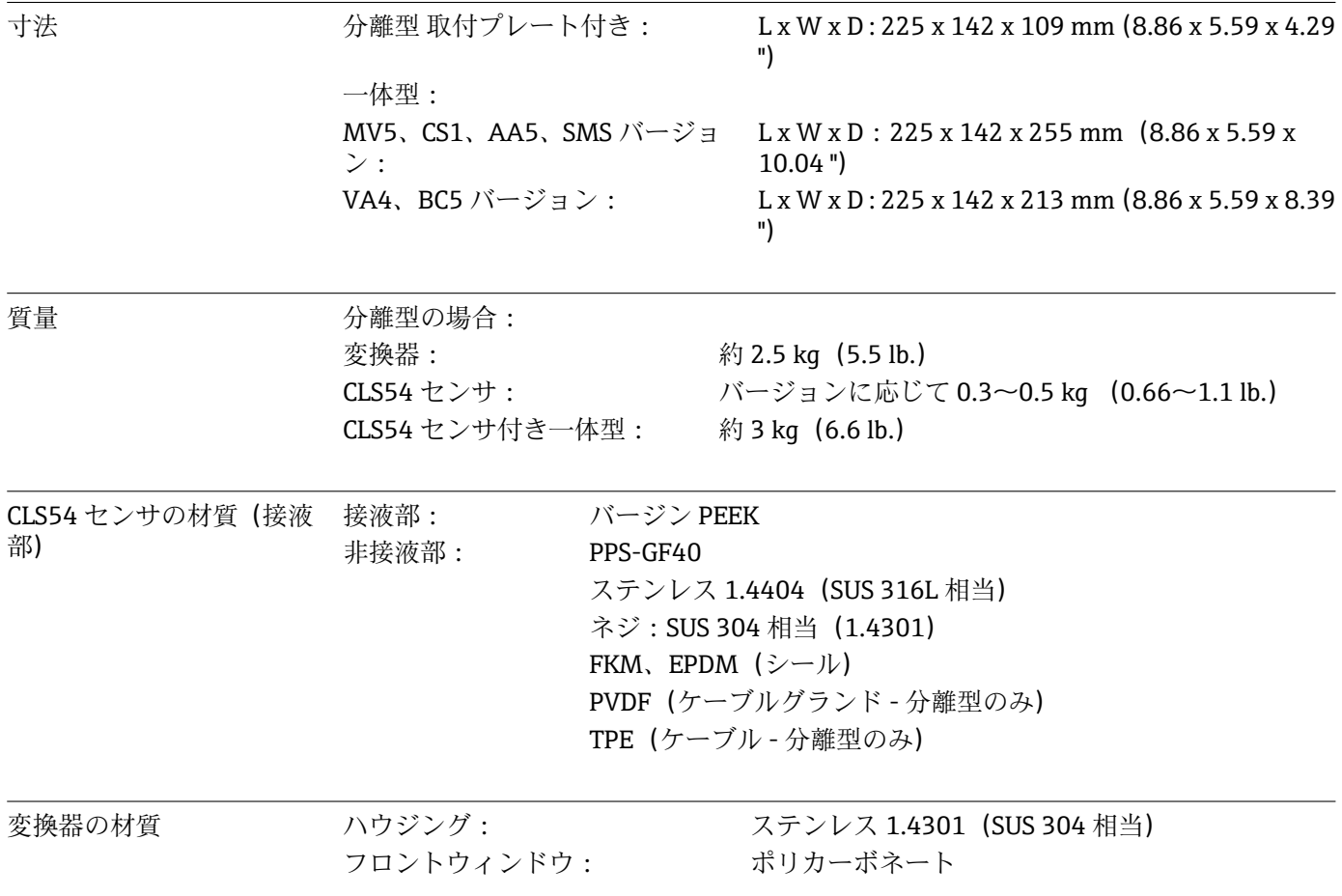

CLS54 センサの化学的耐

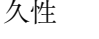

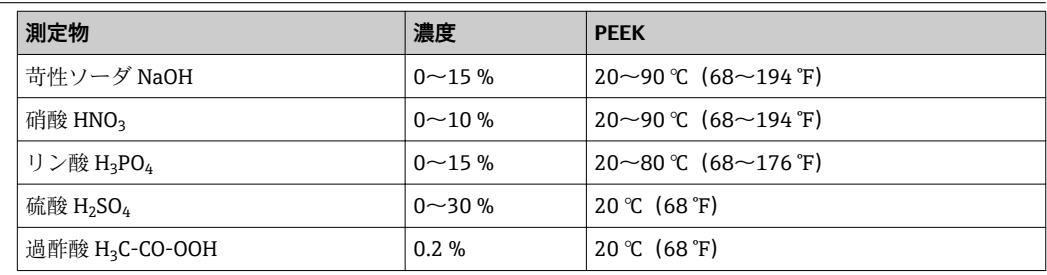

誤字や脱字については保証いたしません。

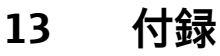

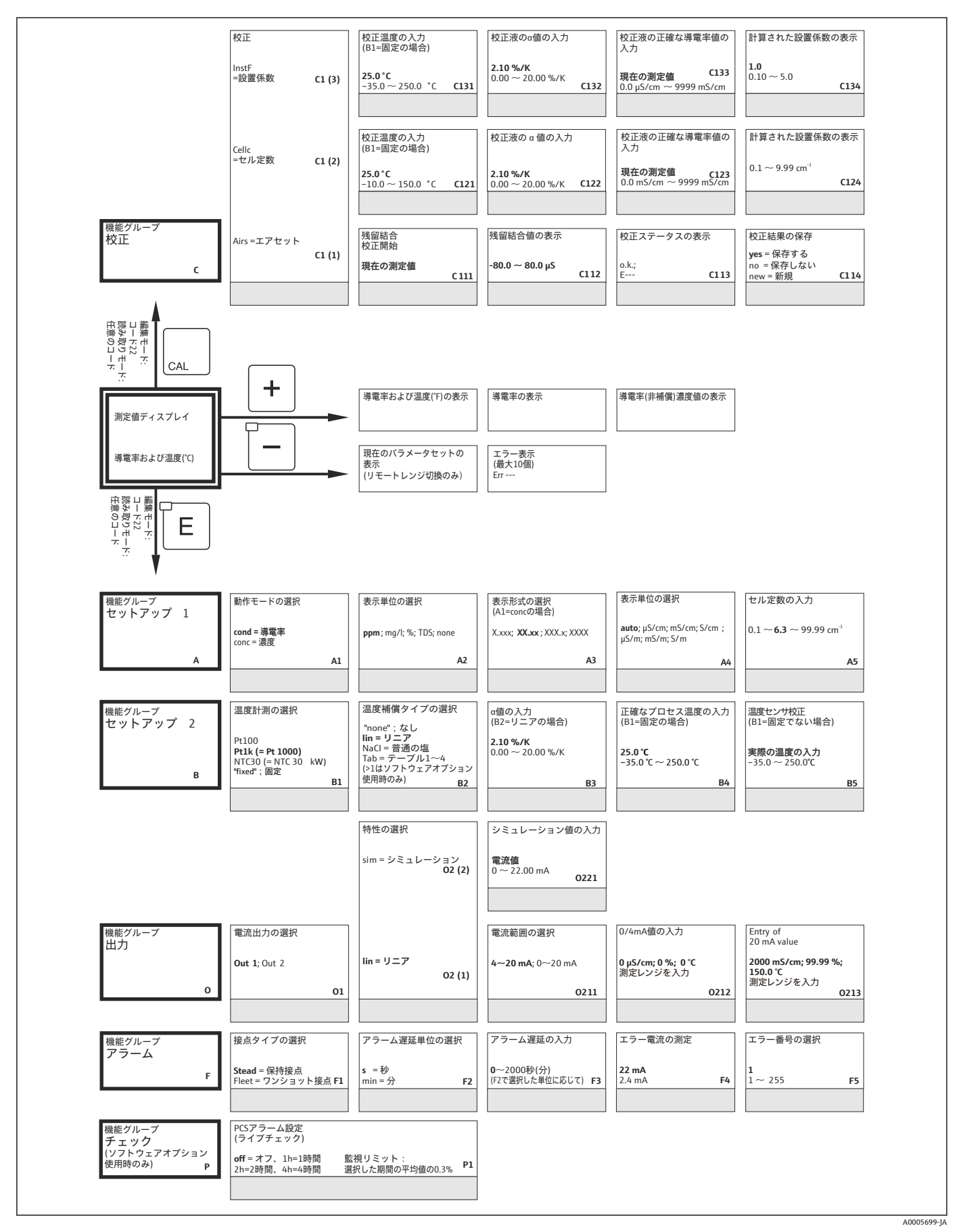

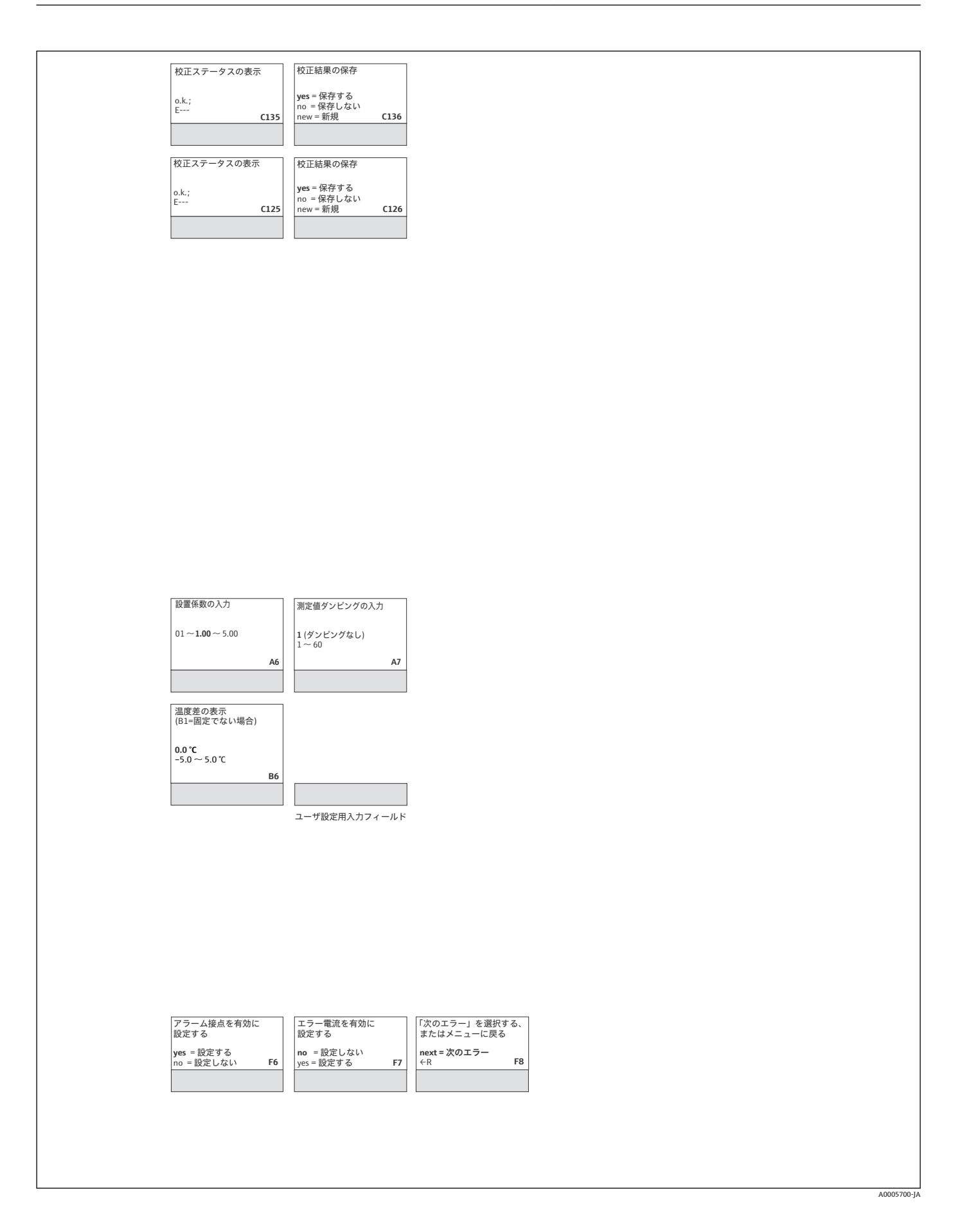

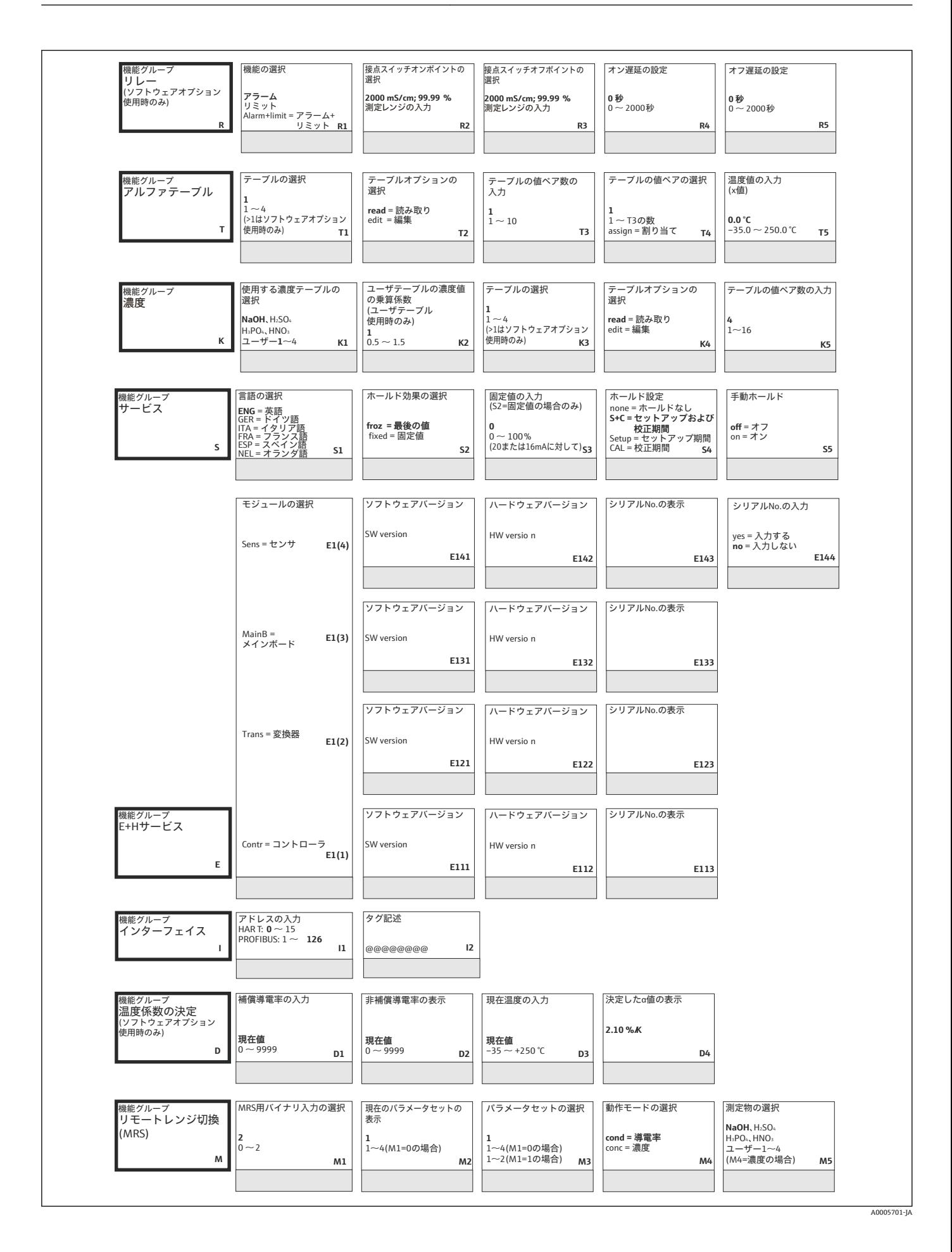

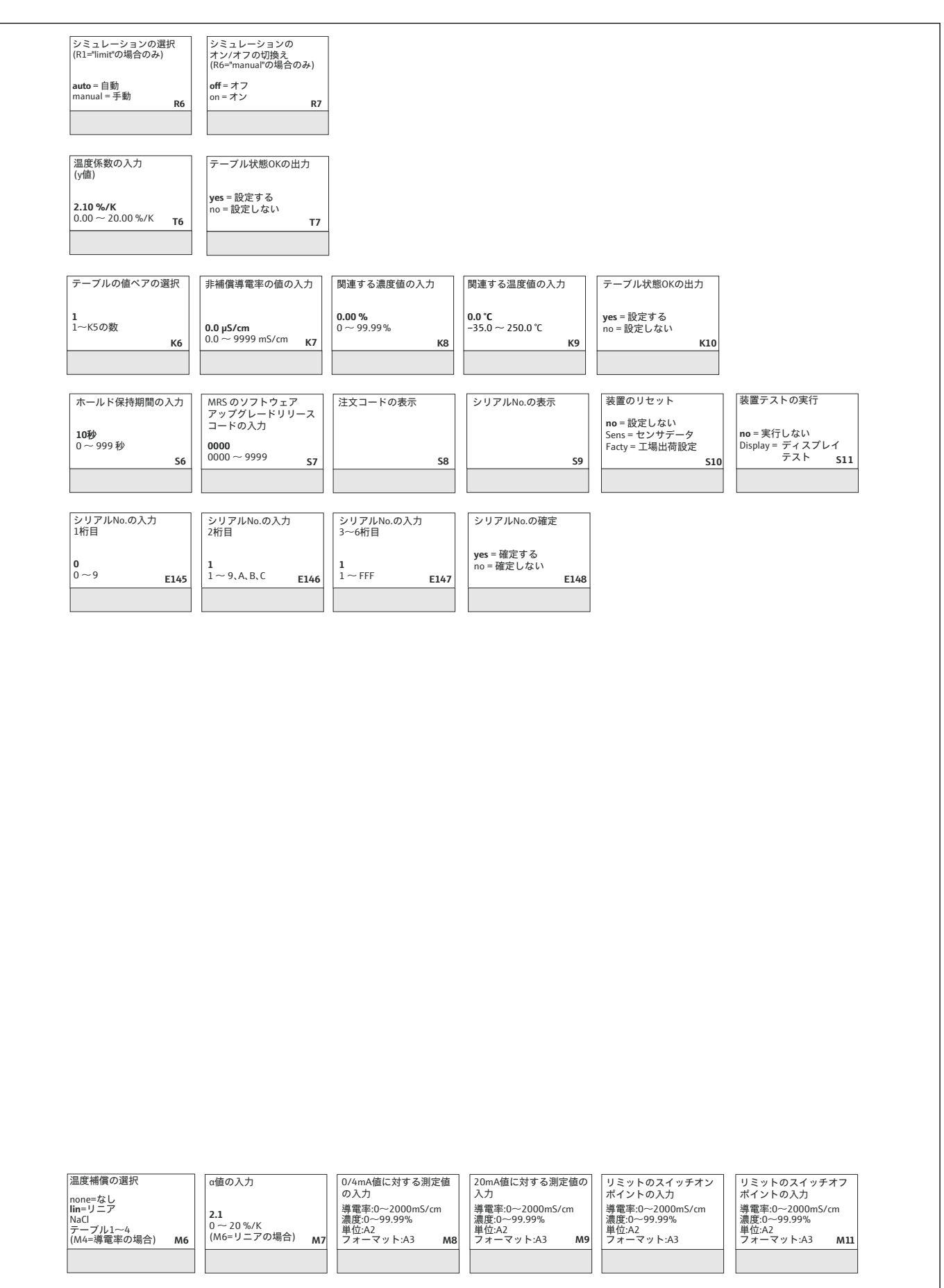

# 索引

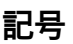

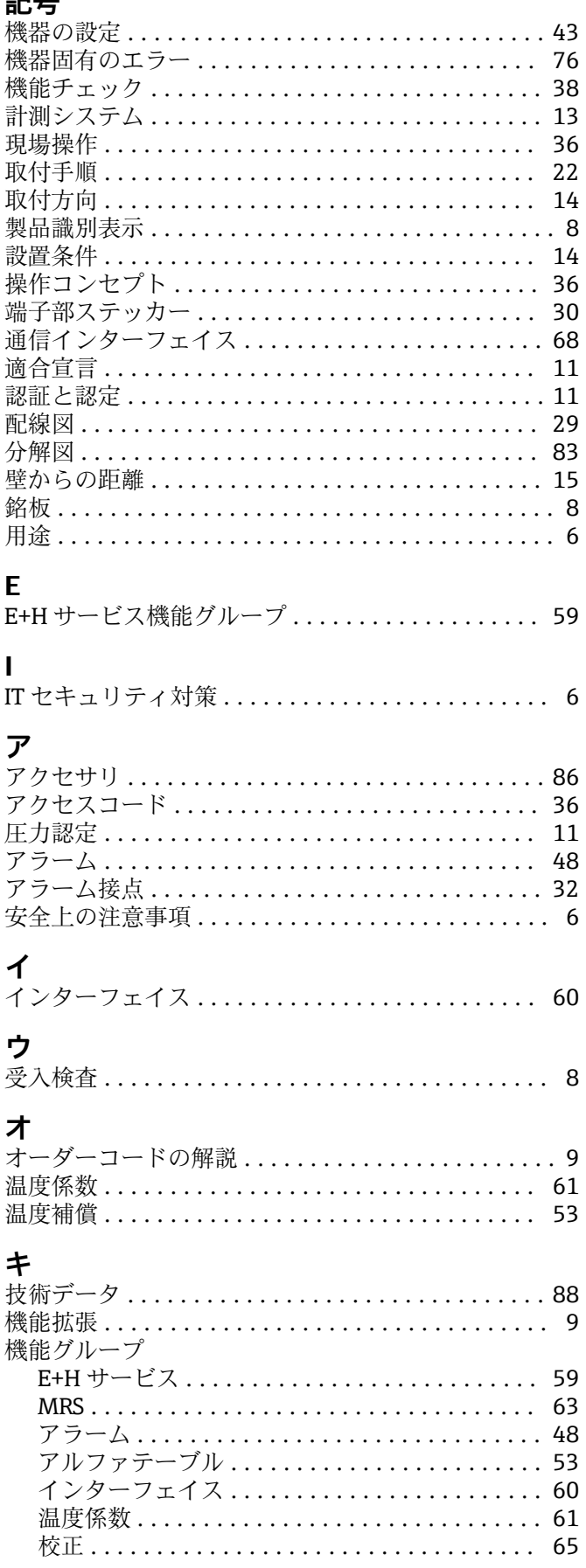

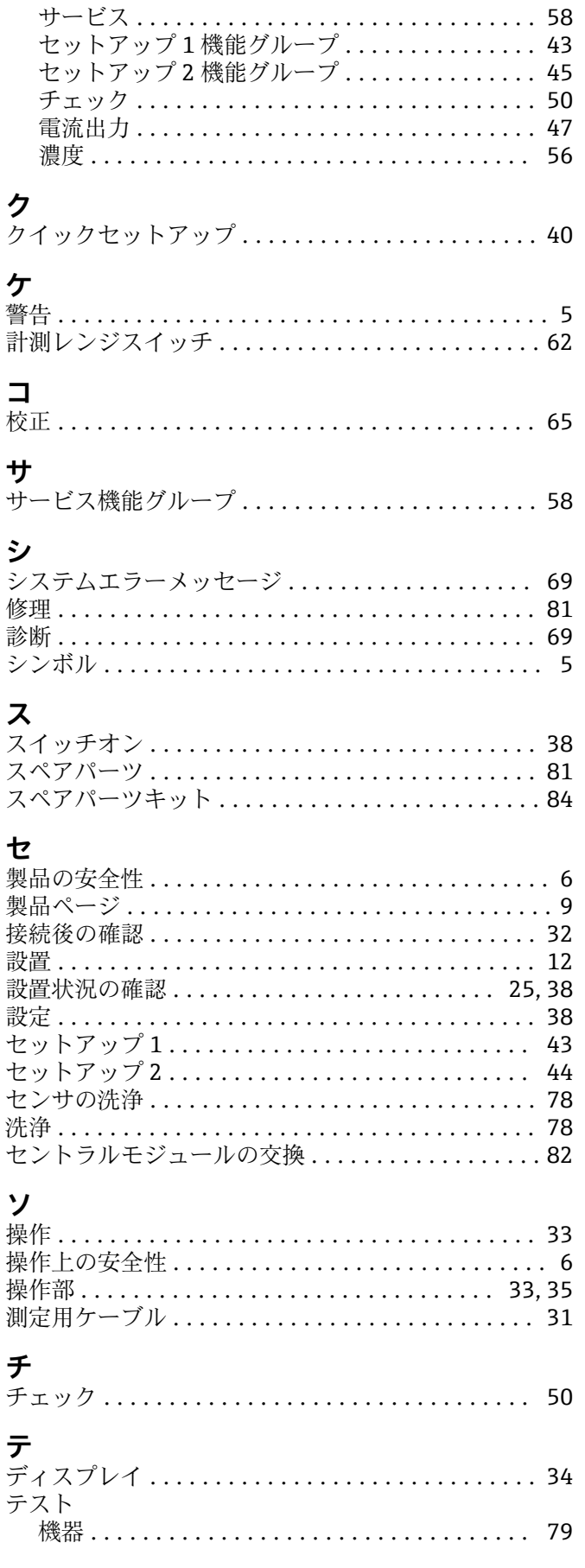

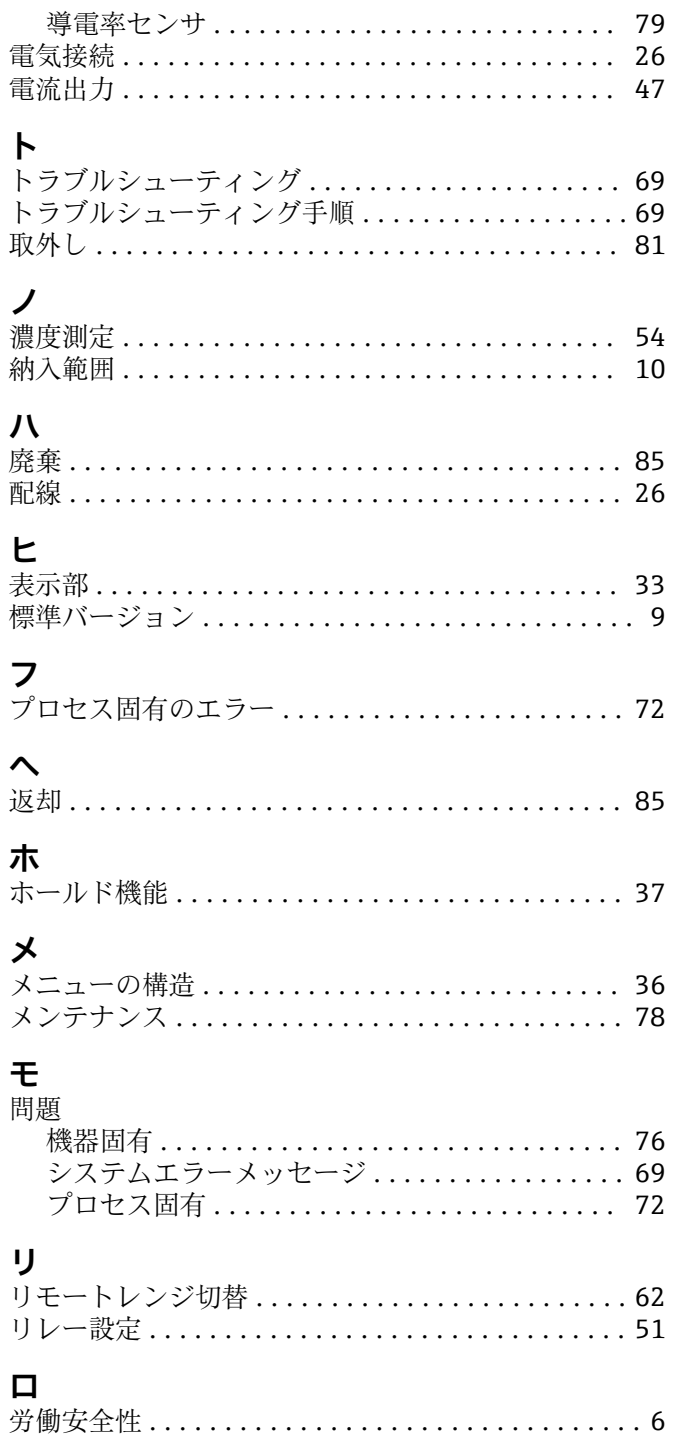

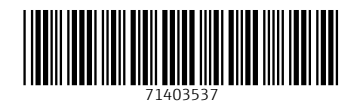

www.addresses.endress.com

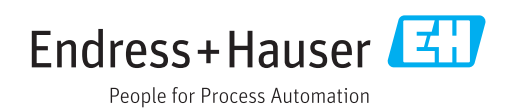